# **Manual Revision Situation**

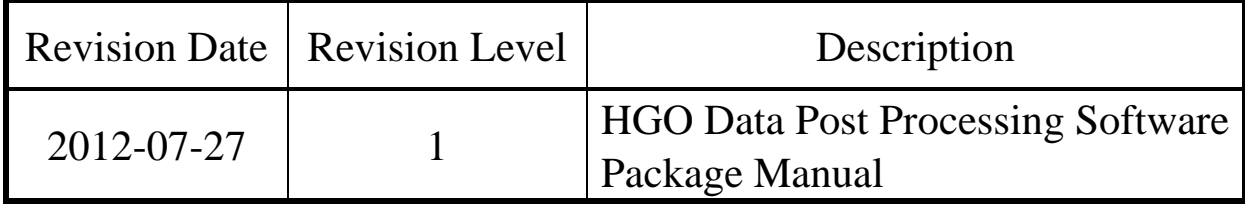

# **Table of Contents**

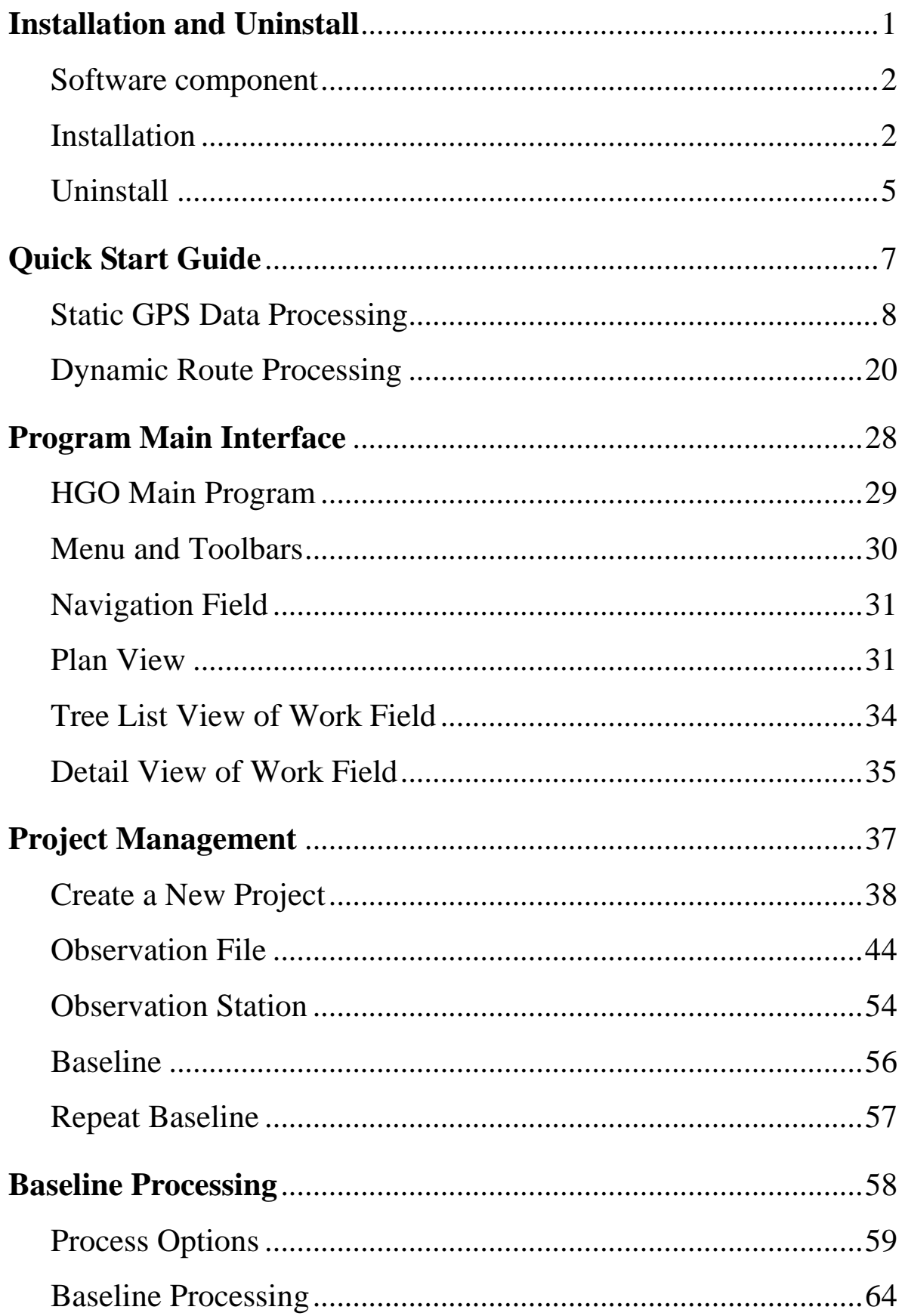

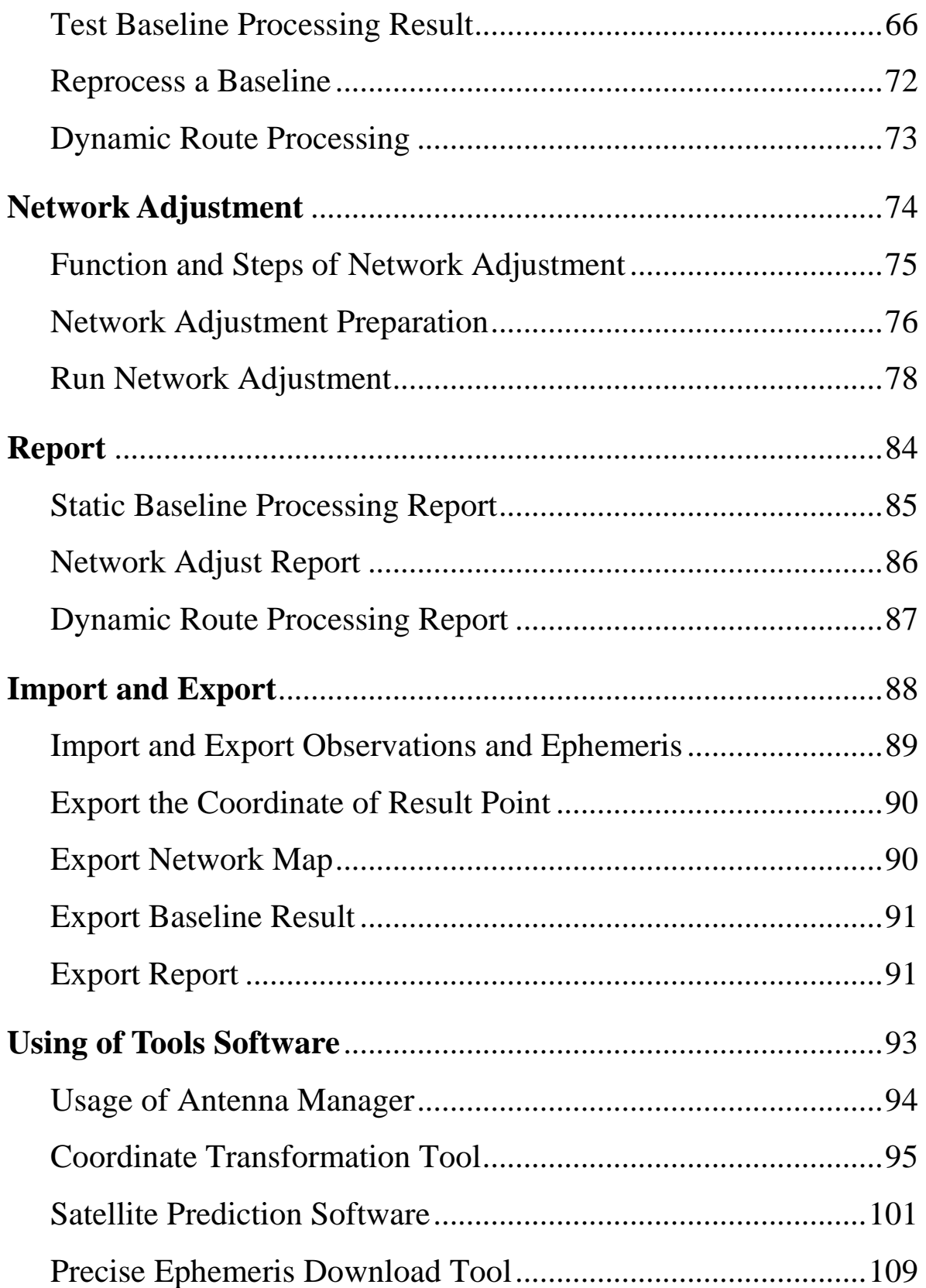

#### **C H A P T E R**

# **1**

# <span id="page-4-0"></span>**Installation and Uninstall**

# **Introduction**:

- Software component
- **Installation**
- **Uninstall**

### <span id="page-5-0"></span>**Software component**

The whole software contains a CD and an operation instruction.

The CD: Contains all the installation procedure.

The instruction: Introduce the operation of the software.

# <span id="page-5-1"></span>**Installation**

HGO software can be installed directly from the CD or the hard disk. It needs at least 32M internal storage and 200M hare disk. This software can be operated in the environment below:

- $\Diamond$  Microsoft ® Windows 95, 97, 98, SE, ME
- $\Diamond$  Microsoft ® Windows NT Service Pack 4 and the latter version
- $\Diamond$  Microsoft ® Windows 2000/XP
- $\Diamond$  Microsoft ® Windows7
- $\Diamond$  Microsoft .Net Frameworks 2.0

#### **Installation steps**:

Run the program "HGO.msi" which in the installation directory.

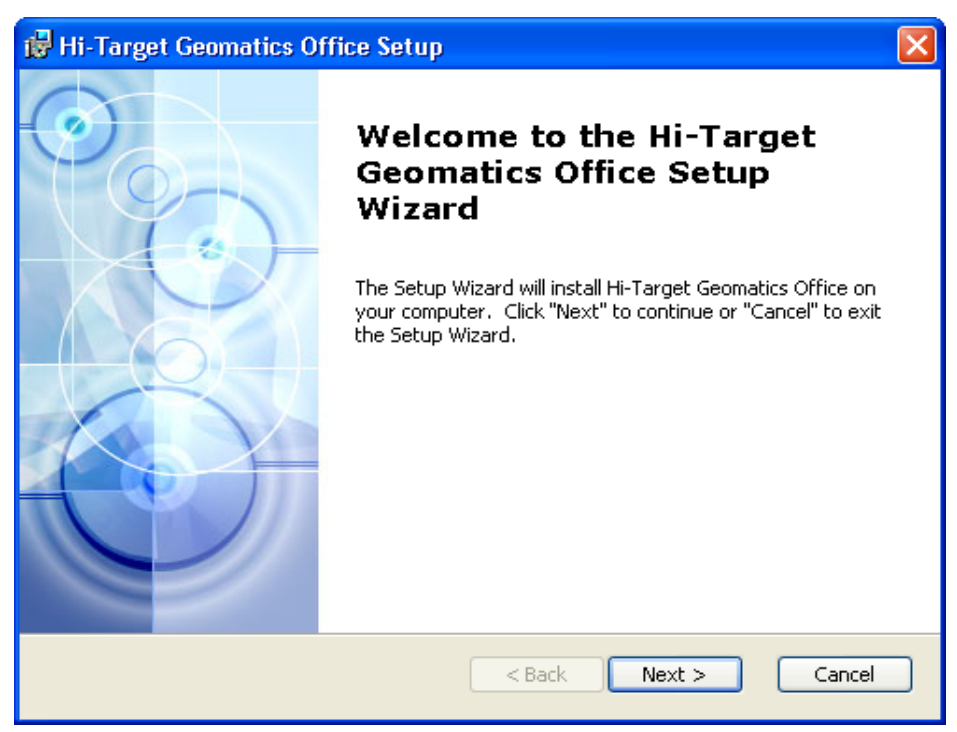

Figure 1-1

#### $H I \rightarrow T A R G E T$ HGO Data Post Processing Software Package Manual

#### Click *Next*:

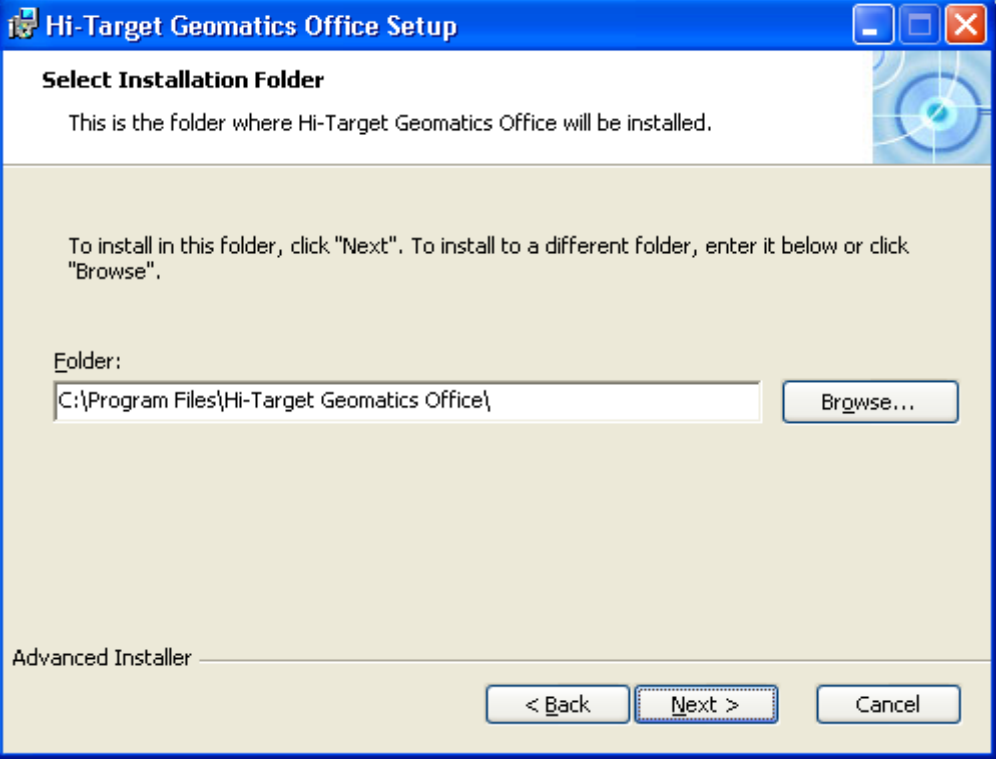

Figure 1-2

#### Choose an installation path and then click *Next*:

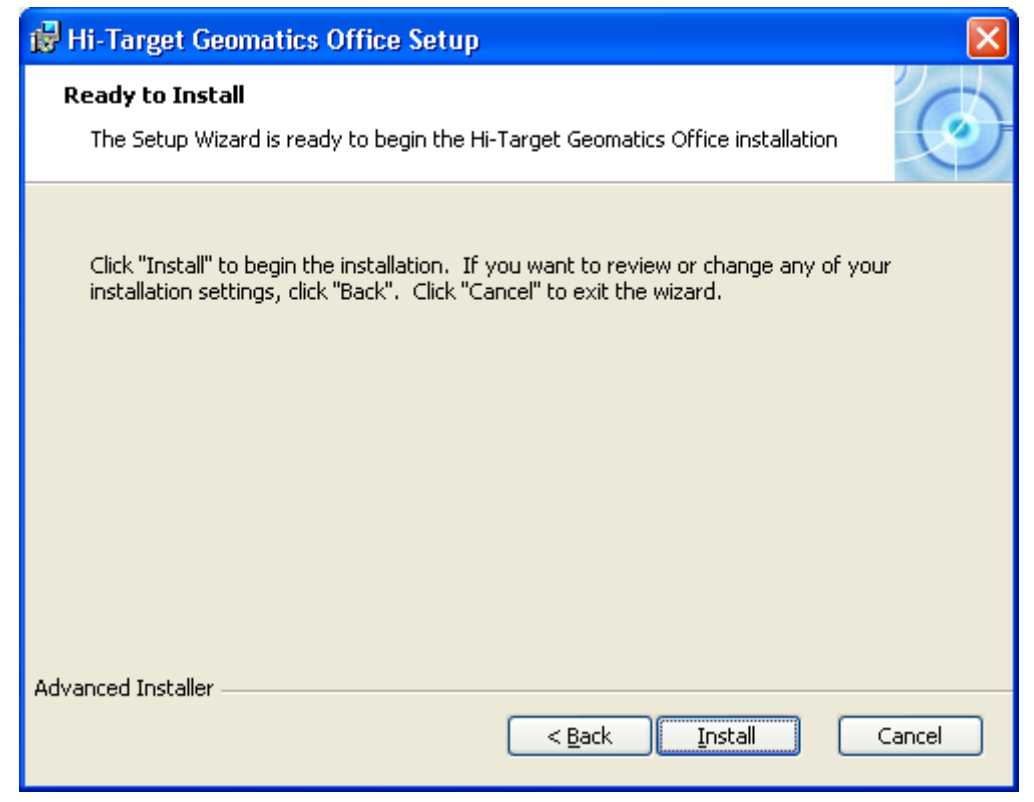

Figure 1-3

#### HITARGET

#### Click *Install*:

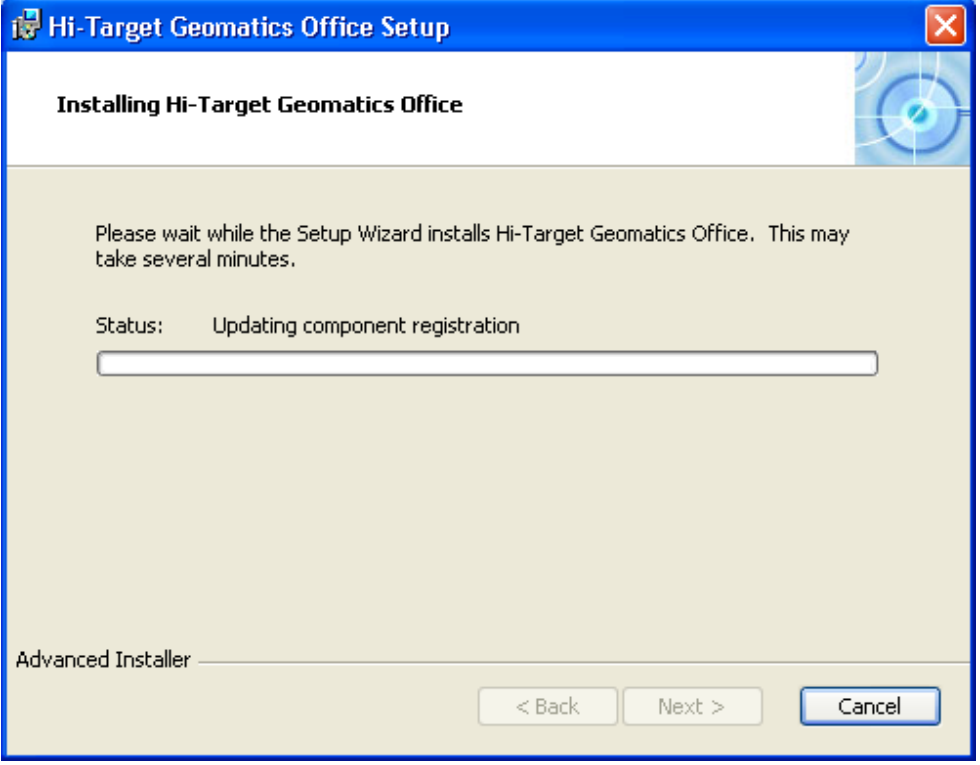

Figure 1-4

Wait until the entire program is installed successfully, then you will see the interface below:

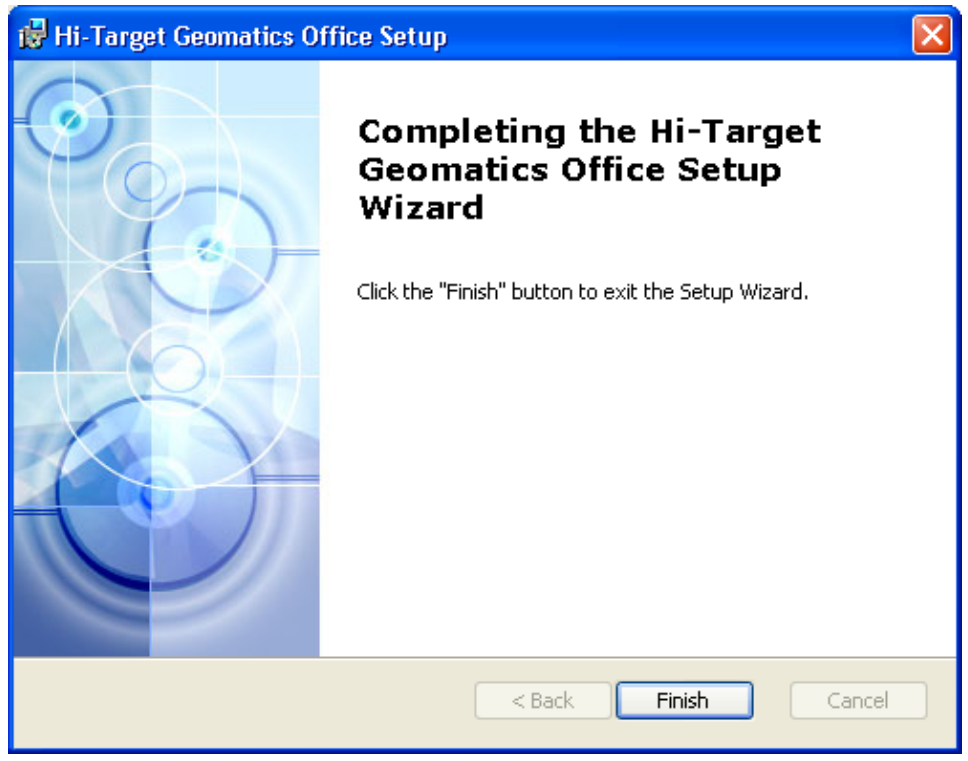

Figure 1-5

 $H I \rightarrow T A R G E T$ HGO Data Post Processing Software Package Manual

There will be a *Hi-Target Geomatics Office* file generated automatically in the *Start* menu, and this file contains several icons (look at the picture below).

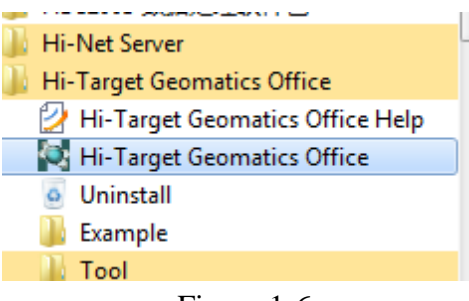

Figure 1-6

#### <span id="page-8-0"></span>**Uninstall**

There are two ways to uninstall the installed software:

1. Just Select Start\Program\HI-Target Geomatics Office\Uninstall

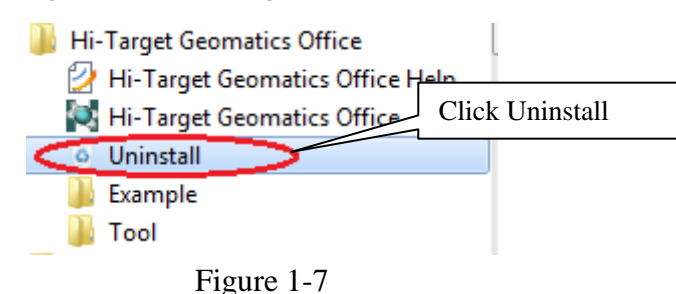

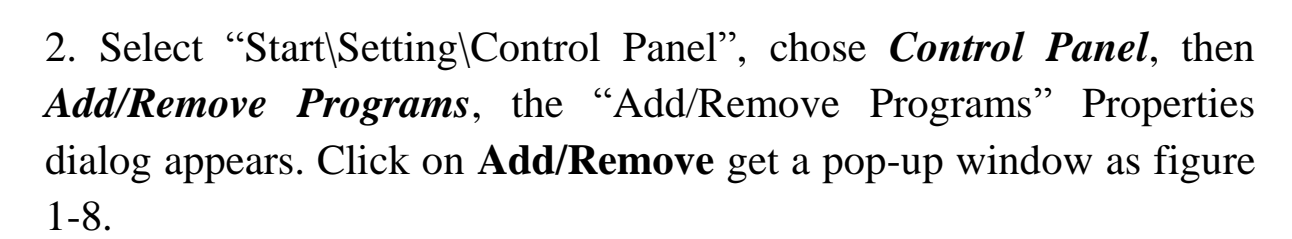

# HITARGET

#### Installation and Uninstall

|                                 | Add or Remove Programs                                                          |              |               |                  |  |
|---------------------------------|---------------------------------------------------------------------------------|--------------|---------------|------------------|--|
|                                 | Currently installed programs:                                                   | Show updates | Sort by: Name |                  |  |
| Change or<br>Remove<br>Programs | Google Earth                                                                    |              | Size          | 103.00MB         |  |
|                                 | GrandDog Run Time System V1.0<br>得 haida                                        |              | Size<br>Size  | 1.28MB<br>1.97MB |  |
| Add New                         | PR Hao123桌面快捷方式                                                                 |              | Size          | 0.53MB           |  |
| Programs                        | HD2003 DATA PROCESSING SOFTWARE                                                 |              | Size          | 0.28MB           |  |
|                                 | $\bigodot$ HDS2003                                                              |              | Size          | 28.75MB          |  |
| Add/Remove<br>Windows           | ○ HD52003 数据处理软件包                                                               |              | Size          | 40.22MB          |  |
| Components                      | H Hi-Net Server                                                                 |              | Size          | 33.13MB          |  |
|                                 | 得Hi-Q Tools                                                                     |              | Size          | 19.35MB          |  |
|                                 | Hi-Target Geomatics Office                                                      |              | Size          | 238.00MB         |  |
| Set Program<br>Access and       | Click here for support information.                                             |              | Used          | frequently       |  |
| Defaults                        |                                                                                 |              | Last Used On  | 3/5/2012         |  |
|                                 | To change this program or remove it from your computer, click Change or Remove. |              | Change        | Remove           |  |
|                                 | Intel(R) Graphics Media Accelerator Driver                                      |              |               |                  |  |
|                                 | Holakrits XP版                                                                   |              |               |                  |  |
|                                 | 得 lanbijini XP版                                                                 |              |               |                  |  |
|                                 | LEICA Geo Office                                                                |              | Size          | 102.00MB         |  |
|                                 | .Fift Microsoft .NET Compact Framework 2.0 SP2                                  |              | <b>Size</b>   | 97.04MB          |  |

Figure 1-8

#### **C H A P T E R**

# **2**

# <span id="page-10-0"></span>**Quick Start Guide**

# **Introduction**:

- Static GPS Data Processing
- **Dynamic Route Processing**

In this chapter, we will explain the general procedure via HGO software to resolve the data of static, dynamic. You can find details or advance usage in the following chapters. This chapter helps you to complete data processing rapidly.

#### <span id="page-11-0"></span>**Static GPS Data Processing**

#### **Create a new project**

Run HGO software, click **button** in the navigation field to create a new project (Figure 2-1). If necessary, set the project name and route which folder store the project files. Otherwise, the files will be stored in the installation folder (Figure 2-2).Click *OK* button to finish the project creation.

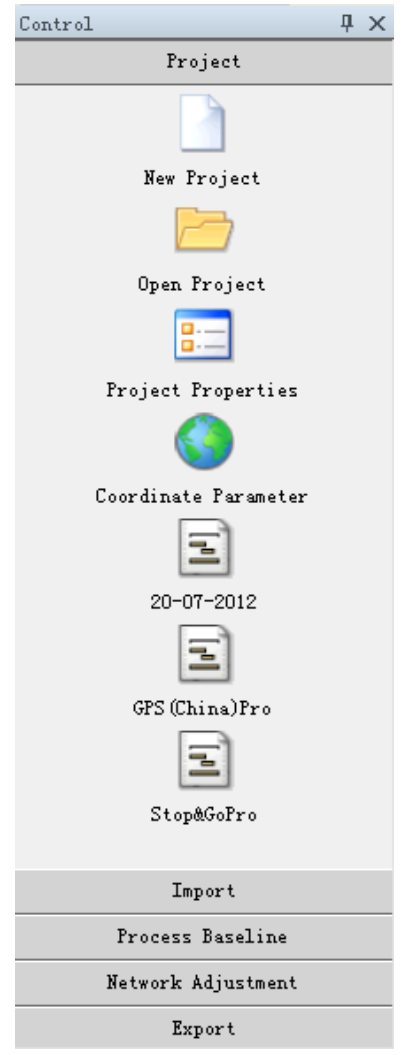

Figure 2-1

 $H I \rightharpoonup T \wedge R G E T$ HGO Data Post Processing Software Package Manual

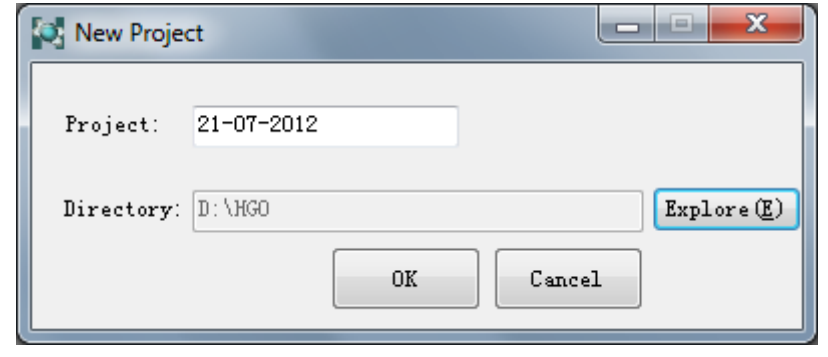

Figure 2-2

#### **Set Property of the Project**

Follow the wizard or click on  $\boxed{\phantom{a}}$  button in the navigation field, the Project Properties dialog appears as Figure 2-3 .You can set the detail info of the project. Generally, you need to set the tolerance item.

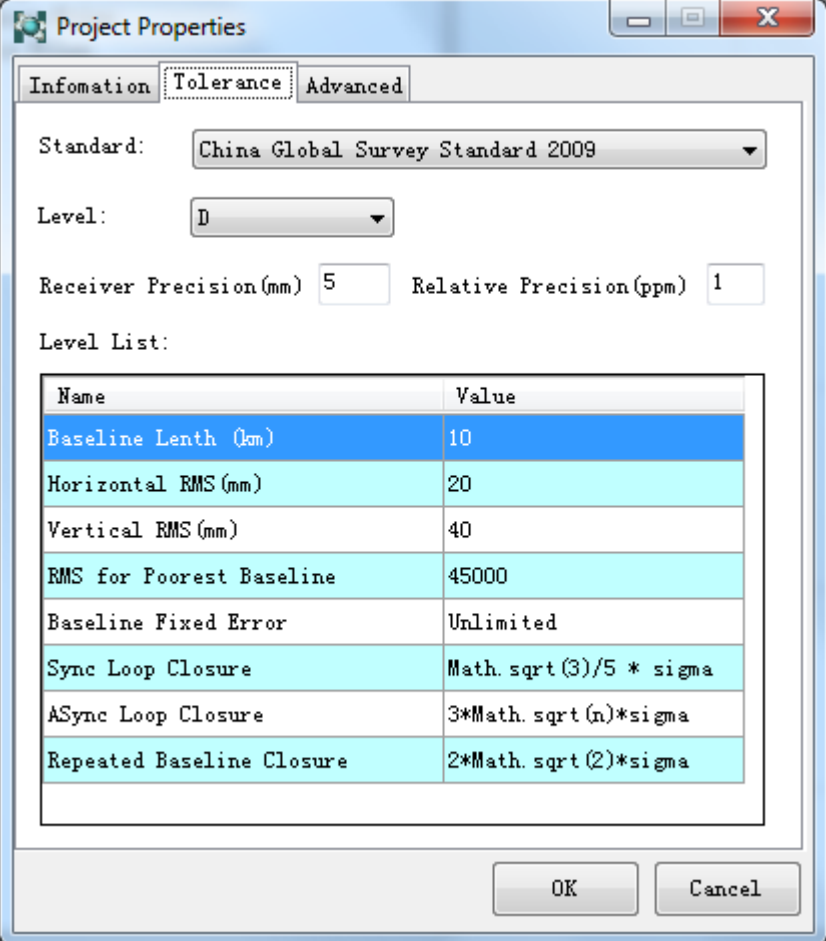

Figure 2-3

#### **Set up Coordinate System**

It is necessary to set up the coordinate system parameters for a new project. Click on **button** in the navigation field, the following dialog appears as Figure 2-4. Generally, setting coordinates just need to set **Ellipsoid**, **Projection** and **Convertion** item. The details of coordinate parameter setting you can find in the following chapter.

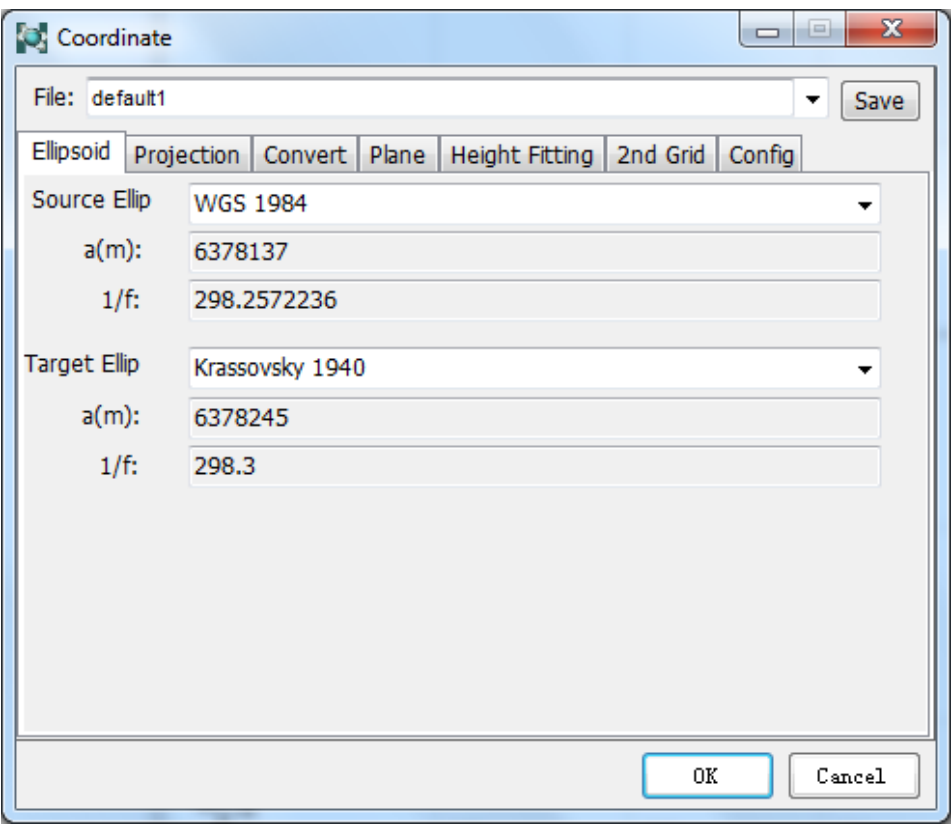

Figure 2-4

#### **Import Static Data**

Once you have set up your HGO software project, you can import data into it.

Chose Import Files item in the navigation field, we can load on GPS data observation files (Figure 2-5) . Select static or auto mode in the dialog, click on Select Files button or double-click to enter the file selection interface, as Figure 2-6:

 $H I \rightarrow T A R G E T$ HGO Data Post Processing Software Package Manual

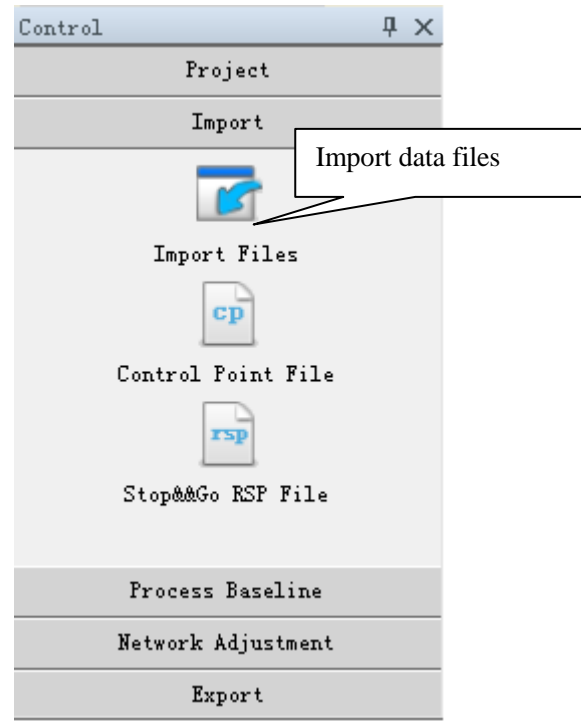

Figure 2-5

| Extention<br>Select Files $(S)$               |
|-----------------------------------------------|
| *.ZHD<br>$*.720;*.0BS$<br>Select Folder $(F)$ |
| *. SP3<br>*.GNS                               |
| Auto                                          |
| $Cancel(\underline{C})$                       |
|                                               |

Figure 2-6

Chose static files, as Figure2-7, you can press *CTRL* or *SHIFT* key to select a few items, click on *Open*, import the data(Figure 2-8):

#### $H I \rightarrow T A R G E T$

#### Quick Start Guide

| $\mathbf{x}$<br><b>O</b> Open               |  |                                                            |                               |                  |  |  |  |  |  |
|---------------------------------------------|--|------------------------------------------------------------|-------------------------------|------------------|--|--|--|--|--|
| « 安装的软件 ▶ HGO ▶ Example ▶ GPS(China) ▶      |  | ▾╎                                                         | Search GPS(China)<br>↮        | م                |  |  |  |  |  |
| Organize $\blacktriangledown$<br>New folder |  |                                                            | 睚                             |                  |  |  |  |  |  |
| <b>X</b> Favorites                          |  | Name                                                       | Date modified                 | <b>Type</b>      |  |  |  |  |  |
| <b>Recent Places</b>                        |  | ap GL30171.ZHD                                             | 1/19/2001 10:56 AM            | <b>ZHD Fil</b>   |  |  |  |  |  |
| Desktop                                     |  | au GL50161.ZHD                                             | 1/19/2001 10:58 AM            | <b>ZHD Fil</b>   |  |  |  |  |  |
| Downloads                                   |  | zip.<br>PY10171.ZHD                                        | 1/19/2001 11:03 AM            | <b>ZHD Fil</b>   |  |  |  |  |  |
|                                             |  | an PY10172.ZHD                                             | 1/19/2001 11:03 AM            | <b>ZHD Fil</b>   |  |  |  |  |  |
| Desktop                                     |  | ap PY20171.ZHD                                             | 1/19/2001 10:57 AM            | <b>ZHD Fil</b>   |  |  |  |  |  |
| Libraries                                   |  | an PY20172.ZHD                                             | 1/19/2001 10:57 AM            | ZHD Fil          |  |  |  |  |  |
| Documents<br>E                              |  | an PY30171.ZHD                                             | 1/19/2001 11:00 AM            | ZHD Fil          |  |  |  |  |  |
| Music                                       |  | au PY40171.ZHD                                             | 1/19/2001 10:57 AM            | ZHD Fil          |  |  |  |  |  |
| <b>Pictures</b>                             |  | ap PY50161.ZHD                                             | 1/19/2001 10:59 AM            | <b>ZHD Fil</b>   |  |  |  |  |  |
| <b>Videos</b>                               |  | PY50171.ZHD<br><b>ZHD</b>                                  | 1/19/2001 11:00 AM            | ZHD Fil          |  |  |  |  |  |
| 迅雷下载                                        |  | and GI040161.zhd                                           | 1/19/2001 11:01 AM            | <b>ZHD Fil</b>   |  |  |  |  |  |
| Administrator                               |  | ap GI040171.zhd                                            | 1/19/2001 11:02 AM            | $ZHD$ Fil $\sim$ |  |  |  |  |  |
| Computer                                    |  | m.                                                         |                               |                  |  |  |  |  |  |
|                                             |  | File name: "_980161.ZHD" "_980162.ZHD" "_990161.ZHD" "_9 ▼ | ZHD File(*.ZHD) GNSS Raw File |                  |  |  |  |  |  |
|                                             |  |                                                            | Open                          | Cancel           |  |  |  |  |  |

Figure 2-7

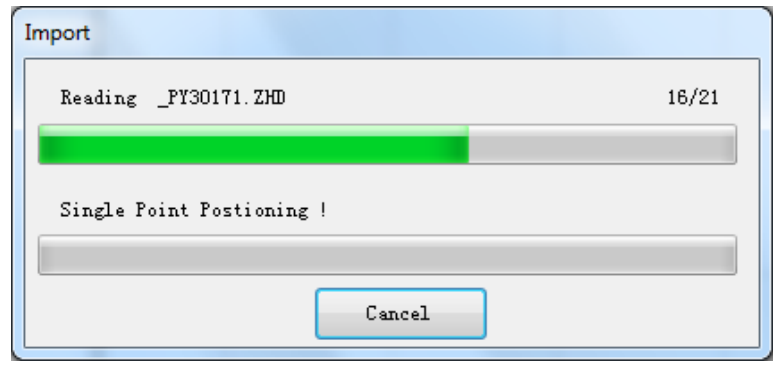

Figure 2-8

After importing the data, HGO software can automatically generate baselines, repeat baseline, sync loop, asynchronous loop and so on (Figure 2-9).

 $H I \rightarrow T A R G E T$ HGO Data Post Processing Software Package Manual

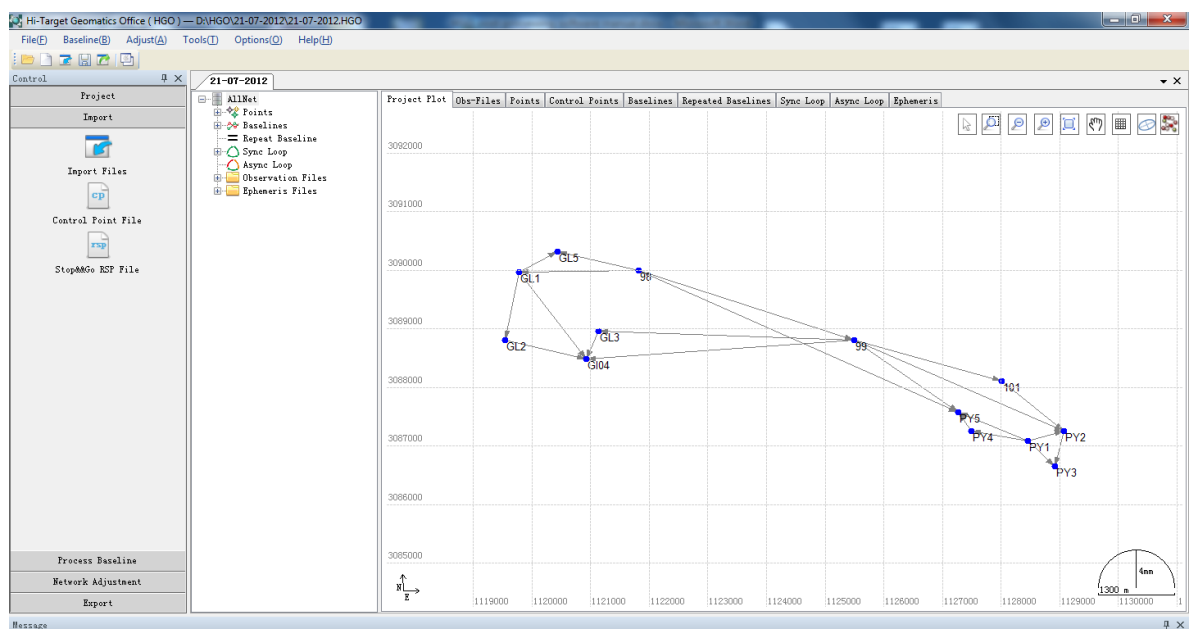

Figure 2-9

#### **Edit Files Information**

After loaded on all the data, system will display all observation files. Chose the tree type directory of Observation files and switch the tab to *Obs-files* in the work field, and then you can view the list of all files (Figure 2-10). Double click on one, enter the editor window. Make sure the height antenna, the type of receiver and antenna are right (Figure 2-11).Do this for all files.

| C. Hi-Target Geomatics Office ( HGO ) - D:\HGO\21-07-2012\21-07-2012.HGO |                                                                          |              |                  |                 |        |                                                                                                    |                      |                            |        |              |                  | المالي المعا     |       |
|--------------------------------------------------------------------------|--------------------------------------------------------------------------|--------------|------------------|-----------------|--------|----------------------------------------------------------------------------------------------------|----------------------|----------------------------|--------|--------------|------------------|------------------|-------|
| File(F)<br>Baseline(B)<br>Adjust(A)                                      | Tools(1)<br>Options(Q)<br>Help(H)                                        |              |                  |                 |        |                                                                                                    |                      |                            |        |              |                  |                  |       |
| <u>is 1707 (9</u>                                                        |                                                                          |              |                  |                 |        |                                                                                                    |                      |                            |        |              |                  |                  |       |
| $4 \times$<br>Control                                                    | $21 - 07 - 2012$                                                         |              |                  |                 |        |                                                                                                    |                      |                            |        |              |                  |                  |       |
| Project                                                                  | <b>E-B</b> AllNet                                                        |              |                  |                 |        | Project Plot Obs-Files Points Control Points Baselines Repeated Baselines Sync Loop Async Loop Epheneris |                      |                            |        |              |                  |                  |       |
| Inport                                                                   | <b>E-22 Points</b><br><b>E-50 Baselines</b>                              |              | File             | Point           | Hode   | Start Tine                                                                                               | End Time             | Time<br>$Span(\text{Min})$ | Epochs | Interval Lat |                  | Lon              | Ante: |
|                                                                          | = Repeat Baseline<br><b>E</b> ( ) Sync Loop                              |              | 980161.zsd       | 98              | Static | 1/16/2001 5:47:35 AM                                                                                     | 1/16/2001 6:38:50 AM | 00:51:15                   | 616    | ls.          | 027:46:46.50299N | 120:18:06.44521E | unkow |
| Inport Files                                                             | Async Loop                                                               |              | 2 980162.zsd     | 98              | Static | 1/16/2001 7:39:25 AM                                                                                     | 1/16/2001 9:16:50 AM | 01:37:25                   | 1170   | l5           | 027:46:46.55931N | 120:18:06.32679E | unkov |
|                                                                          | <b>E-B</b> Observation Files<br>980161. zsd                              |              | 3 990161.zsd     | 99              | Static | 1/16/2001 7:34:35 AM                                                                                     | 1/16/2001 9:16:20 AM | 01:41:45                   | 1222   | ls.          | 027:46:01.90792N | 120:20:17.71311E | unkow |
| cp                                                                       | 980162.zsd                                                               |              | 990171.zsd       | 99              | Static | 1/17/2001 3:31:30 AM                                                                                     | 1/17/2001 4:51:30 AM | 01:20:00                   | 961    | ls.          | 027:46:01.75502N | 120:20:17.52091E | unkow |
| Control Point File                                                       | 990161.zsd                                                               |              | 5 990172.zsd     | 99              | Static | 1/17/2001 6:06:05 AM                                                                                     | 1/17/2001 7:04:45 AM | 00:58:40                   | 705    | 15           | 027:46:01.80923N | 120:20:17.61690E | unkov |
| $r = p$                                                                  | <b>CARACTERIE</b><br>990171. zsd<br>990172.zsd                           |              | 6 1010171.zsd    | 101             | Static | 1/17/2001 6:05:15 AM                                                                                     | 1/17/2001 7:05:20 AM | 01:00:05                   | 722    | ls.          | 027:45:35.05714N | 120:21:47.62593E | unkow |
|                                                                          | 1010171.zsd                                                              |              | 7 GL10161.zsd    | GL1             | Static | 1/16/2001 4:12:05 AM                                                                                     | 1/16/2001 4:57:15 AM | 00:45:10                   | 543    | ls.          | 027:46:48.85467N | 120:16:52.37682E | unkow |
| Stop&&Go RSP File                                                        | GL10161. zsd<br>GL10162.zzd                                              |              | 8 GL10162.zsd    | GL1             | Static | 1/16/2001 5:44:15 AM                                                                                     | 1/16/2001 6:38:10 AM | 00:53:55                   | 648    | ls.          | 027:46:49.02394N | 120:16:52.55677E | unkow |
|                                                                          | GL20161. zsd                                                             |              | 9 GL20161.zsd    | GL2             | Static | 1/16/2001 4:17:55 AM                                                                                     | 1/16/2001 4:59:15 AM | 00:41:20                   | 497    | ls.          | 027:46:11.78924N | 120:16:41.56655E | unkov |
|                                                                          | GL30171.zsd<br>GL50161.zsd                                               |              | 10 GL30171. zsd  | GL3             | Static | 1/17/2001 3:29:55 AM                                                                                     | 1/17/2001 4:50:50 AM | 01:20:55                   | 972    | ls.          | 027:46:13.95186N | 120:17:39.82611E | unkow |
|                                                                          | PY10171.zsd                                                              |              | 11 GL50161. zsd  | GL5             | Static | 1/16/2001 5:47:50 AM                                                                                     | 1/16/2001 6:37:15 AM | 00:49:25                   | 594    | ls.          | 027:46:59.06560N | 120:17:16.83404E | unkow |
|                                                                          | PY10172.zsd<br>PY20171.zsd                                               |              | 12 PY10171. zsd  | PY1             | Static | 1/17/2001 8:07:30 AM                                                                                     | 1/17/2001 8:37:45 AM | 00:30:15                   | 364    | ls.          | 027:45:01.31606N | 120:22:01.82203E | unkow |
|                                                                          | PY20172.zsd                                                              |              | 13 PY10172. zsd  | PY1             | Static | 1/17/2001 8:56:40 AM                                                                                     | 1/17/2001 9:33:35 AM | 00:36:55                   | 444    | 5            | 027:45:01.46134N | 120:22:01.85532E | unkow |
|                                                                          | PY30171, zsd                                                             |              | 14 PY20171.zsd   | PY <sub>2</sub> | Static | 1/17/2001 6:04:15 AM                                                                                     | 1/17/2001 7:03:35 AM | 00:59:20                   | 713    | ls.          | 027:45:05.74298N | 120:22:24.61154E | unkow |
|                                                                          | נים וביות מוליות היותר וביות מוליות היותר.<br>PY40171.zsd<br>PY50161.zsd |              | 15 PY20172. zsd  | PY <sub>2</sub> | Static | 1/17/2001 7:49:45 AM                                                                                     | 1/17/2001 8:37:40 AM | 00:47:55                   | 576    | ls.          | 027:45:05.55665N | 120:22:24.66376E | unkow |
|                                                                          | Ē<br>PY50171.zsd                                                         |              | 16 PY30171. zsd  | PY3             | Static | 1/17/2001 7:48:50 AM                                                                                     | 1/17/2001 8:37:45 AM | 00:48:55                   | 587    | l5           | 027:44:46.42937N | 120:22:17.78759E | unkow |
|                                                                          | G1040161.zsd<br>급 G1040171. zsd                                          |              | 17 PY40171. zsd  | PY4             | Static | 1/17/2001 8:58:20 AM                                                                                     | 1/17/2001 9:32:45 AM | 00:34:25                   | 414    | ls.          | 027:45:08.44575N | 120:21:27.38074E | unkow |
|                                                                          | Ephemeris Files                                                          |              | 18 PY50161. rsd  | PY5             | Static | 1/16/2001 7:32:30 AM                                                                                     | 1/16/2001 9:17:30 AM | 01:45:00                   | 1261   | 5            | 027:45:19.15564N | 120:21:19.91050E | unkow |
|                                                                          |                                                                          |              | 19 PY50171. rsd  | PY5             | Static | 1/17/2001 8:57:30 AM                                                                                     | 1/17/2001 9:33:50 AM | 00:36:20                   | 437    | ls.          | 027:45:19.08134N | 120:21:19.89664E | unkow |
|                                                                          |                                                                          |              | 20 G1040161.zsd  | G104            | Static | 1/16/2001 4:22:35 AM                                                                                     | 1/16/2001 4:58:40 MM | 00:36:05                   | 430    | IS.          | 027:45:58.93119N | 120:17:31.23954E | unkow |
|                                                                          |                                                                          |              | 21 G1040171. zsd | G104            | Static | 1/17/2001 3:38:00 AM                                                                                     | 1/17/2001 4:48:40 AM | 01:10:40                   | 849    | ls.          | 027:45:58.97457N | 120:17:31.18850E | unkow |
|                                                                          |                                                                          |              |                  |                 |        |                                                                                                    |                      |                            |        |              |                  |                  |       |
| Process Baseline                                                         |                                                                          |              |                  |                 |        |                                                                                                    |                      |                            |        |              |                  |                  |       |
| Network Adjustment                                                       |                                                                          |              |                  |                 |        |                                                                                                    |                      |                            |        |              |                  |                  |       |
| Export                                                                   |                                                                          | $\leftarrow$ |                  |                 |        | m                                                                                                    |                      |                            |        |              |                  |                  |       |

Figure 2-10

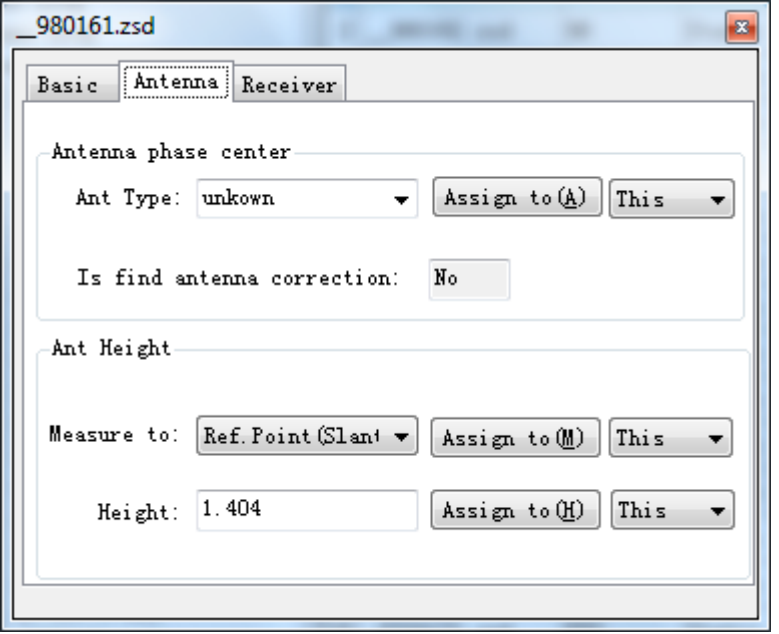

Figure 2-11

#### **Baseline Processing**

After loaded on all the data, system shows all the GPS baseline vectors and the plan view shows all the information about the GPS network.

Then you can process the baseline, click *Process Baseline* ->  $\blacksquare$  button in the navigation field to process baselines, the system will process all the baselines according to the default settings (Figure 2-12)

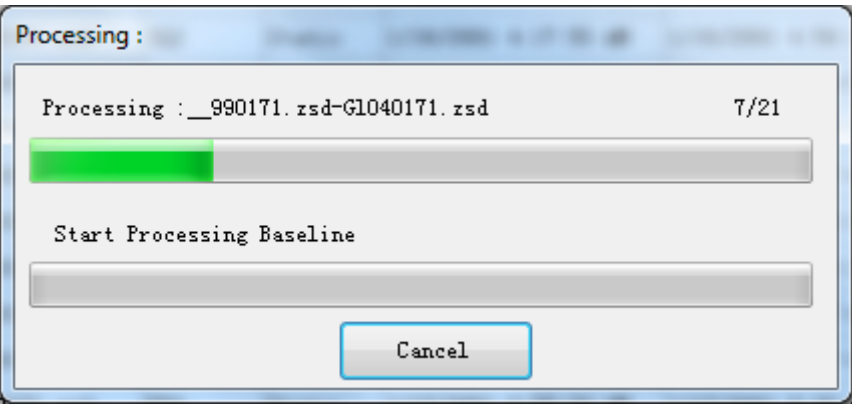

Figure 2-12

During the processing, program shows the schedule of the baselines as Figure 2-13, we can find the processing information about each baseline processing in the list of *Baselines*.

#### $H I \rightarrow T A R G E T$ HGO Data Post Processing Software Package Manual

| $21 - 07 - 2012$                                              |              |             |                                                                                                    |      |                 |                 |                |        |           |      |               |              |              |              | $\rightarrow$ |
|---------------------------------------------------------------|--------------|-------------|----------------------------------------------------------------------------------------------------|------|-----------------|-----------------|----------------|--------|-----------|------|---------------|--------------|--------------|--------------|---------------|
| □ AllNet<br>$\blacktriangle$                                  |              |             | Project Plot Obs-Files Points Control Points Baselines Repeated Baselines Sync Loop Async Loop Ephemeris |      |                 |                 |                |        |           |      |               |              |              |              |               |
| <b>E-2</b> Points<br><b>E-80 Baselines</b>                    |              | Enable Name |                                                                                                    | Type | Start           | End             | TimeSpa Result |        | Frequency |      | Ratio RMS (m) | DX(m)        | DY(m)        | DZ(n)        | Sté           |
| PY20171_ +1010171_ حمي<br>990161 - 980162. zsd-990161         |              | 1 Yes       | 1010171.zsd-PY20171.zsd Static                                                                           |      | 101             | PY <sub>2</sub> | 58             | Passed | L1Fixed   | 6.5  | 0.0108        | $-1051.9777$ | $-205.999$   | $-834.3468$  | 0.00          |
| $-4$ 980161. zsd-_GL10162                                     |              | $2$ Yes     | _980162.zsd-_990161.zsd Static                                                                           |      | 98.             | 99              | 97             | Passed | L1Fixed   | 7.2  | 0.0169        | $-3437.4427$ | $-1248.4737$ | $-1207.947$  | 0.00          |
| $-$ 980161. zsd-GL50161                                       |              | 3 Yes       | 980161. zsd- GL10162. zsd Static                                                                         |      | 98              | GL1             | 51             | Passed | L1Fixed   | 99   | 0.004         | 1782.4161    | 958.9315     | 50.383       | 0.00          |
| $-2$ 980162. zsd-PY50161<br>$-4$ 990172. zsd-1010171          |              | 4 Yes       | 980161. zsd- GL50161. zsd Static                                                                         |      | 98              | GL5             | 49             | Passed | L1Fixed   | 99   | 0.0038        | 1318.364     | 435.3671     | 285.583      | 0.00          |
| $-$ 990171. zsd-G1040171                                      |              | $5$ Yes     | 980162.zsd-PY50161.zsd Static                                                                            |      | 98              | PY5             | 97             | Passed | L1Fixed   | 13.1 | 0.0115        | $-5152.5972$ | $-1690.3182$ | $-2438.9192$ | 0.00          |
| $-$ 990171. zsd- GL30171<br>990172. zsd- PY20171 هي           |              | 6 Yes       | 990172.zsd-1010171.zsd Static                                                                            |      | 99              | 101             | 59             | Passed | LiFixed   | 5.3  | 0.0165        | $-2290.422$  | -968.8255    | $-761.3664$  | 0,00          |
| $-$ 990161. zsd-PY50161                                       |              | 7 Yes       | 990171. zsd-G1040171. zsd Static                                                                         |      | 99              | G104            | 71             | Passed | L1Fixed   | 69.3 | 0.0166        | 3970.3986    | 2237.2301    | $-135.0759$  | 0.00          |
| GL10161. zsd=G1040161_ هي                                     |              | 8 Yes       | 990171. zsd- GL30171. zsd Static                                                                         |      | 99              | GL3             | 79             | Passed | L1Fixed   | 32.6 | 0.0182        | 3876.4741    | 1927.4909    | 270.34       | 0,00          |
| $-4$ GL10161. zsd-GL20161<br>$-4$ _GL10162. zsd-_GL50161      |              | 9 Yes       | 990172.zsd- PY20171.zsd Static                                                                           |      | 99.             | PY <sub>2</sub> | 58             | Passed | LiFixed   | 1.9  | 0.0174        | $-3342.3991$ | $-1174.8219$ | $-1595.7121$ | 0.00          |
| $ \sim$ GL20161. zsd=G1040161                                 |              | 10 Yes      | 990161.zsd-PY50161.zsd Static                                                                            |      | 99              | PY5             | 102            | Passed | LiFixed   | 7.7  | 0.0189        | $-1715.1488$ | $-441.8258$  | $-1230.9086$ | 0.00          |
| GL30171. zsd=GL040171_ حمي                                    |              | $11$ Yes    | GL10161.zsd-G1040161.zsd Static                                                                          |      | GL1             | G104            | 35             | Passed | LiFixed   | 23.5 | 0.0071        | $-1249.4673$ | 29.8052      | $-1393.4078$ | 0.00          |
| <b>PY10171</b> . zsd-PY20172<br>PY10171. zsd-_PY30171_ هجر -- |              |             |                                                                                                    |      |                 |                 | 39             |        |           |      |               |              |              |              | 0.00          |
| PY10172. zsd=_PY40171_ حمى                                    |              | $12$ $Yes$  | GL10161.zsd- GL20161.zsd Static                                                                          |      | GL1             | GL <sub>2</sub> |                | Passed | L1Fixed   | 99   | 0.0048        | 9.6256       | 569.1725     | $-1034.6262$ |               |
| PY10172. zsd-_PY50171_ هي                                     |              | $13$ $Yes$  | GL10162. zsd- GL50161. zsd Static                                                                        |      | GL1             | GL5             | 49             | Passed | L1Fixed   | 99   | 0.0032        | $-464.0526$  | $-523.5645$  | 235.1998     | 0.00          |
| PY20172. zsd-_PY30171<br>PY40171, zsd-_PY50171_               |              | $14$ Yes    | GL20161.zsd-G1040161.zsd Static                                                                          |      | GL <sub>2</sub> | G104            | 36             | Passed | LiFixed   | 26.3 | 0.0059        | $-1259.0918$ | $-539.3667$  | $-358.7784$  | 0,00          |
| = Repeat Baseline                                             |              | $15$ Yes    | GL30171.zsd-G1040171.zsd Static                                                                          |      | GL3             | G104            | 71             | Passed | LiFixed   | 99   | 0.0055        | 93.9264      | 309.7309     | $-405.419$   | 0.00          |
| E-C Sync Loop                                                 |              | 16 Yes      | PT10171.zsd- PY20172.zsd Static                                                                          |      | PY1             | PY <sub>2</sub> | 30             | Passed | LiFixed   | 36.6 | 0.0067        | $-504.2133$  | $-377.6221$  | 110.8752     | 0,00          |
| Async Loop<br><b>Observation Files</b>                        |              | 17 Yes      | PY10171.zsd- PY30171.zsd Static                                                                          |      | rr1             | PY3             | 30             | Passed | L1Fixed   | 10.7 | 0.0085        | $-482.0121$  | $-43.7142$   | $-409.5812$  | 0.00          |
| 980161.zsd                                                    |              | $18$ $Yes$  | PY10172.zsd- PY40171.zsd Static                                                                          |      | PY1             | PY4             | 34             | Passed | L1Fixed   | 34.7 | 0.0076        | 869.706      | 382.7269     | 185.9591     | 0.00          |
| runana<br>Tumbu<br>_980162.zsd                                |              | 19 Yes      | PY10172.zsd-PY50171.zsd Static                                                                           |      | PY1             | PY5             | 36             | Passed | LiFixed   | 9.5  | 0.0092        | 1123.0212    | 355, 3788    | 475.7014     | 0.00          |
| 990161.zsd<br>990171.zsd                                      |              | 20 Yes      | PY20172.zsd-PY30171.zsd Static                                                                           |      | PY <sub>2</sub> | PY3             | 48             | Passed | LiFixed   | 14   | 0.0079        | 22.1968      | 333.9107     | $-520.4559$  | 0.00          |
| 990172.zsd                                                    |              | $ 21 $ Yes  | PY40171.zsd- PY50171.zsd Static                                                                          |      | PT4             | PY5             | 34             | Passed | LiFixed   | 50.9 | 0.0048        | 253.3134     | $-27.3456$   | 289.7433     | 0.00          |
| ⊌<br>1010171.zsd                                              |              |             |                                                                                                    |      |                 |                 |                |        |           |      |               |              |              |              |               |
| GL10161.zsd<br>GL10162.zsd                                    |              |             |                                                                                                    |      |                 |                 |                |        |           |      |               |              |              |              |               |
| _GL20161. zsd                                                 |              |             |                                                                                                    |      |                 |                 |                |        |           |      |               |              |              |              |               |
| 늭<br>GL30171.zsd                                              |              |             |                                                                                                    |      |                 |                 |                |        |           |      |               |              |              |              |               |
| $c$ TENES $-1$<br>$\langle$<br>$\overline{a}$<br>m.           | $\leftarrow$ |             |                                                                                                    |      | $\mathbf{H}$    |                 |                |        |           |      |               |              |              |              |               |
|                                                               |              |             |                                                                                                    |      |                 |                 |                |        |           |      |               |              |              |              |               |

Figure 2-13

The time of baseline solution depends on the number of the baseline, the time of the observation, the baseline processing setting, and the rate of the computer. Completing all the baseline, the baseline solution result displays in the baseline list window. The color of the previous unsolved baseline in the map changes from light to dark green. (Figure2-14)

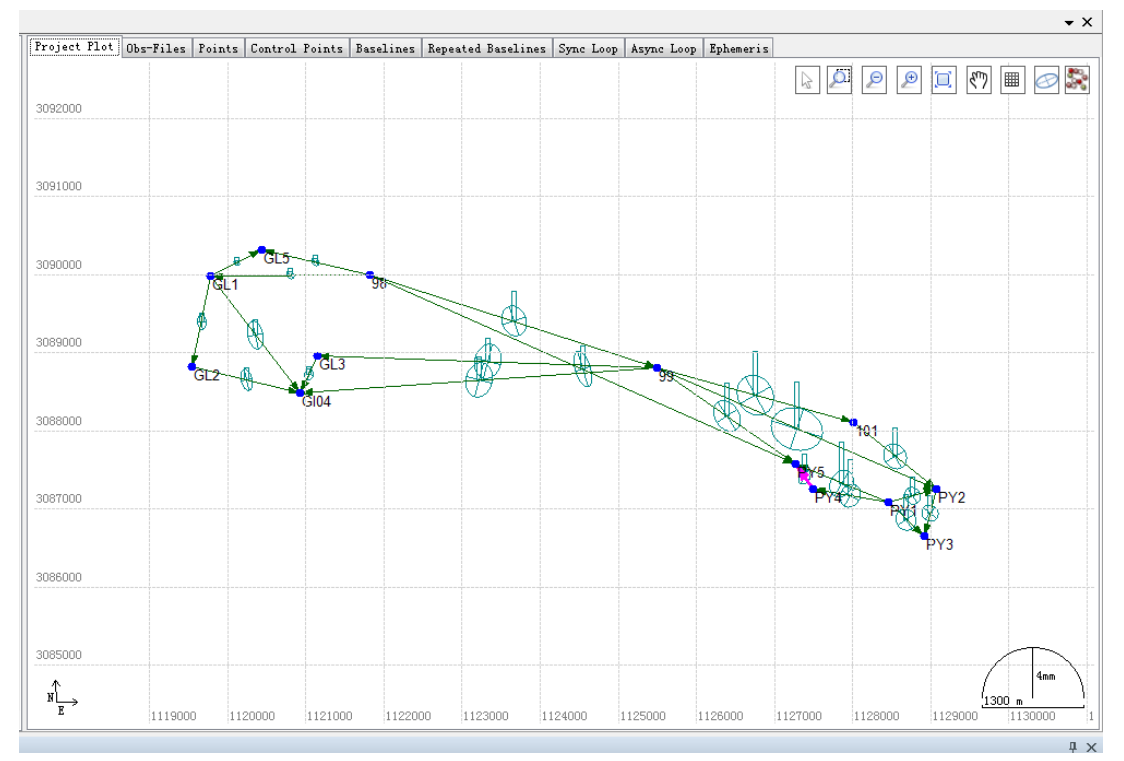

Figure 2-14

#### **Adjustment Setting**

After the baseline processing, it is need to check the adjustment result. But for this simple section, we suppose all the baselines are good. Generally, if the observation condition is good, we can process all the baselines once successfully.

It is needed to delete part of a baseline, according to the quality of synchronous observation after the solution. Here we will not explain it, too.

Now we begin to prepare the network adjustment.

First we should set some points as control points. Switch work field to *Points* tab, select one site and right-click on the selected site. Then chose *Set as Control Point* item ,the selected point will be add to the list of control points automatically(Figure 2-15).

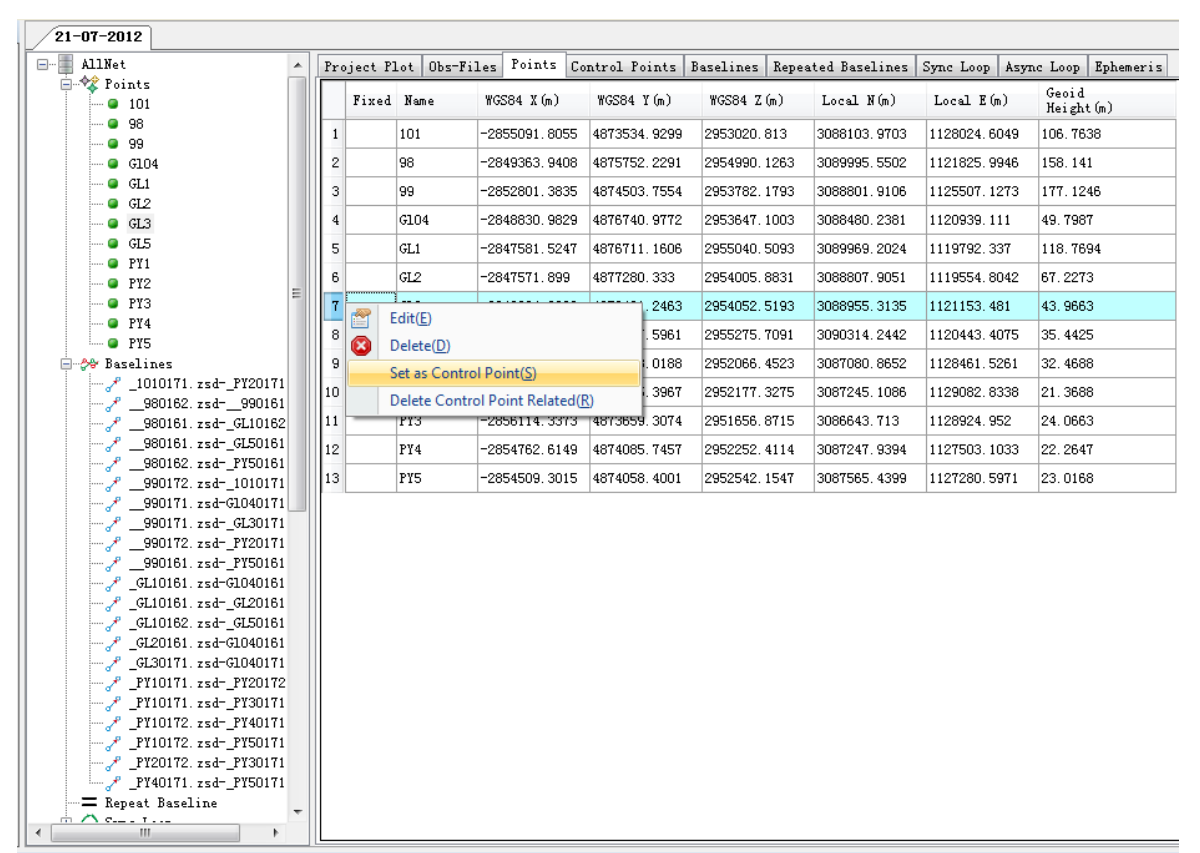

Figure 2-15

Switch work field to *Points* tab, you will find this point which you set as control point (Figure 2-16).Double click on one point name, you can edit these points as Figure 2-17.Do this for all control points.

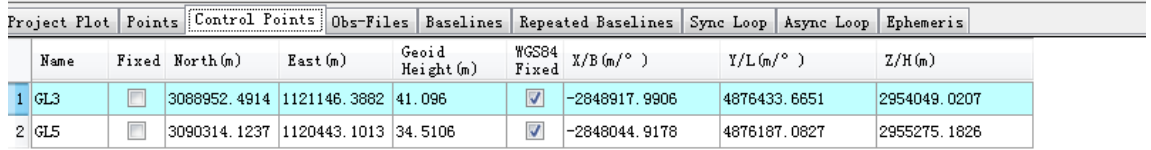

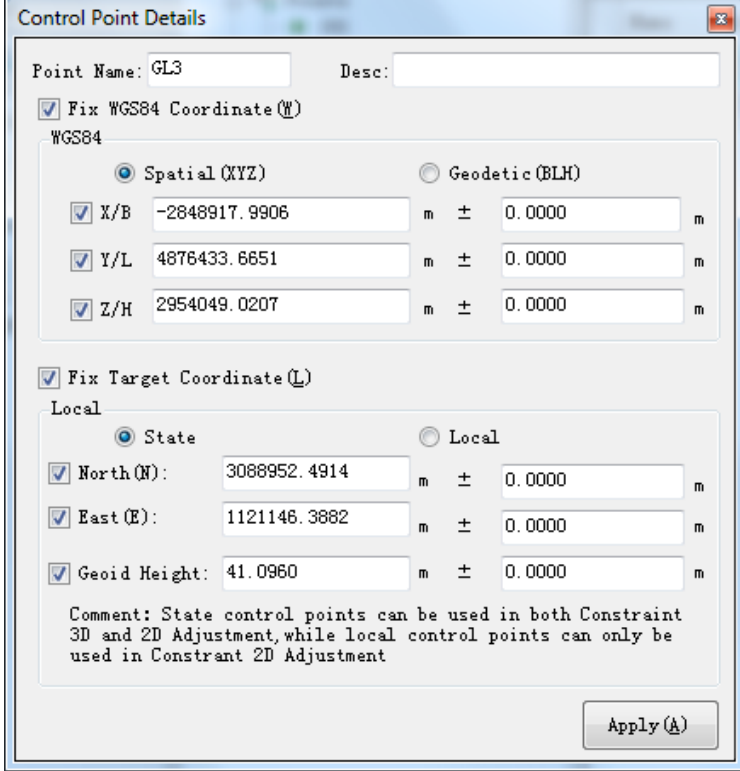

Figure 2-16

Figure 2-17

#### **Network Adjustment**

Click on  $\mathbb{E}$  button in the navigation field in the navigation field, enter the adjustment setting window(Figure 2-18).After setting adjustment options, you can choose Adjust item, then Network Adjustment tool window appears as Figure 2-18.

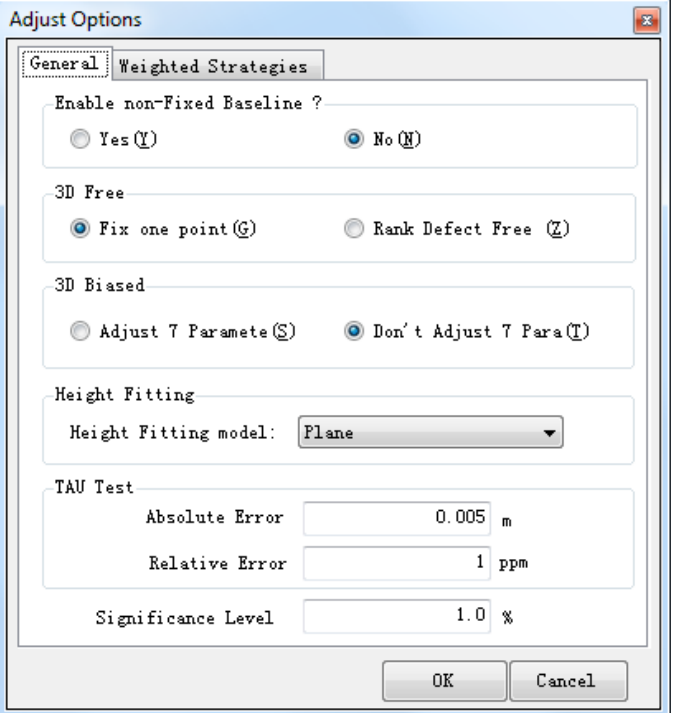

Figure 2-18

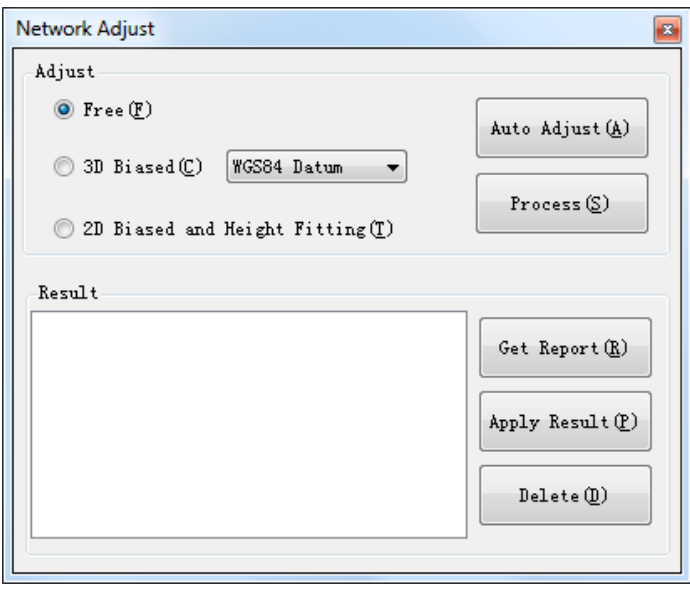

Figure 2-19

Click on *Auto Adjust* button, it will do free 3D adjustment, constraint 3D adjustment under WGS84 ellipsoid, constraint 3D adjustment and 2D adjustment under local ellipsoid according to the settings above. It also can generate adjustment result list.

 $H I \rightarrow T A R G E T$ HGO Data Post Processing Software Package Manual

#### **Report**

Click on **button** in the navigation field, you can set output items which you want to view in the adjustment report and the format of adjustment report (Figure 2-20).

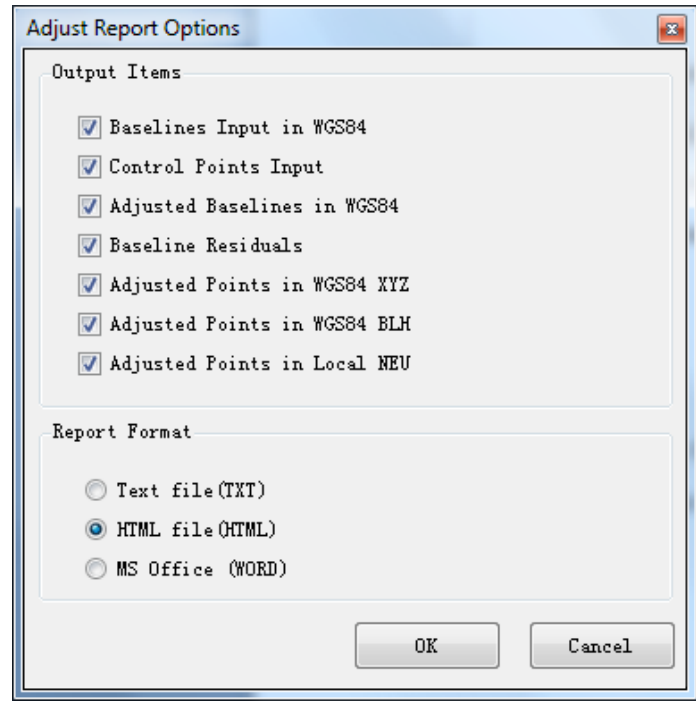

Figure 2-20

Then chose  $\overline{\mathbb{R}}$ , select one result which you want to view in the adjustment result lists, click on Get Report button. It will generate adjustment report as Figure 2-21.The context of report ,you can find in following chapter.

| Content                                       | <b>Name</b><br>Number of GPS Baselines:<br>Number of Adjusted Points: |              |               |              |               | Value<br>16 <sup>°</sup><br>13 |               |             |
|-----------------------------------------------|-----------------------------------------------------------------------|--------------|---------------|--------------|---------------|--------------------------------|---------------|-------------|
|                                               | Confidence level:                                                     |              |               |              |               | 10.00 <sub>0</sub>             |               |             |
| Free 3D NetAdiust                             | Significance Level for Tau Test:                                      |              |               |              |               | 1.00%                          |               |             |
| >> 1.Baselines Input in WGS84                 | Ratio of Standard Error of Unit Weight:                               |              |               |              |               | 0.0875                         |               |             |
| >> 2.Control Points Input                     | x2 Test Value:                                                        |              |               |              |               | 1.0496                         |               |             |
| >> 3.Adjusted Baselines in WGS84              | x2 Test Range:                                                        |              |               |              |               | 3.0738 - 28.2995               |               |             |
| >> 4.Baseline Residuals                       | x2 Test Result:                                                       |              |               |              |               | False                          |               |             |
| >> 5.Adjusted Points in WGS84<br>(XYZ)        |                                                                       |              |               |              |               |                                |               |             |
| >> 6.Adjusted Points in WGS84                 |                                                                       |              |               |              |               |                                |               |             |
| (BLH)                                         | 1. Baselines Input in WGS84                                           |              |               |              |               |                                |               |             |
| >> 7.Adjusted Points in Target<br>System(NEU) |                                                                       |              |               |              |               |                                |               |             |
| >> 8.Weakest Baseline and Point               | <b>Baselines</b>                                                      | Tau          | $\Delta X(m)$ | Std.Dev(mm)  | $\Delta Y(m)$ | Std.Dev(mm)                    | $\Delta Z(m)$ | Std.Dev(mm) |
|                                               | 1010171.zsd PY20171.zsd                                               | True         | $-1051.9778$  | 15.6         | $-205.9986$   | 15.9                           | -834.3466     | 19.2        |
|                                               | 980162.zsd-990161.zsd                                                 | True         | -3437.4427    | 15.0         | $-1248.4737$  | 24.4                           | -1207.9470    | 13.7        |
|                                               | 980161.zsd-GL50161.zsd                                                | True         | 1318.3640     | 5.1          | 435.3671      | 4.5                            | 285,5830      | 4.4         |
|                                               | 980162.zsd-PY50161.zsd                                                | True         | -5152.5972    | 10.3         | $-1690.3182$  | 17.3                           | -2438.9192    | 18.7        |
|                                               | 990171.zsd-G1040171.zsd                                               | True         | 3970.3986     | 12.4         | 2237.2301     | 18.4                           | $-135.0759$   | 18.4        |
|                                               | 990171.zsd-GL30171.zsd                                                | True         | 3876.4741     | 12.7         | 1927.4909     | 17.6                           | 270.3400      | 18.3        |
|                                               | 990172.zsd-PY20171.zsd                                                | True         | -3342.3991    | 27.1         | $-1174.8219$  | 28.4                           | $-1595.7121$  | 31.7        |
|                                               | GL10161.zsd-G1040161.zsd                                              | True         | $-1249.4673$  | 9.1          | 29.8052       | 12.1                           | $-1393.4078$  | 12.9        |
|                                               | GL10161.zsd-GL20161.zsd                                               | True         | 9.6256        | 5.5          | 569.1725      | 7.2                            | $-1034.6262$  | 6.7         |
|                                               | GL10162.zsd-GL50161.zsd                                               | True         | -464.0526     | 4.2          | $-523.5644$   | 3.7                            | 235.1998      | 3.6         |
|                                               | GL20161.zsd-G1040161.zsd                                              | True         | $-1259.0918$  | 7.5          | $-539.3667$   | 9.9                            | -358,7784     | 10.3        |
|                                               | GL30171.zsd-G1040171.zsd                                              | True         | 93.9264       | 4.1          | 309,7309      | 63                             | -405.4190     | 6.3         |
|                                               | PY10171.zsd-PY20172.zsd                                               | True         | $-504.2131$   | 9.2          | $-377.6219$   | 16.3                           | 110.8752      | 7.3         |
|                                               | PY10171.zsd-PY30171.zsd                                               | True         | $-482.0121$   | 12.0         | $-43.7142$    | 21.1                           | -409.5812     | 9.5         |
|                                               | PY20172.zsd-PY30171.zsd                                               | True         | 22.1968       | 8.7          | 333.9106      | 15.4                           | $-520.4558$   | 7.7         |
|                                               | PY40171.zsd-PY50171.zsd                                               | True         | 253.3133      | 11.2         | $-27.3457$    | 17.5                           | 289,7433      | 7.3         |
|                                               | <b>2. Control Points Input</b>                                        |              |               |              |               |                                |               |             |
|                                               | <b>Station Name</b>                                                   | <b>X/Lat</b> | Std.Dev(mm)   | <b>Y/Lon</b> |               | Std.Dev(mm)                    | 2/H           | Std.Dev(mm) |

Figure 2-21

At this time, the processing is over. You can chose in the navigation field to export the solution result.

Next we will introduce how to process dynamic GPS data.

# <span id="page-23-0"></span>**Dynamic Route Processing**

Dynamic GPS data processing has three solving mode: RTD, Stop&Go, PPK (Post Process Kinematic).The difference of them can be find in chapter 5.

#### **Import Data**

First we create a project as static GPS data processing. Because during the outdoor observation, one dynamic baseline includes two files at least, one is static observation file and another is dynamic observation file, they are defined to be synchronous. When you import the observation data files with dynamic and static mode, make sure which file is static file and dynamic file. Generally, data files exported from rover is dynamic files, from base or CORS is static file. If you import data files by auto mode, you just need to import all observation data files (Figure 2-23).

| <b>C</b> Import                                                    |                                                          | $\mathbf x$<br>ie,                             |
|--------------------------------------------------------------------|----------------------------------------------------------|------------------------------------------------|
| File Type<br>ZHD File<br> Rinex File<br> SP3 File<br>GNSS Raw File | Extention<br>* ZHD<br>$*.720;*.0BS$<br>$*.$ SP3<br>* CNS | Select Files (S)<br>Select Folder (F)          |
| Ш                                                                  |                                                          | Auto<br>Auto<br>Static<br>Dynamic<br>Cancel(C) |

Figure 2-22

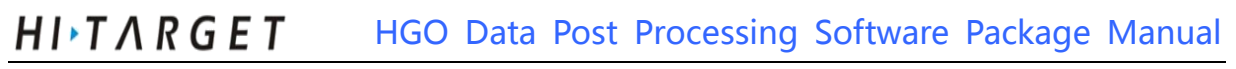

| AllNet<br>画 <b>参</b> Points                                        | Project Plot             | Obs-Files |        | Single Point Position   Data |                      | Sky Plot |
|--------------------------------------------------------------------|--------------------------|-----------|--------|------------------------------|----------------------|----------|
|                                                                    | File                     | Point     | Mode   | Start Time                   |                      | End      |
| - E Repeat Baseline                                                | cors.zsd                 | cors      | Static |                              | 5/22/2012 7:27:16 AM | 5/22,    |
|                                                                    | $2$ rove $2130$ . $z$ sd | rove      | Static |                              | 5/22/2012 7:40:52 AM | 5/22,    |
| Observation Files<br>cors. zsd<br>rove2130. zsd<br>Ephemeris Files |                          |           |        |                              |                      |          |

Figure 2-23

#### **Set Property of Observation Files and Points**

#### **Set the Mode of Observation Files**

If you import data files by auto mode, you need to convert the data file which is exported by rover to dynamic mode. Click *Switch to Static/Kinematic* menu in the pop-up menu as Figure 2-24.

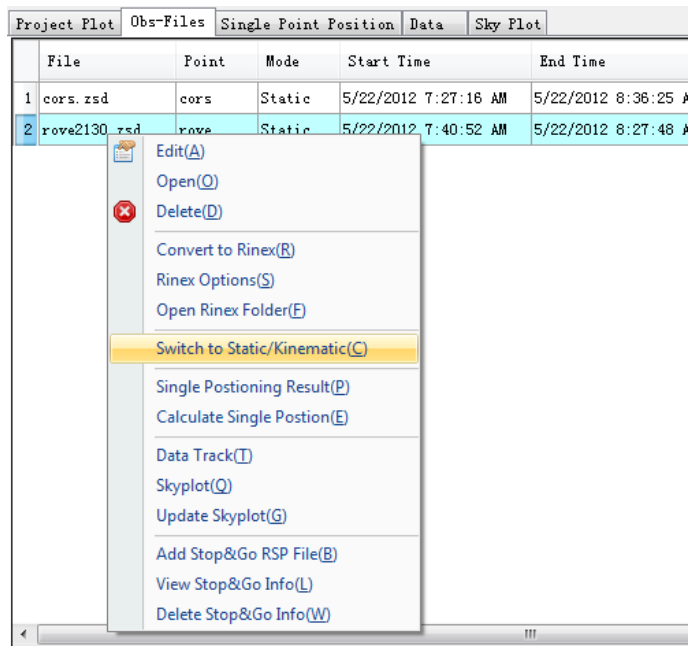

Figure 2-24

#### **Edit the Coordinate of Points**

Chose the *Points* node of tree list in the left of work field, select the base point (reference station) and double click on it, Station window displays as Figure 2-25.Edit and confirm the coordinate of the station.

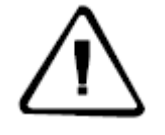

**Notice:** The coordinate of reference station must be accurate, or solving result is not accurate.

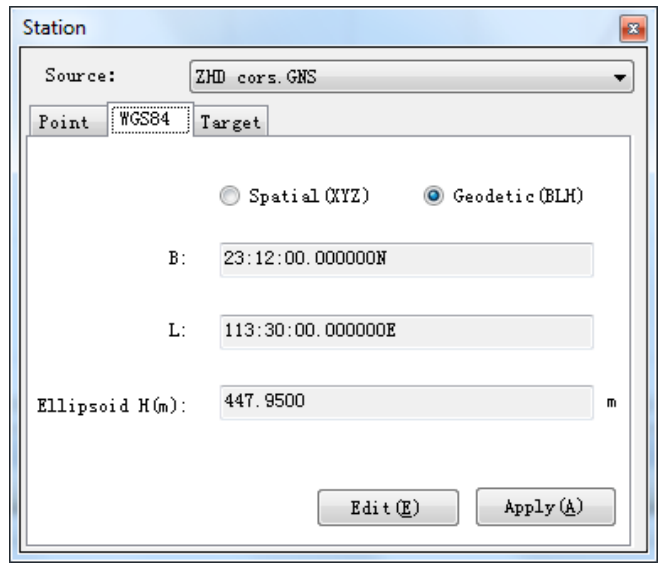

Figure 2-25

#### **Add Stop&Go RSP File**

Stop&Go RSP file is a time file which record the start time and end time of a stop stage in field work. If you do stop&go or PPK processing, you can add stop&go RSP file to dynamic observation file. Certainly, if you don't add stop&go RSP file, program will also do processing, in fact, the result is just pure dynamic solution result and you only obtain go stage solution result in the repot. Chose *Stop&Go RSP File* menu item in the pop-up menu as Figure 2-26, add [corresponding](http://dict.youdao.com/search?q=corresponding&keyfrom=E2Ctranslation) stop&go RSP file.

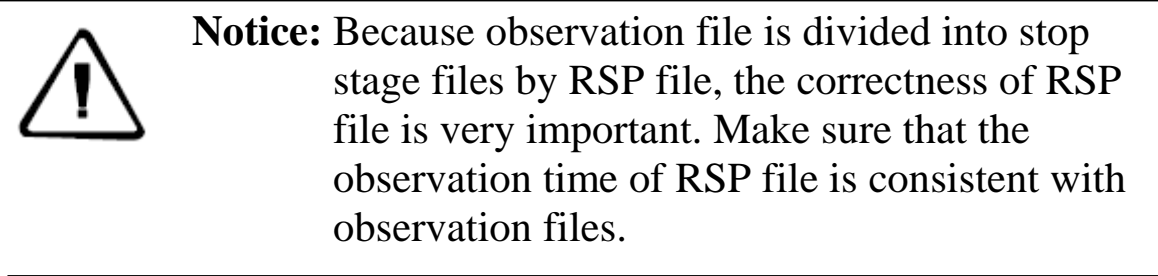

 $H I \rightarrow T A R G E T$ HGO Data Post Processing Software Package Manual

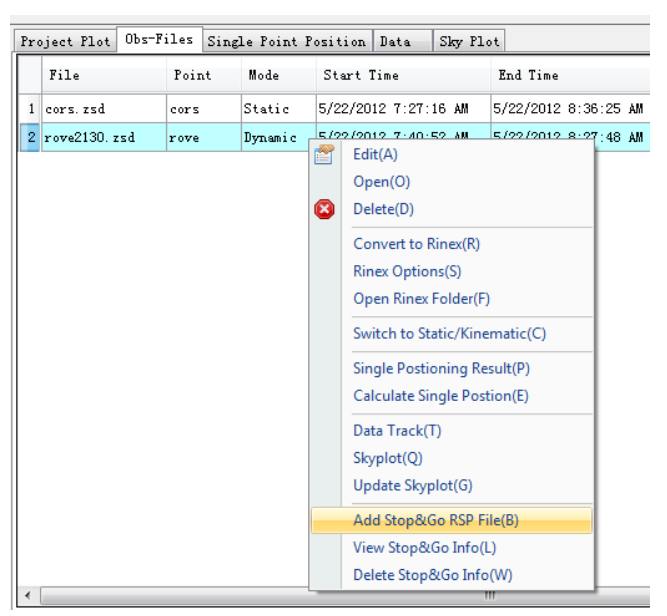

Figure 2-26

#### **Dynamic GPS Data Solution**

After the operation of the above, next we will process baselines.

#### **Processing Settings**

Chose the *Baselines* node in the tree list view, then you can see the detail view switch to *Baselines* tab page. Right click on one or more baselines. Chose *Process Options* menu item in the pop-up menu (Figure 2-27), enter the following window as Figure 2-28.

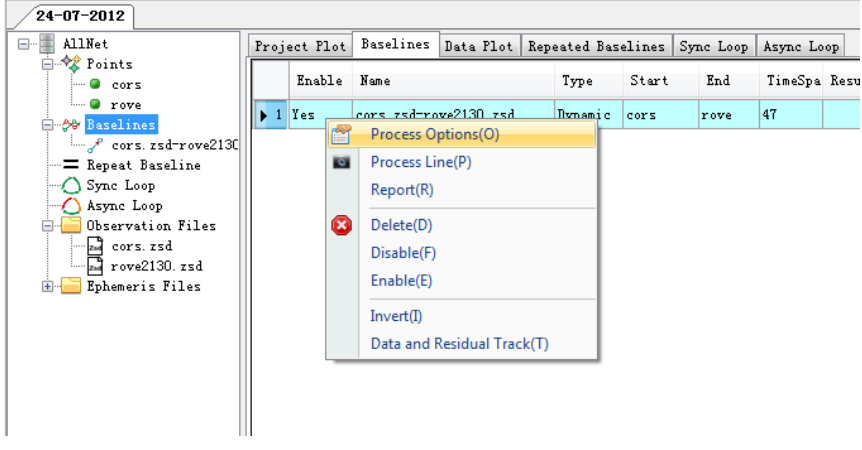

Figure 2-27

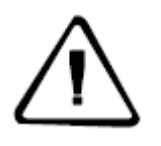

**Notice:** If you do Stop&Go processing, we suggest you setting the minimum epoch to 180s. If the minimum epoch is too small, the integer ambiguity will not be fixed.

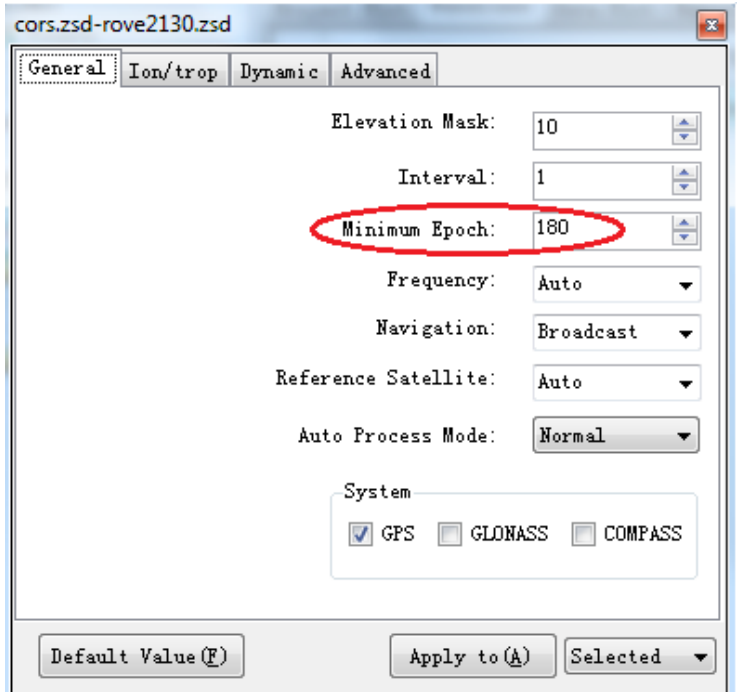

Figure 2-28

Chose Dynamic tab page in the above window, set the mode of procession as Figure 2-29.

After you finish your settings, click on *Apply to* button to complete setting and back to work interface.

HITARGET HGO Data Post Processing Software Package Manual

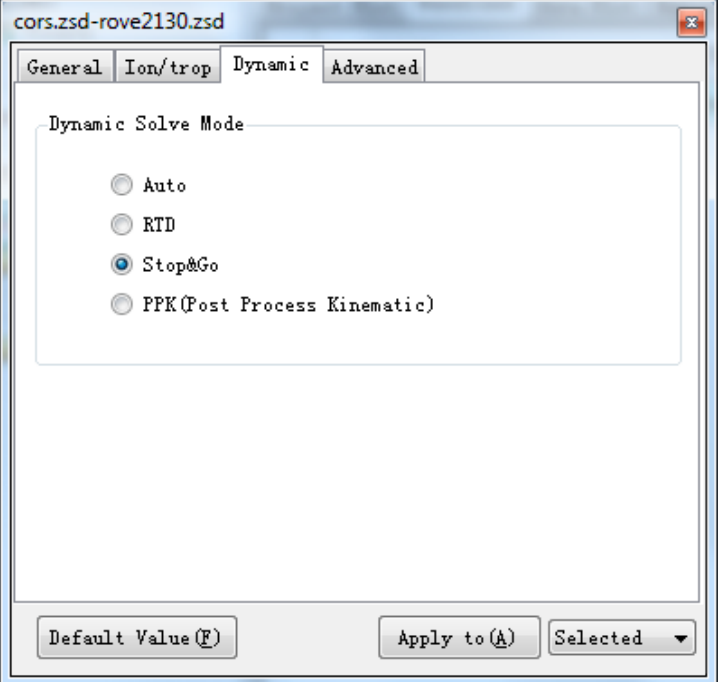

Figure 2-29

#### **Process Baseline**

Chose Process Line menu item in the pop-up menu, begin to process the selected baselines. You can see solution status on the process status bar as Figure 2-30.

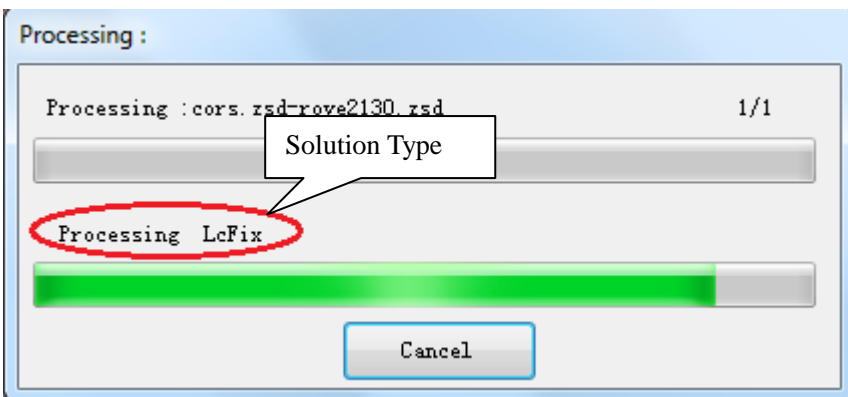

Figure 2-30

After processing, you can view the plan map of dynamic route. The green color represent fixed solution, yellow is float, red is single.

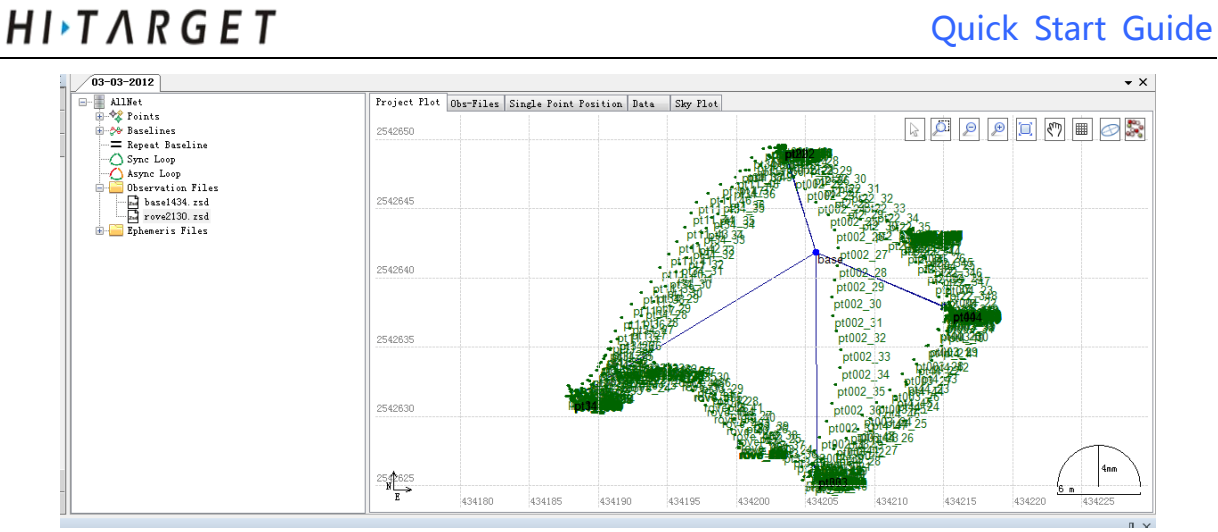

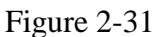

Click on **button**, the map display as the following Figure 2-32. The map just display the stop points.

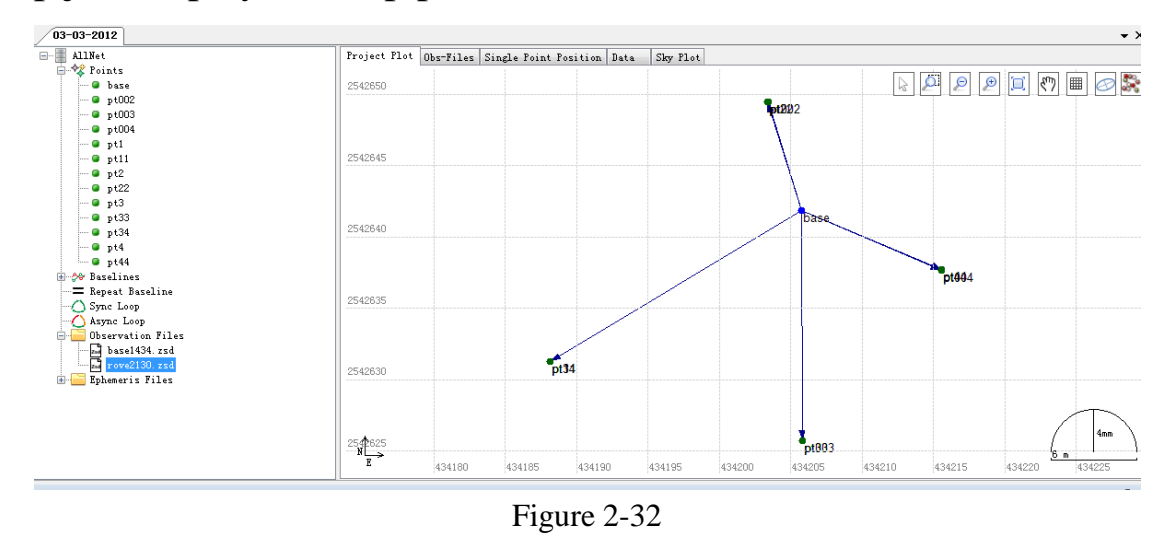

#### **Report**

Chose Process Line menu item in the pop-up menu to generate the solution result report.

| Value<br>Variable<br>Stop&Go Report<br>Marker name:<br>1.Reference:<br>Marker code:<br>cors<br>2.Coordinate Parameter<br>$WGS84 X(m)$ :<br>-2338994.4234<br>3.Stop Report<br>WGS84 Y(m):<br>5379318.8927<br>4.Go Report<br>$WGS84 Z(m)$ :<br>2497268.9877<br>WGS84 latitude:<br>023:12:00.00000N<br>WGS84 longitude:<br>113:30:00.00000E<br>447.9500<br>WGS84 height(m):<br>2566774.6453<br>North(m)<br>448814.1146<br>East(m)<br>447.9500<br>Up(m)<br><b>iRTK</b><br>Receiver type:<br>Receiver version:<br>Receiver S/N:<br>980014<br><b>iRTK</b><br>Antenna type: | $\blacktriangle$ |
|----------------------------------------------------------------------------------------------------|------------------|
|                                                                                                    |                  |
|                                                                                                    |                  |
|                                                                                                    |                  |
|                                                                                                    |                  |
|                                                                                                    |                  |
|                                                                                                    |                  |
|                                                                                                    |                  |
|                                                                                                    |                  |
|                                                                                                    |                  |
|                                                                                                    |                  |
|                                                                                                    |                  |
|                                                                                                    |                  |
|                                                                                                    |                  |
|                                                                                                    |                  |
|                                                                                                    |                  |
|                                                                                                    |                  |
| Antenna S/N                                                                                                    |                  |
| Antenna height(m):<br>0.0000                                                                                                    |                  |
| Measured to:<br>Ref. Point(Slant)                                                                                                    |                  |
| 2. Coordinate Parameter                                                                                                    |                  |
| Datum Name:<br>default1                                                                                                    |                  |
| Ellipsoid:<br>Krassovsky 1940                                                                                                    |                  |
| 6378245<br>Major Axis:                                                                                                    |                  |
| 298.3<br>Inverse Flattenning:                                                                                                    |                  |
| Projection Method<br>Guass <sub>3</sub>                                                                                                    |                  |
| Central Meridan:<br>114:00:00.00000E                                                                                                    |                  |
| Central Latitude:<br>000:00:00.00000N                                                                                                    |                  |
| Original Latitude:<br>000:00:00.00000N                                                                                                    |                  |
| Scale:<br>$\mathbf{1}$<br>$\mathbf{0}$                                                                                                    |                  |
| Projection Height:<br>M. Take                                                                                                    |                  |

Figure 2-33

Thus, we process a static baseline control network already. You can chose  $\blacksquare$  in the navigation field to export the solution result.

#### **C H A P T E R**

# **3**

# <span id="page-31-0"></span>**Program Main Interface**

# **Introduction**:

- **HGO Main Program**
- **Menu and Toolbars**
- Navigation Field
- **Plan View**
- Tree List View of Work Field
- **Detail View of Work Field**

# <span id="page-32-0"></span>**HGO Main Program**

Run HI-Target Geometrics office Software Package in the Start menu, or directly run  $\bigcirc$  Icon, then it enters the main program. Now you can get the window as Figure 3-1. This window includes Menu bar, Tool bar, Status bar, Navigation field, Message field, Work field and so on.

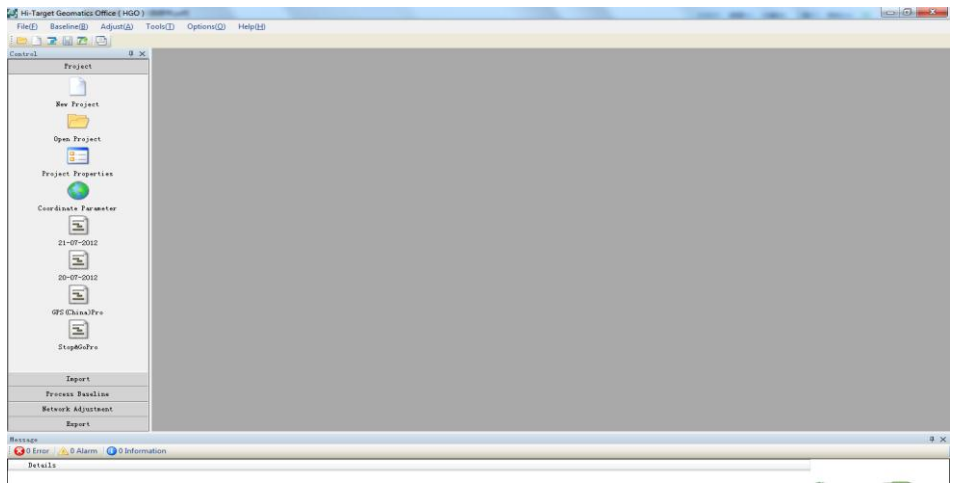

Figure 3-1

Chose file menu or chose a project in the Project Navigation Filed, open a project, if you chose GPS(China) Pro which is a demonstration

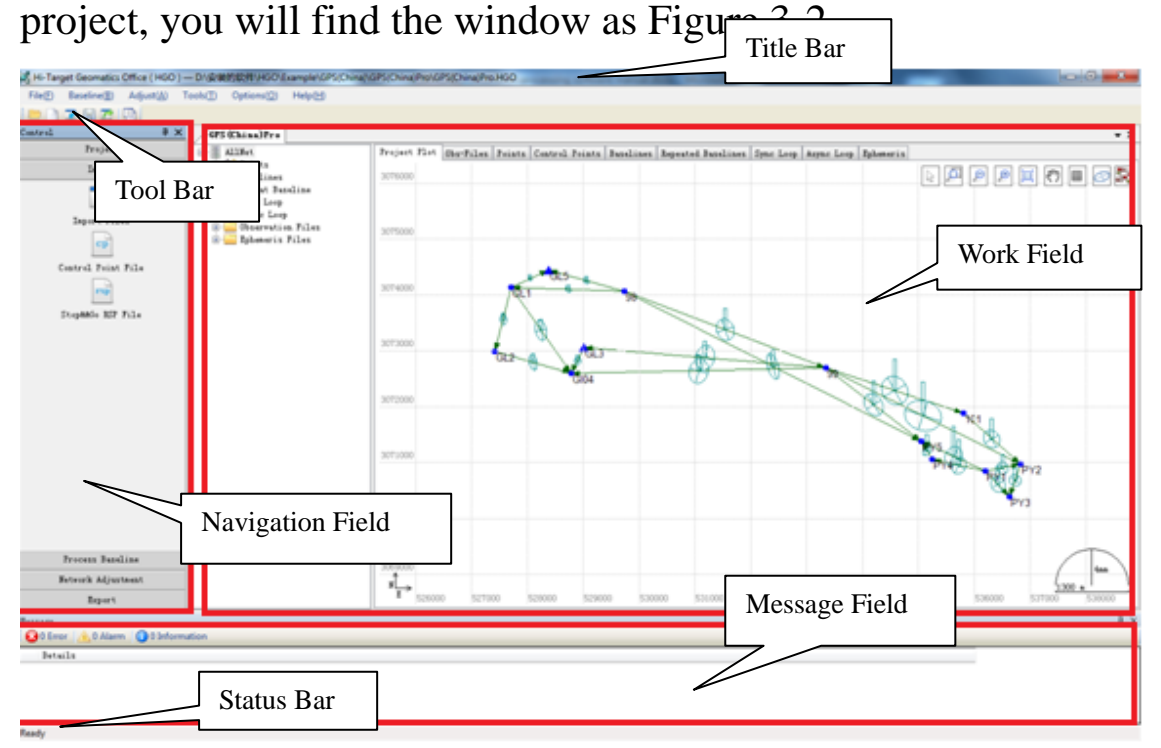

Figure 3-2

#### $H I \rightarrow T A R G E T$

According to the design, user interface include fields as following:

**Title bar:** Title bar can help you quickly determine the type of current application. And you can do a few programs controlling, such as, Maximum, Minimum and Exit program. If you open a project, it will display the project name.

**Menu bar:** The list menu is an important part of any type window. It supplies many commands to create engineering files, process data, and manage data.

**Tool bar:** Provide majority common shortcut keys to fast operation.

**Status bar:** Display a few guides about current operations.

**Work field:** It is the user's main work field, generally includes every type views related to the project.

**Navigation field:** Provide common shortcut keys for fast operation.

**Message field:** Output message of processing.

Next, we explain all the operations to the main program.

# <span id="page-33-0"></span>**Menu and Toolbars**

#### **Menu**

The main menu of the program is consists of File, Baseline, Adjust, Tools, Options, Help. Every menu item has a window shortcut key. The menu items provide the operation to complete most of the data processing work and cover the main processing steps.

$$
\begin{array}{l}\n\text{File}(\underline{F}) \quad \text{Baseline}(\underline{B}) \quad \text{Adjust}(\underline{A}) \quad \text{Tools}(\underline{T}) \quad \text{Options}(\underline{O}) \quad \text{Help}(\underline{H}) \\
\text{Figure 3-3}\n\end{array}
$$

### **Tool Bar**

You can achieve a few common operations and accelerate the rate via the Toolbars in the main program. It includes create new project, open  $H I \rightarrow T A R G E T$ HGO Data Post Processing Software Package Manual

project, save project, import data, export data, get default view (Figure 3-4).

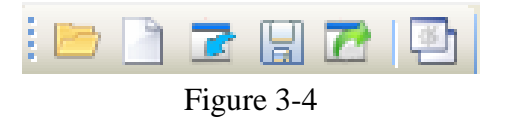

### <span id="page-34-0"></span>**Navigation Field**

The navigation field is a quick entrance of menu bar, you can show or hide it. It is used to make user's operation faster.

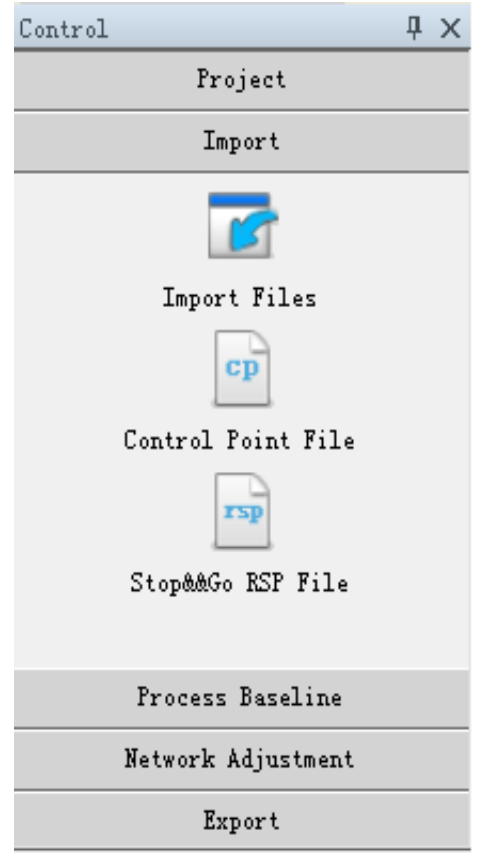

Figure 3-5

# <span id="page-34-1"></span>**Plan View**

Plan view in the work field mainly displays the added information, such as, site, baseline, error ellipsoid, scale, grid and so on.

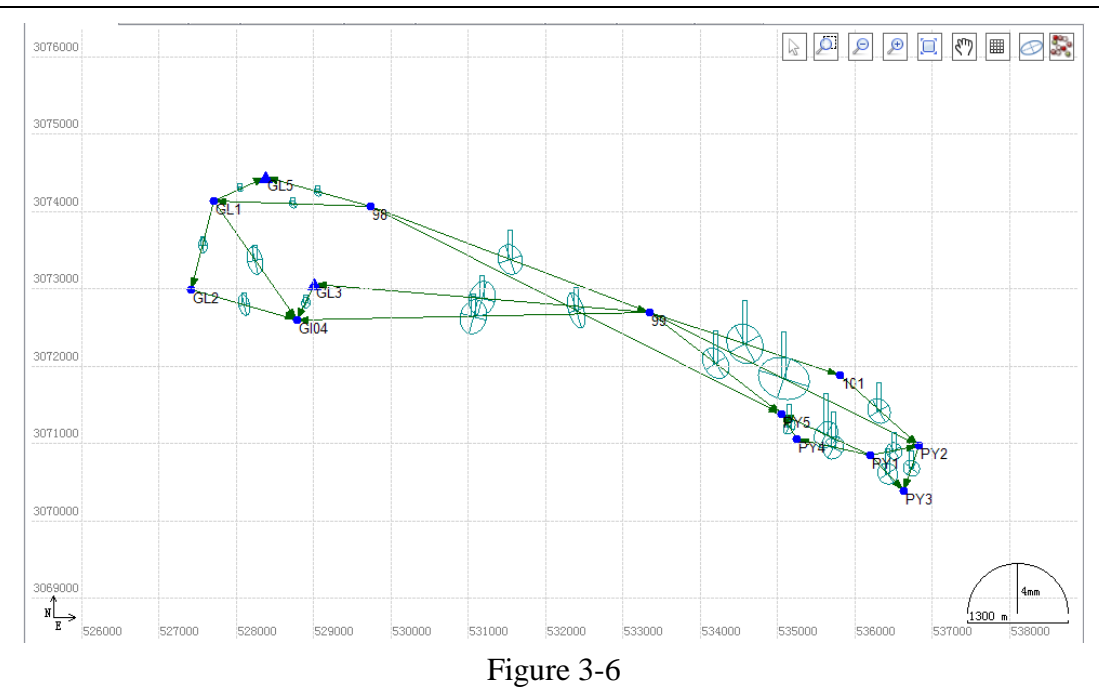

#### **Observation Site**

In the map,  $\triangle$  means that GPS observation site have been associated with the control site.  $\bullet$  means that GPS observation site is a common site.

#### **Baseline**

The static baseline is marked by arrowhead line, and the arrowhead can be hidden. When it is not resolved, or don't be resolved, the baseline is gray.

Move the mouse, when you click on the site or baseline, the site or the baseline will be lighted as Figure 3-7.

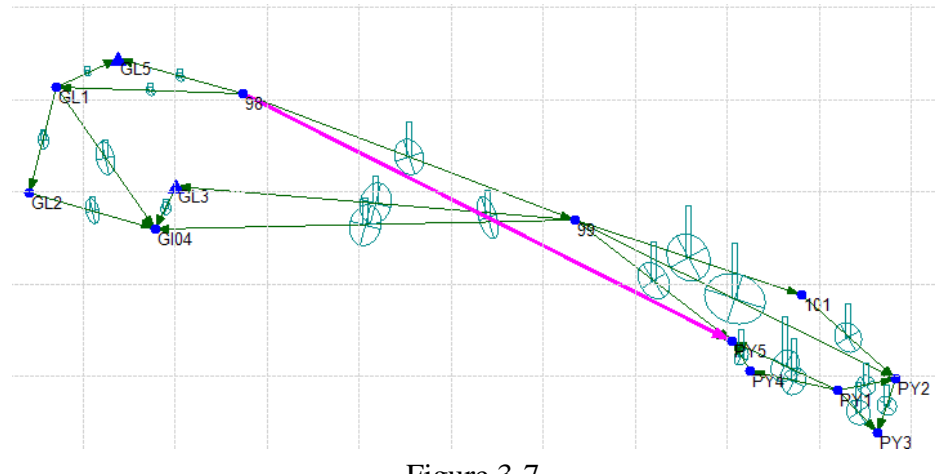

Figure 3-7
# **Error Ellipsoid**

After finishing baseline processing the error ellipsoid and the height residual of baselines will be displayed with green color. It shows the baseline resolving quality.

# **Graphical Operation Tools**

Graphical operation tools is on the upper right corner of the plan view. Click on the tool firstly, then click on the network graph, you will achieve the corresponding graphical operation.

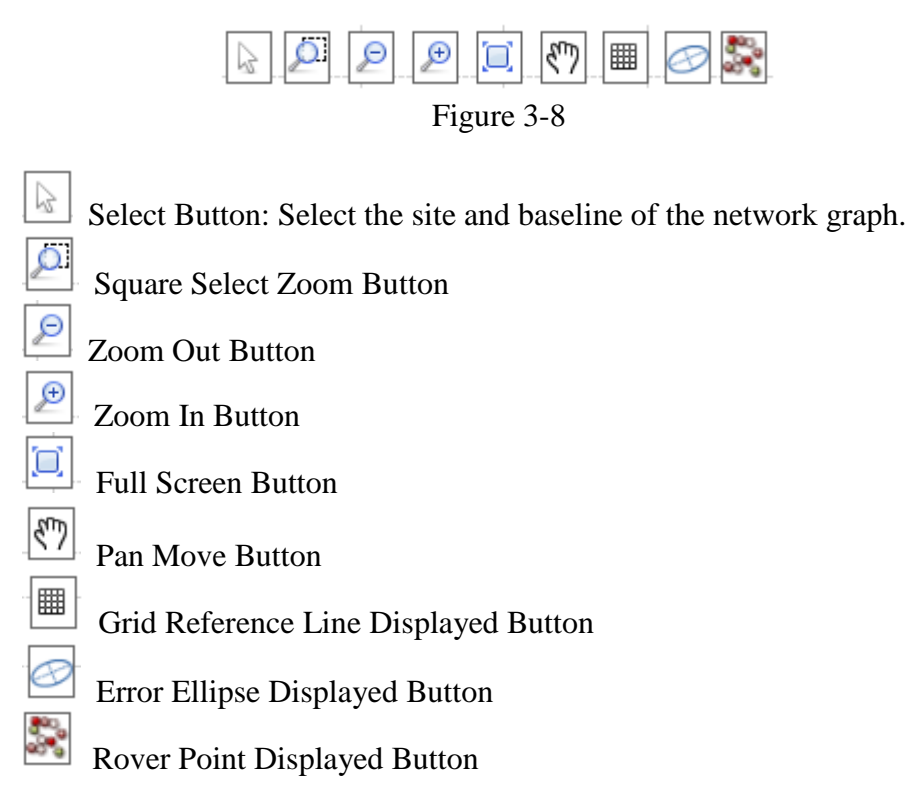

# **Setting the Drawing Mode of Plan Grid Reference Line**

Chose *Options*->*Customize* menu item, enter custom configuration dialog (Figure 3-9).You can set the drawing mode of plan grid reference line as plan or geodetic coordinate by setting the second item.

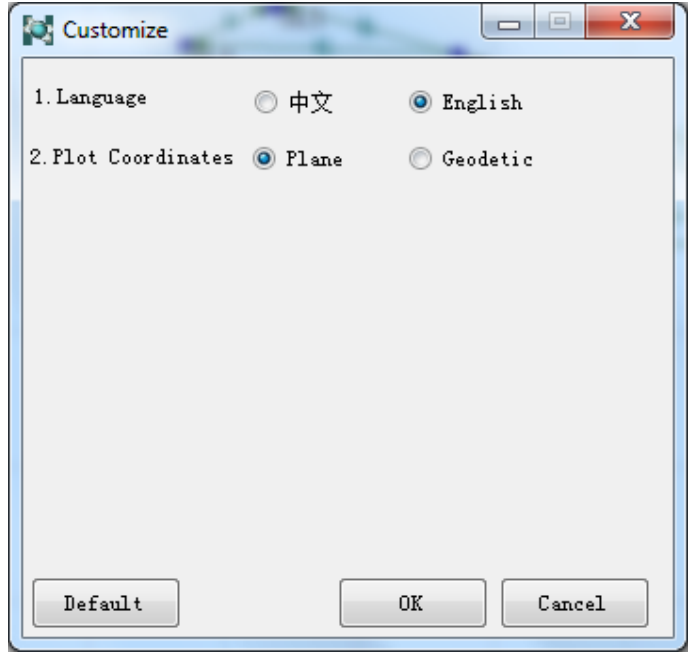

Figure 3-9

# **Tree List View of Work Field**

The left of the work field is a tree list view. It is used to manage all context of the project, including points list, baselines list, synchronous loop list, asynchronous loop list, observation files list, ephemeris files list. Click on one node in the list, the detail view which is in the work field will display some related information according to the selected node. Then For example, click on *Points* node, the detail view will display Project Plot, Points and Control Points, and position on Points tab (Figure 3-10).

| GPS (China) Pro                         |                 |              |                 |                       |              |                           |               |                  |                    | ▼                             |
|-----------------------------------------|-----------------|--------------|-----------------|-----------------------|--------------|---------------------------|---------------|------------------|--------------------|-------------------------------|
| 8-F<br>AllNet                           |                 | Project Plot |                 | Points Control Points |              |                           |               |                  |                    |                               |
| 白 Stroints<br>$-101$                    |                 | Fixed Name   |                 | WGS84 X (m)           | WGS84 Y (m)  | WGS84 Z (m)               | Local N(m)    | Local E(n)       | Geoid<br>Height(m) |                               |
| — ● 98<br>$-$ 0 99                      |                 |              | 101             | $-2855091.8055$       | 4873534.9299 | 2953020.813               | 3071870, 1164 | 535814.3465      | 106.7638           |                               |
| $-$ 0 $G104$<br><b>Tree List View</b>   |                 |              | 98              | $-2849363.9511$       | 4875752.247  | 2954990.1607              | 3074052.3082  | 529744.9215      | 158.1753           |                               |
| $-$ 0 GL1<br>$-$ 0 $G12$                | з               |              | 99              | $-2852801.3959$       | 4874503.7655 | 2953782.2005              | 3072686.465   | 533345.9767      | 177.1477           |                               |
| i— o Gl3                                | $\ddot{\bf{4}}$ |              | G104            | $-2848831.0008$       | 4876740.9861 | 2953647.1332 3072589.1775 |               | 528789.4957      | 49.8288            |                               |
| $-$ CL5                                 | 5               |              | GL1             | $-2847581.5341$       | 4876711.1785 | 2955040.5432              | 3074125 469   | 527722.0174      | 118.8031           |                               |
| $ \bullet$ PY1<br>$ -$ PY2              | 6               |              | GL <sub>2</sub> | $-2847571.9085$       | 4877280.3518 | 2954005.9152              | 3072982.3231  | $-9163$<br>$52-$ | 67.2609            |                               |
| $ Q$ $PY3$                              |                 |              | GL3             | $-2848924.9267$       | 4876431.2553 | 2954052.551               | 3073050.9983  | 529025.7329      |                    |                               |
| $-$ 0 PY4<br>$-$ 0 PY5                  | 8               |              | GL5             | $-2848045.5869$       | 4876187.6141 | 2955275.7432              | 3074436.4777  | 528386.0522      | 35.4               | Detail View                   |
| <b>E-50 Baselines</b>                   | я               |              | PY1             | $-2855639.5666$       | 4873706.5522 | 2952075.5811              | 3070836.8733  | 536203.28        | 42.65              |                               |
| E Repeat Baseline<br><b>E</b> Sync Loop | 110             |              | PY <sub>2</sub> | $-2856143.7781$       | 4873328.9268 | 2952186.4574              | 3070969.8865  | 536828.833       | 31.5569            |                               |
| Async Loop                              | 11              |              | PY3             | $-2856121.5804$       | 4873662.8378 | 2951666.0009              | 3070379.8057  | 536642.6329      | 34.2533            |                               |
| Observation Files                       | 12              |              | PY4             | $-2854769.8587$       | 4874089.2803 | 2952261.5376              | 3071049.5901  | 535258.7598      | 32.4533            |                               |
| Ephemeris Files<br>$+$                  | 13              |              | PY <sub>5</sub> | -2854516.5446         | 4874061.9351 | 2952551.2799              | 3071376.0115  | 535053.0466      | 33.205             |                               |
|                                         |                 |              |                 |                       |              |                           |               |                  |                    |                               |
|                                         |                 |              |                 |                       |              |                           |               |                  |                    |                               |
|                                         |                 |              |                 |                       |              |                           |               |                  |                    |                               |
|                                         |                 |              |                 |                       |              |                           |               |                  |                    | $\downarrow$ 8.4K/S 1 30.4K/S |
|                                         |                 |              |                 |                       |              |                           |               |                  |                    |                               |
|                                         |                 |              |                 |                       |              |                           |               |                  |                    |                               |

Figure 3-10

# **Detail View of Work Field**

The detail view of work field contains several tabs, every tab will display or hide to get different display combinations according to the selected node of tree list.

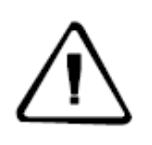

**Notice:** The tabs of detail view will change automatically according to the selected node of tree list, users don't need to search.

# **Pop-up Menu of Detail View**

Chose one item in the detail view, and right click on it, the pop-up menu will display as Figure 3-11.

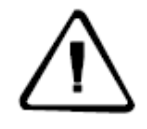

**Notice:** Pop-up menu will change as the tab content changes.

|                                     | C, Hi-Target Geomatics Office (HGO)—D:其他软件\Example\GPS(China)\GPS(China)Pro\GPS(China)Pro.HGO |                          |                            |                               |       |               | <b>Microsoft Month</b>                           |                       |                    |
|-------------------------------------|-----------------------------------------------------------------------------------------------|--------------------------|----------------------------|-------------------------------|-------|---------------|--------------------------------------------------|-----------------------|--------------------|
| Baseline(B)<br>Adjust(A)<br>File(F) | Tools(T)<br>Options(O)<br>HeIp(H)                                                             |                          |                            |                               |       |               |                                                  |                       |                    |
| Z H Z H<br>$\sum_{i=1}^{n}$         |                                                                                               |                          |                            |                               |       |               |                                                  |                       |                    |
| # X<br>Control                      | GPS (China) Pro                                                                               |                          |                            |                               |       |               |                                                  |                       |                    |
| Project                             | $Q$ $PY3$                                                                                     | $\overline{\phantom{a}}$ |                            | Project Plot                  |       |               | Obs-Files Single Point Position Data<br>Sky Plot |                       |                    |
|                                     | P14<br>P <sub>15</sub>                                                                        |                          |                            | File                          | Point | Mode          | Start Time                                       | End Time              | Time<br>Span (min) |
| New Project                         | <b>H-80 Baselines</b><br>= Repeat Baseline                                                    |                          |                            | 980161.zsd                    | 98    | Static        | 1/16/2001 1:47:35 PM                             | 1/16/2001 2:38:50 PM  | 00:51:15           |
|                                     | <b>E</b> Sync Loop                                                                            |                          | ٦m                         | Edit(A)                       |       |               | 16/2001 3:39:25 PM                               | 1/16/2001 5:16:50 PM  | 01:37:25           |
|                                     | Async Loop                                                                                    |                          |                            | Open(O)                       |       |               | 16/2001 3:34:35 PM                               | 1/16/2001 5:16:20 PM  | 01:41:45           |
| Open Project                        | Observation Files<br>980161.zsd                                                               |                          | O                          | Delete(D)                     |       |               | 17/2001 11:31:30 AM                              | 1/17/2001 12:51:30 PM | 01:20:00           |
| $\Box \cdot$                        | 980162.zsd                                                                                    |                          |                            | Convert to Rinex(R)           |       |               | 17/2001 2:06:05 PM                               | 1/17/2001 3:04:45 PM  | 00:58:40           |
| $\Box$ - $-$                        | 990161.zsd<br>990171.zsd                                                                      |                          |                            | Rinex Options(S)              |       |               | 17/2001 2:05:15 PM                               | 1/17/2001 3:05:20 PM  | 01:00:05           |
| Project Properties                  | 990172.zsd                                                                                    |                          |                            | Open Rinex Folder(F)          |       |               | 16/2001 12:12:05 PM                              | 1/16/2001 12:57:15 PM | 00:45:10           |
|                                     | 1010171.zsd                                                                                   |                          |                            | Switch to Static/Kinematic(C) |       |               | 16/2001 1:44:15 PM                               | 1/16/2001 2:38:10 PM  | 00:53:55           |
| Coordinate Parameter                | GL10161.zsd<br>GL10162.zsd                                                                    |                          |                            | Single Postioning Result(P)   |       |               | 16/2001 12:17:55 PM                              | 1/16/2001 12:59:15 PM | 00:41:20           |
|                                     | GL20161.zsd                                                                                   |                          | 10                         | Calculate Single Postion(E)   |       |               | 17/2001 11:29:55 AM                              | 1/17/2001 12:50:50 PM | 01:20:55           |
|                                     | GL30171.zsd<br>GL50161.zsd                                                                    |                          | 11                         |                               |       |               | 16/2001 1:47:50 PM                               | 1/16/2001 2:37:15 PM  | 00:49:25           |
|                                     | PY10171.zsd                                                                                   |                          | 12                         | Data Track(T)                 |       |               | 17/2001 4:07:30 PM                               | 1/17/2001 4:37:45 PM  | 00:30:15           |
|                                     | PY10172.zsd                                                                                   |                          | 13                         | Skyplot(Q)                    |       |               | 17/2001 4:56:40 PM                               | 1/17/2001 5:33:35 PM  | 00:36:55           |
|                                     | PY20171.zsd<br>PY20172.zsd                                                                    |                          | 14                         | Update Skyplot(G)             |       |               | 17/2001 2:04:15 PM                               | 1/17/2001 3:03:35 PM  | 00:59:20           |
|                                     | PY30171.zsd                                                                                   |                          |                            | Add Stop&Go RSP File(B)       |       |               |                                                  |                       |                    |
| Import                              | PY40171.zsd                                                                                   |                          | 15                         | View Stop&Go Info(L)          |       |               | 17/2001 3:49:45 PM                               | 1/17/2001 4:37:40 PM  | 00:47:55           |
| Process Baseline                    | PY50161.zsd<br>PY50171.zsd                                                                    |                          |                            | $16$ prover                   |       |               | w#17/2001 3:48:50 PM                             | 1/17/2001 4:37:45 PM  | 00:48:55           |
| Network Adjustment                  | G1040161.zsd                                                                                  |                          |                            | 17 PY40171. zsd               | PY4   | Static        | 1/17/2001 4:58:20 PM                             | 1/17/2001 5:32:45 PM  | 00:34:25           |
|                                     | ā<br>G1040171.zsd                                                                             |                          | 18<br>$\blacktriangleleft$ | PY50161 zed                   | PYS   | $5 + 6 + 6 =$ | 1/16/2001 3:32:30 PM<br>m.                       | 1/16/2001 5:17:30 PM  | 01:45:00           |
| Export                              | Ephemeris Files<br>田                                                                          |                          |                            |                               |       |               |                                                  |                       |                    |

Figure 3-11

# **Property Window**

Chose *Edit* item in the pop-up menu, you can edit properties of the selected item. Property Window is different as different tab of detail view.

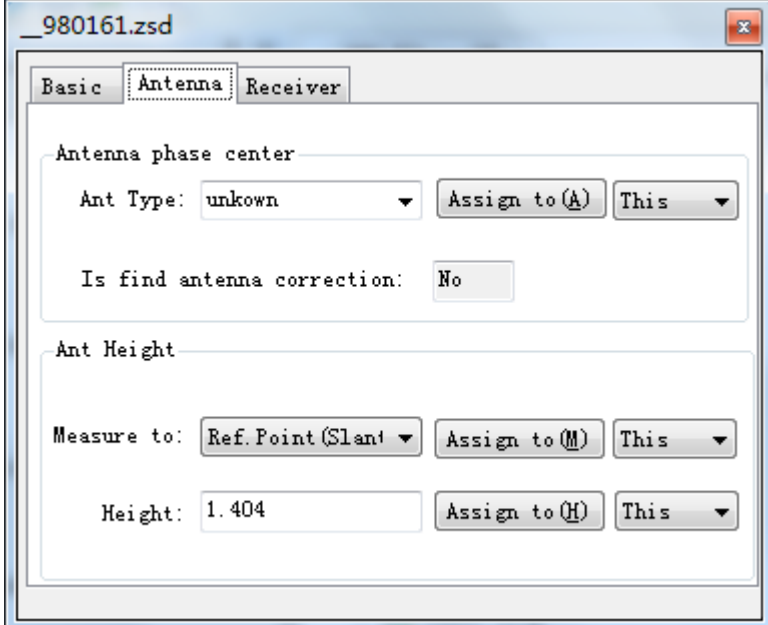

Figure 3-12

# **C H A P T E R**

# **4**

# **Project Management**

# **Introduction**:

- Create a New Project
- **Observation File**
- **Observation Station**
- Baseline
- Repeat Baseline

Hi-Target Geomatics Office Software Package is managed via the Object Oriented method, so no matter to do point positioning or do static baseline processing or dynamic route processing even to do network adjustment, you should create a new project or open an established project firstly.

Create a new project following these steps:

1. Create a new project firstly, enter the project name and the save path;

2. Enter property and tolerance of the project;

3. Enter the coordinate parameters in the coordinate management system

After this, you can do the next operations.

# **Create a New Project**

# **Set the Property of a Project**

Click *Project* menu / *Project property* or click  $\boxed{\bullet}$  in the navigation field to set the property of the project.

#### **Base Information**

The basic Information all display in the report of the network adjustment.

#### HITARGET HGO Data Post Processing Software Package Manual

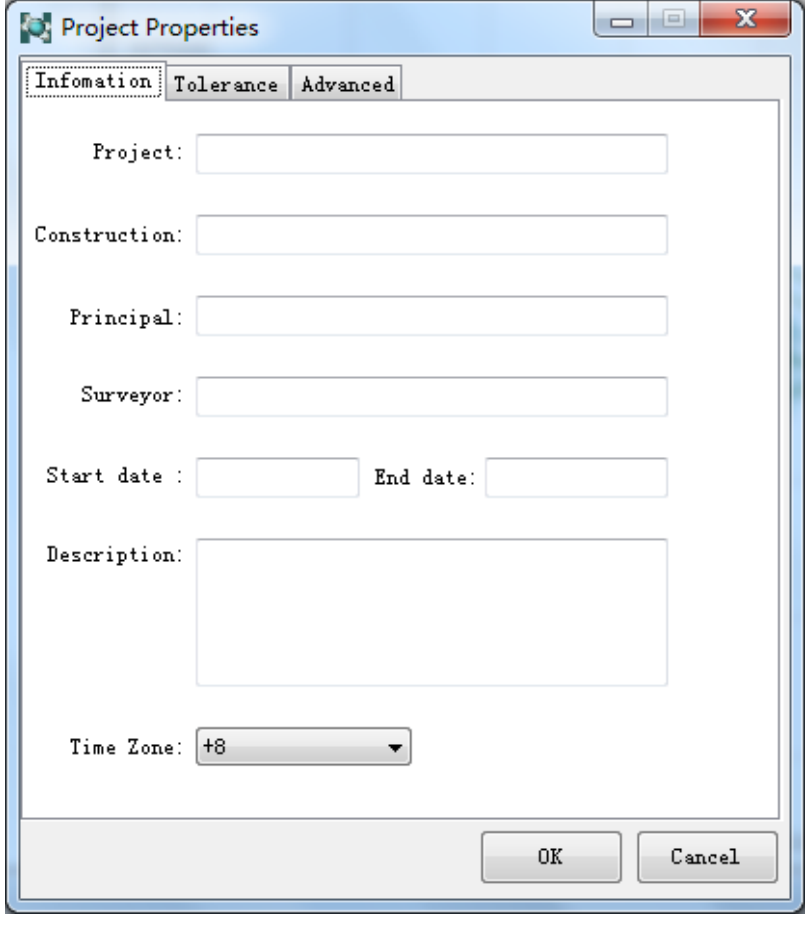

Figure 4-1

#### **Tolerance**

The tolerance of project is very important. You can choose using national standard or custom define standard. Many tests are conducted according to the tolerance settings during data processing. The details precision dilution can be found in the Global Position System (GPS) Survey Criterion.

# HITARGET

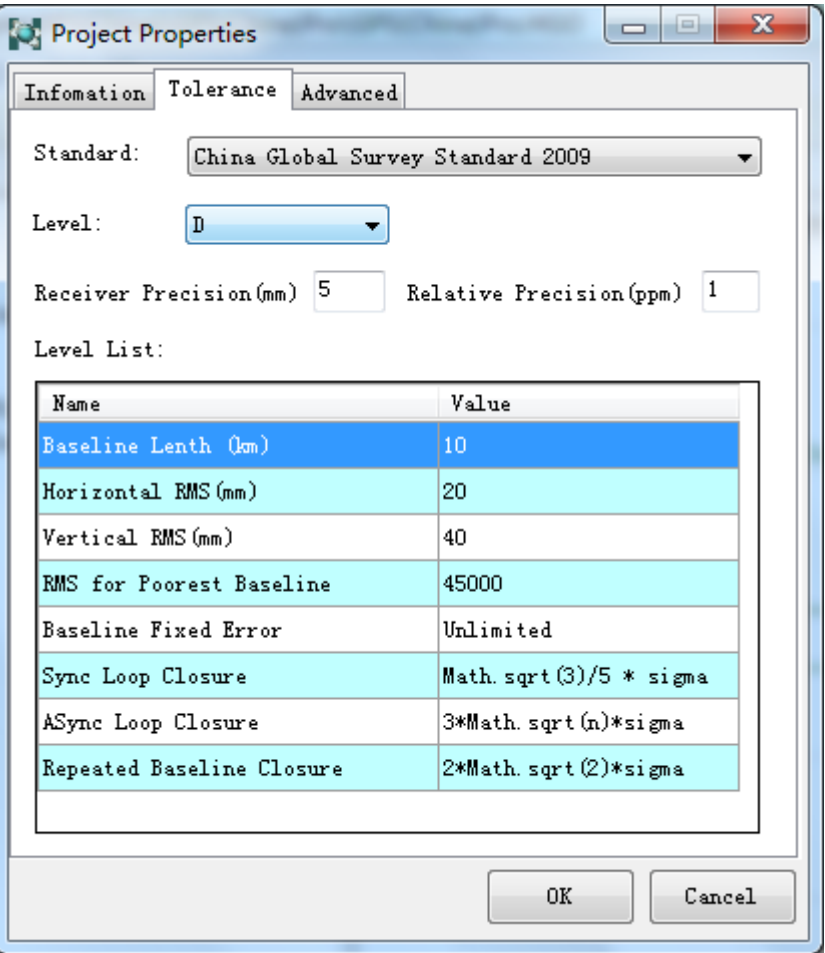

Figure 4-2

#### **Advance**

Advance setting decide the control item of data processing. Such as using first four characters of \*ZHD file as the point name of observation file, Minimum Time span of Static Baseline and Dynamic Baseline.

#### $H I \rightarrow T A R G E T$ HGO Data Post Processing Software Package Manual

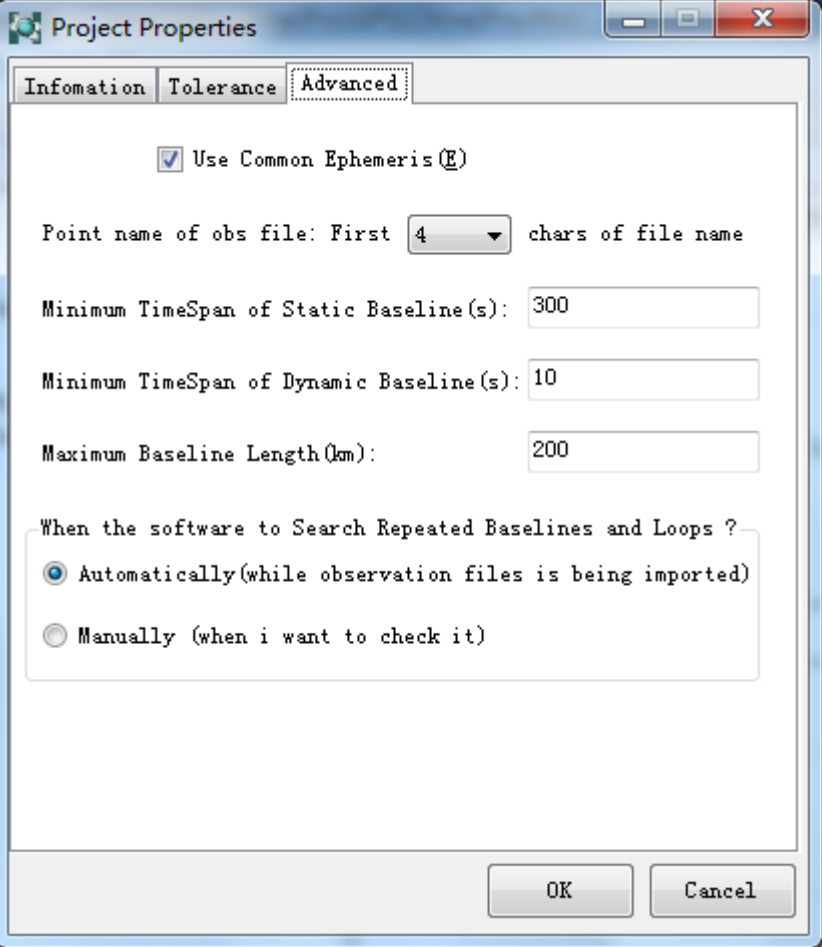

Figure 4-3

#### **Set the Coordinate Parameters**

Click **File** menu->*Coordinate* System item or click in the Project navigation field to set the coordinate parameters. Generally, you can set coordinate parameters by following common three steps.

#### **Set Ellipsoid**

Ellipsoid tab page can set the Source Ellipsoid and Target Ellipsoid. You just need to select the ellipsoid name in the Ellipsoid combo box. If the ellipsoid can't be found in program, please contact our technicians and provide parameters of the ellipsoid.

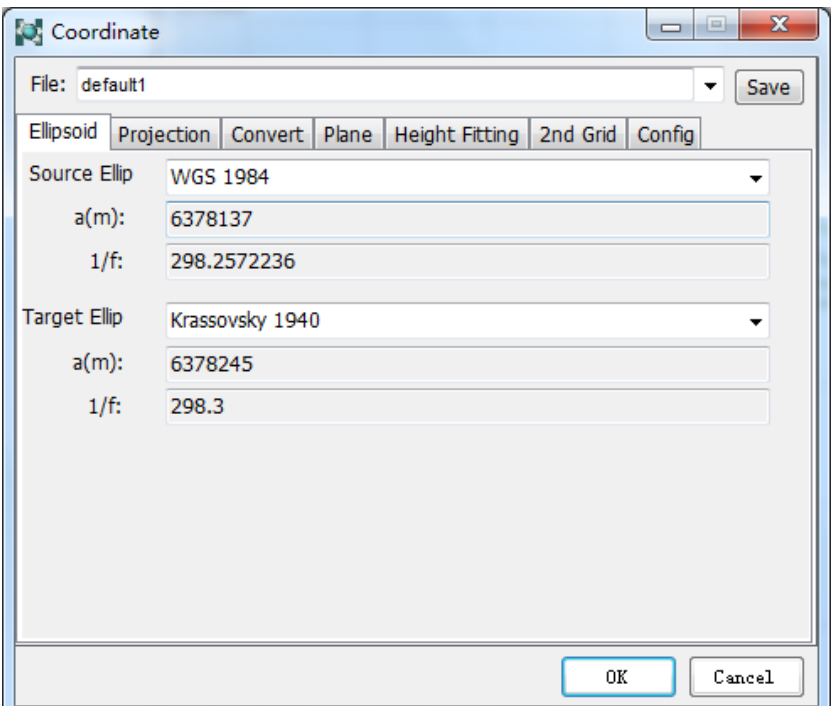

Figure 4-4

#### **Set Projection**

Projection tab page includes projection method and parameters of projection. Select the projection method and enter the corresponding parameters. If the projection method is not available, please contact our technicians and provide the calculation method and corresponding parameters.

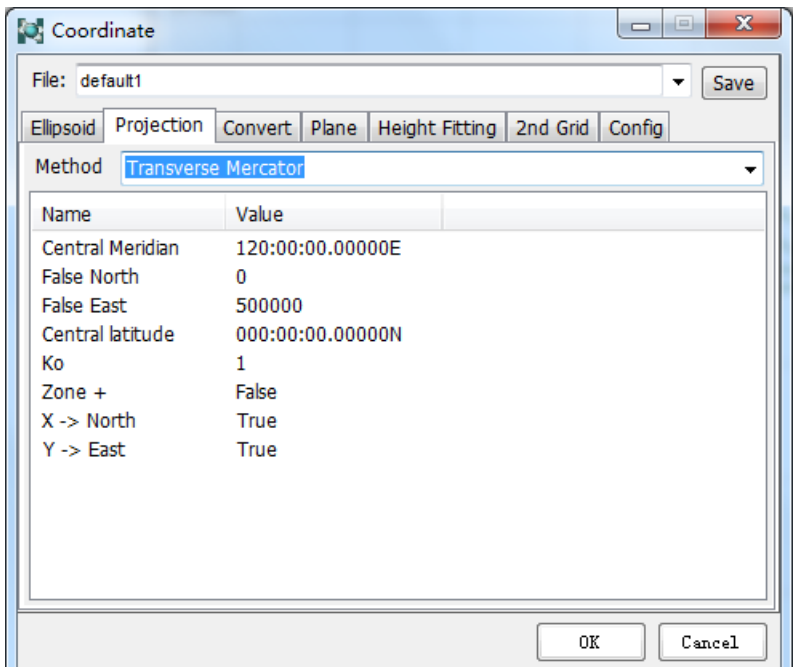

Figure 4-5

#### **Set Conversion**

Convert tab page is used to set parameters of datum conversion. Select one model in the Model combo box and enter the corresponding parameters. If you have no model parameters, you can use our Coord Tool to calculate. If the model is not available, please contact our technicians and provide the calculation method and corresponding parameters.

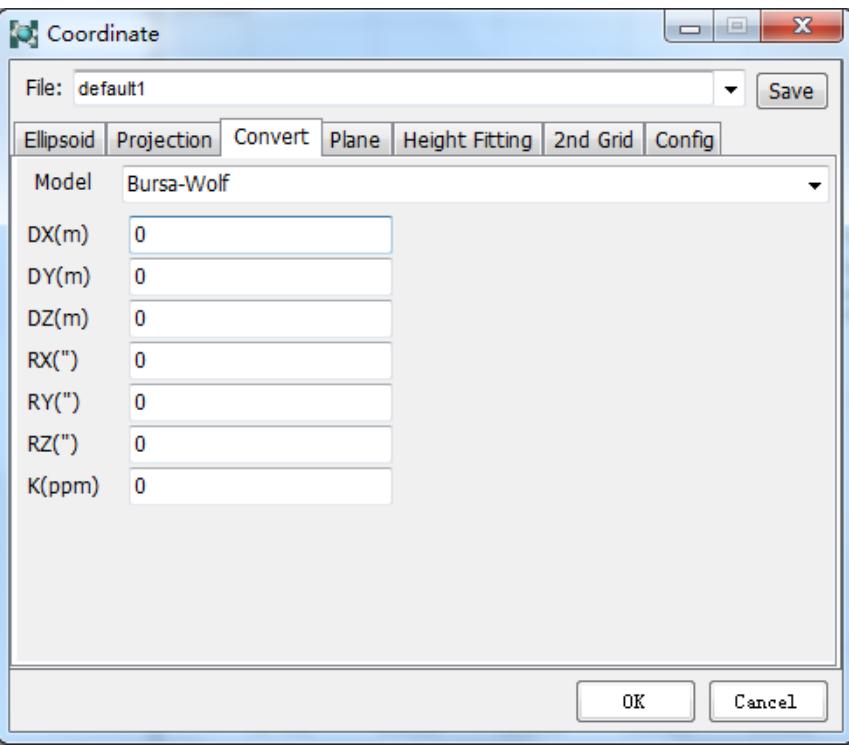

Figure 4-6

The files will be created during a project processing. These files are saved in the project route and subdirectory. When we view the project subdirectory (Figure 4-7), we can find a project file "\*.HGO" and six subdirectories created in the project directory. Adjust subdirectory is used for save the information during adjustment processing, Baseline subdirectory is used for keep the baseline processing information, EphBinData subdirectory is used for save the Ephemeris data, ObsBinDat subdirectory is used for save the observation data, Report subdirectory is used for save the report document, Rinex subdirectory is used for save the rinex files transformed from the observation files.

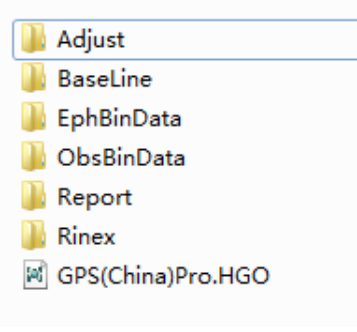

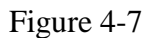

So all the data and the processing information are saved in the same subdirectory, when completed this project, you can pack and save the whole directory and the corresponding subdirectory. In addition, the project folder can be transplanted from one computer to another computer and be opened.

# **Observation File**

The data formats exported by the GPS receiver are NEMA0183 and the original survey data. In the term of HGO (Hi-Target Geomatics Office) Software Package, it needs the original survey format. The original surveying data of most GPS receivers is binary system, whose formats are differently.

HGO Software Package can process the defined format, and also process other data format of several common GPS receiver, and it supports RINEX text format, too.

# **The Content of the Observation File**

The observation files mainly save the original observation data of each ephemeris recorded by the GPS receiver. Each ephemeris includes observation time and the satellite information of every channel, C/A code, P1 code pseudo-range, P2 code pseudo-range, L1 carrier phase, L2 carrier phase. For the static observation files of the HGO Software Package, it is necessary to include the observation time, C/A code pseudo-range, L1 carrier phase; For dynamic observation files it is necessary to include the observation time and the C/A code pseudo-range.

#### HGO Data Post Processing Software Package Manual  $H I \rightarrow T A R G E T$

The observation files include information besides the above of the point information, initial coordinate and the ephemeris information correlative the observations files.

In order to process stop&go data, stop& go time files is necessary except for static data file. It includes the start observation time and end observation time of a point.

The observation files can be expressed as the follow Figure 4-8:

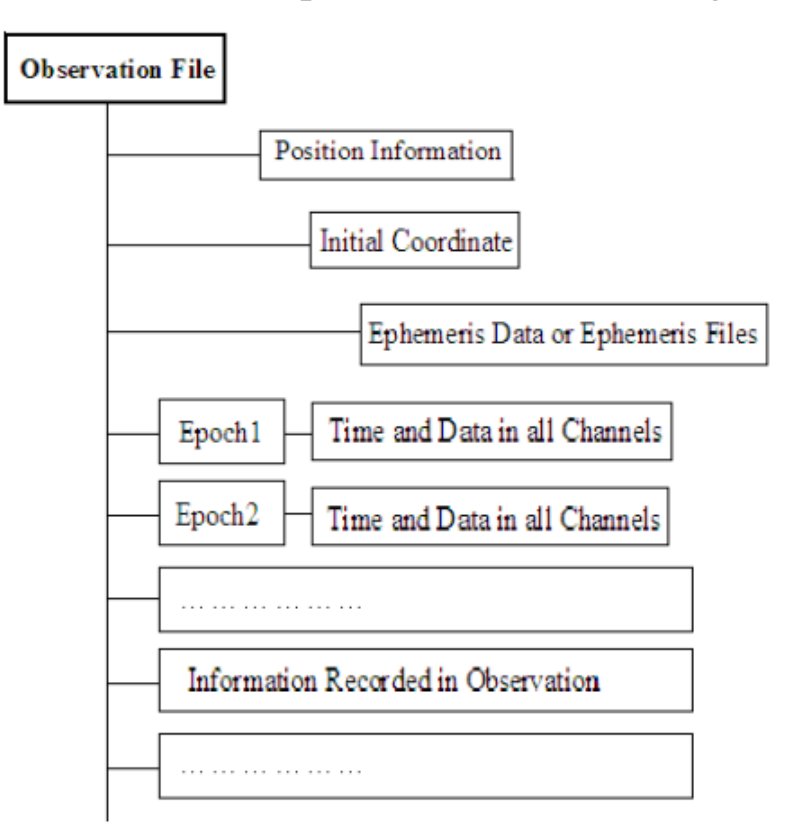

Figure 4-8

#### **The ZHD/GNS Format Observations of Hi-Target Receiver**

The observation files of the ZHD or GNS Format defined by Hi-Target all include the original observations, ephemeris data, the coordinate of the start and end point, several editions include the point information, rout information of the dynamic capture record.

#### **The Observation in the RINEX Format**

In order to process the data unified collected by different types of receivers, the RINEX Format data which is a universal data transform format is established. The RINEX Format is brought forward by the Berne Univ.Astro.Inst in Switzerland, which has become a standard format programming all the manufacturers, schools and institutes. And currently the main GPS receivers are all able to transform the observations to the RINEX format.

#### **Other Observation Format**

HGO also support other observation format, such as SP3 format.

## **Data Preparation**

The HGO Package has the ability to process a few types of data format.

Generally, you should do the next steps before processing a group of GPS observations:

#### **Import Data**

Click File menu->Import or click  $\Box$  in the navigation field.

| <b>D</b> Import         |                        | x<br>ie.                |
|-------------------------|------------------------|-------------------------|
| File Type               | Extention              | Select Files $(S)$      |
| ZHD File<br>□Rinex File | *.ZHD<br>$*.720;*.0BS$ |                         |
| $\blacksquare$ SP3 File | * SP3                  | Select Folder (F)       |
| GNSS Raw File           | *.GNS                  | Auto                    |
|                         |                        |                         |
|                         |                        |                         |
| Ш                       |                        | Cancel <sub>o</sub> (C) |

Figure 4-9

At the right of the dialog, there is an Observation file mode combo box, it includes Auto, Static, Dynamic three modes.

**Auto**: Import both static and dynamic data file. The mode of all imported files is static.

**Static**: Import static data file.

#### $H I \rightharpoonup T \wedge R G E T$ HGO Data Post Processing Software Package Manual

**Dynamic**: Import dynamic data files which is exported by rover.

Import folder, the HGO Package can import all files which meet the conditions automatically.

If you select import GNS data files, the program will pop-up a file dialog as Figure 4-10.File dialog will be transferred to the path of current project and lists all files with corresponding extension. You can select one file or multiple files at once.

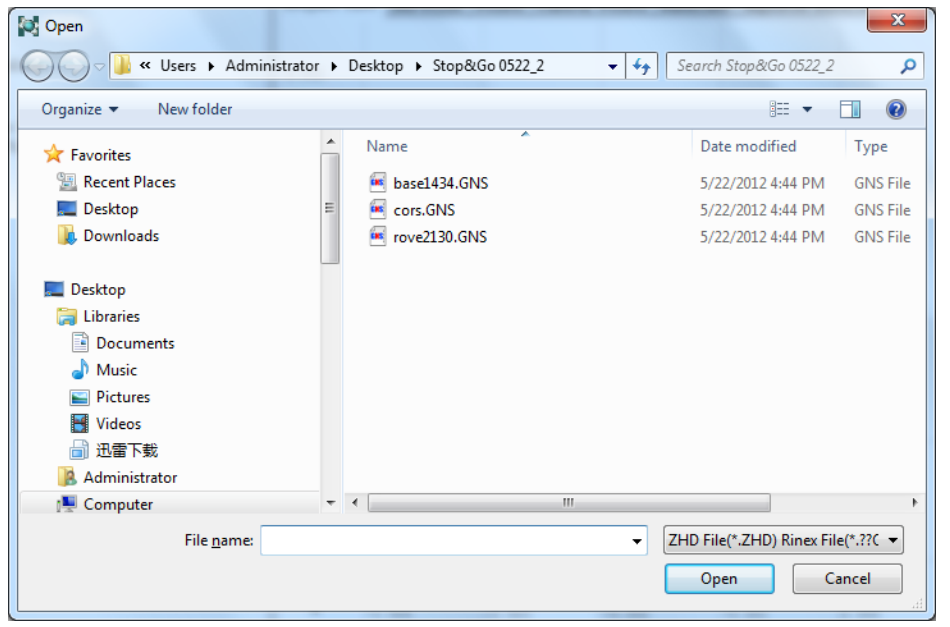

Figure 4-10

File import only imports observation files. In fact, at the same time, it imports the corresponding ephemeris files. For the files in the ZHD/GNS format, the observations file and the ephemeris are included in one file, so they are imported at the same time. For other format, the observation file and the ephemeris may be not in the same file, then they should be saved in one directory, and the software will automatically distinguish and import the ephemeris by the format of the file. Or else, the user should enter the ephemeris in the post processing.

After imported the files, the soft will get the observation station from the observation files and automatically assemble to the static baseline and the dynamic route by the observation time spans, you will find explanation in the following (Figure 4-11).

| $\Box$ AllNet                           |                              |                 |              | Project Plot Obs-Files Points Control Points Baselines Repeated Baselines Sync Loop Async Loop Ephemeris |                       |                    |        |                   |
|-----------------------------------------|------------------------------|-----------------|--------------|----------------------------------------------------------------------------------------------------|-----------------------|--------------------|--------|-------------------|
| Points<br>审<br><b>E-20 Baselines</b>    | File                         | Point           | Mode         | Start Time                                                                                               | End Time              | Time<br>Span (Min) | Epochs | Interval          |
| = Repeat Baseline<br><b>E</b> Sync Loop | 980161. zsd                  | 98              | Static       | 1/16/2001 1:47:35 PM                                                                                     | 1/16/2001 2:38:50 PM  | 00:51:15           | 616    | 5                 |
| Async Loop                              | 2 980162.zsd                 | 98              | Static       | 1/16/2001 3:39:25 PM                                                                                     | 1/16/2001 5:16:50 PM  | 01:37:25           | 1170   | 5                 |
| Observation Files<br>Ephemeris Files    | 3 <sup>1</sup><br>990161.zsd | 99              | Static       | 1/16/2001 3:34:35 PM                                                                                     | 1/16/2001 5:16:20 PM  | 01:41:45           | 1222   | 5                 |
|                                         | 990171. zsd                  | 99              | Static       | 1/17/2001 11:31:30 AM                                                                                    | 1/17/2001 12:51:30 PM | 01:20:00           | 961    | ls.               |
|                                         | 5 990172.zsd                 | 99              | Static       | 1/17/2001 2:06:05 PM                                                                                     | 1/17/2001 3:04:45 PM  | 00:58:40           | 705    | 5                 |
|                                         | 6 1010171.zsd                | 101             | Static       | 1/17/2001 2:05:15 PM                                                                                     | 1/17/2001 3:05:20 PM  | 01:00:05           | 722    | 5                 |
|                                         | 7 GL10161. zsd               | GL1             | Static       | 1/16/2001 12:12:05 PM                                                                                    | 1/16/2001 12:57:15 PM | 00:45:10           | 543    | 5                 |
|                                         | 8 GL10162. zsd               | GL1             | Static       | 1/16/2001 1:44:15 PM                                                                                     | 1/16/2001 2:38:10 PM  | 00:53:55           | 648    | 5.                |
|                                         | 9 GL20161. zsd               | GL <sub>2</sub> | Static       | 1/16/2001 12:17:55 PM                                                                                    | 1/16/2001 12:59:15 PM | 00:41:20           | 497    | 5                 |
|                                         | 10 GL30171. zsd              | GL3             | Static       | 1/17/2001 11:29:55 AM                                                                                    | 1/17/2001 12:50:50 PM | 01:20:55           | 972    | 5                 |
|                                         | 11 GL50161. zsd              | GL5             | Static       | 1/16/2001 1:47:50 PM                                                                                     | 1/16/2001 2:37:15 PM  | 00:49:25           | 594    | 5                 |
|                                         | 12 PY10171. zsd              | PY1             | Static       | 1/17/2001 4:07:30 PM                                                                                     | 1/17/2001 4:37:45 PM  | 00:30:15           | 364    | 5                 |
|                                         | 13 PY10172.zsd               | PY1             | Static       | 1/17/2001 4:56:40 PM                                                                                     | 1/17/2001 5:33:35 PM  | 00:36:55           | 444    | 5                 |
|                                         | 14 PY20171. zsd              | PY <sub>2</sub> | Static       | 1/17/2001 2:04:15 PM                                                                                     | 1/17/2001 3:03:35 PM  | 00:59:20           | 713    | 5                 |
|                                         | 15 PY20172. zsd              | PY <sub>2</sub> | Static       | 1/17/2001 3:49:45 PM                                                                                     | 1/17/2001 4:37:40 PM  | 00:47:55           | 576    | 5                 |
|                                         | 16 PY30171.zsd               | PY3             | Static       | 1/17/2001 3:48:50 PM                                                                                     | 1/17/2001 4:37:45 PM  | 00:48:55           | 587    | 5                 |
|                                         | 17 PY40171. zsd              | PY4             | Static       | 1/17/2001 4:58:20 PM                                                                                     | 1/17/2001 5:32:45 PM  | 00:34:25           | 414    | 5<br>$\downarrow$ |
|                                         | 18 PY50161 Fed               | PY5             | Statis<br>m. | 1/16/2001 3:32:30 PM                                                                                     | 1/16/2001 5:17:30 PM  | int - 45 - nn      | 1261   | lе,               |

Figure 4-11

## **Name of Observation File**

 $H I \rightarrow T A R G E T$ 

The HGO Software Package usually distinguishes different files via the file's name. The common observation file is consists of 8 file names and their extend name. For example a GNS observations file is named as ABCD1234.GNS.

In a project several files have the same name is unallowable. For example, there are two files with the same name ABCD1234.GNS in a project, which is forbidden. You can name the observations files in different ways.

#### **ZHD/GNS Observations Files**

For the file name of the \*.ZHD or \*.GNS static observations files of Hi-Target receiver it is consists of 8 characters in the form:

- $\diamond$  !!!!\$\$\$#. ZHD
- $\Diamond$  !!!!\$\$\$#. GNS

#### Point Name

In the observation names, the front four! Denote the point name, the point name can be characters or figures, and also can be two Chinese characters. After downloading the observation files, the software will analyze point name automatically, if the number of the characters in

#### $H I \rightarrow T \land R G E T$ HGO Data Post Processing Software Package Manual

the point name fewer than four, it will be add underline before the name to four characters via the collection software and or the data transferring software by the HD8200. For example point name A will become " A".

The after three figures and an English character or figures "\$\$\$#" denote the period of time. The \$\$\$ express the Day in a Year, that is the order of the observation day in a year. See Appendix B about the Day in a Year, the # expresses the observation sequence of a day which can be denoted by  $1, 2, 3...$  A, B, C,...

For the ZHD/GNS dynamic observation files of the HGO, the file is named as the same way, but the observation site name is of no meaning which is only be used for identifying the different files.

#### **Rinex Observations Files**

The name of the RINEX Format is as the following:

- Observations file: !!!!\$\$\$#. yyO
- $\triangle$  Ephemeris file: !!!!\$\$\$#. yyN

It is obvious that the name regulation of the RINEX file is like to the ZHD/GNS file, what different is that yy denotes the year of observation. The MARKER NAME in the RINEX form has the name of the observation station, if it is empty, the software will resolve the observation file's name in the way of reading file name in the ZHD/GNS file, then form the site information.

If some files with the RINEX format are not named as this rule, you should rename the file before importing it into the HGO Software Package.

#### **Other Observation Files**

See correlative information about the other observation files.

## **Pop-up menu of the Observation File**

Chose one file in the Obs-Files tab of the detail view, right click on it, then the pop-up menu will display as Figure 4-12.Thus, and you can operate observation by clicking these menu items.

| GPS (China) Pro                     |                                                                 |                              |                                                   |        |            |                       |                       |            |        |              |                  | $\star \times$ |
|-------------------------------------|-----------------------------------------------------------------|------------------------------|---------------------------------------------------|--------|------------|-----------------------|-----------------------|------------|--------|--------------|------------------|----------------|
|                                     | 980161. zsd- GL10162. zsd                                       |                              | Project Plot Obs-Files Single Point Position Data |        |            | Sky Plot              |                       |            |        |              |                  |                |
|                                     | $-7$ 980161, zsd- GL50161, zsd                                  |                              |                                                   |        |            |                       |                       | Time       |        |              |                  |                |
|                                     | $-4$ 980162. zsd-PY50161. zsd                                   | File                         | Point                                             | Mode   | Start Time |                       | End Time              | Span (Min) | Epochs | Interval Lat |                  | Lon            |
|                                     | 990172. zsd=_1010171. zsd. هي<br>990171. zsd=G1040171. zsd      | 980161.zsd<br>$\overline{1}$ | 98                                                | Static |            | 1/16/2001 1:47:35 PM  | 1/16/2001 2:38:50 PM  | 00:51:15   | 616    | ls.          | 027:46:46.50299N | 120:18:06      |
|                                     | 990171. zsd- GL30171. zsd                                       | $\overline{2}$<br>980162.zsd | 98                                                | Static |            | 1/16/2001 3:39:25 PM  | 1/16/2001 5:16:50 PM  | 01:37:25   | 1170   | ls.          | 027:46:46.55931N | 120:18:06      |
|                                     | 990172.zsd-PY20171.zsd                                          | Ũ<br>$\overline{\mathbf{3}}$ | Edit(A)                                           |        |            | 5/2001 3:34:35 PM     | 1/16/2001 5:16:20 PM  | 01:41:45   | 1222   | 5            | 027:46:01.90792N | 120:20:17      |
|                                     | 990161. zsd-_PY50161. zsd<br>GL10161, zsd=G1040161, zsd         | 4                            | Open(O)                                           |        |            | /2001 11:31:30 AM     | 1/17/2001 12:51:30 PM | 01:20:00   | 961    | ls.          | 027:46:01.75502N | 120:20:17      |
|                                     | $-7$ GL10161, zsd- GL20161, zsd                                 | Q<br>$5^{\circ}$             | Delete(D)                                         |        |            | /2001 2:06:05 PM      | 1/17/2001 3:04:45 PM  | 00:58:40   | 705    | 5            | 027:46:01.80923N | 120:20:17      |
|                                     | - FL10162. zsd-GL50161. zsd                                     |                              | Convert to Rinex(R)                               |        |            |                       |                       |            | 722    | 5            |                  |                |
|                                     | GL20161, zsd=G1040161, zsd                                      | $6\,$ $\_1$                  | <b>Rinex Options(S)</b>                           |        |            | 7/2001 2:05:15 PM     | 1/17/2001 3:05:20 PM  | 01:00:05   |        |              | 027:45:35.05714N | 120:21:47      |
|                                     | $-4$ GL30171. zsd=G1040171. zsd<br>- PY10171. zsd- PY20172. zsd | $\sqrt{7}$                   |                                                   |        |            | /2001 12:12:05 PM     | 1/16/2001 12:57:15 PM | 00:45:10   | 543    | ls.          | 027:46:48.85467N | 120:16:52      |
|                                     | PY10171.zsd-PY30171.zsd                                         | $8 \vert 9$                  | Open Rinex Folder(F)                              |        |            | 5/2001 1:44:15 PM     | 1/16/2001 2:38:10 PM  | 00:53:55   | 648    | 5            | 027:46:49.02394N | 120:16:52      |
|                                     | PY10172. zsd-PY40171. zsd                                       | $9$ $q$                      | Switch to Static/Kinematic(C)                     |        |            | 3/2001 12:17:55 PM    | 1/16/2001 12:59:15 PM | 00:41:20   | 497    | 5            | 027:46:11.78924N | 120:16:41      |
|                                     | PY10172. zsd- PY50171. zsd<br>PY20172, zsd- PY30171, zsd        | $10\frac{1}{5}$              | Single Postioning Result(P)                       |        |            | 72001 11:29:55 AM     | 1/17/2001 12:50:50 PM | 01:20:55   | 972    | ls.          | 027:46:13.95186N | 120:17:39      |
|                                     | PY40171. zsd-_PY50171. zsd                                      | $11 - 9$                     | <b>Calculate Single Postion(E)</b>                |        |            | 5/2001 1:47:50 PM     | 1/16/2001 2:37:15 PM  | 00:49:25   | 594    | 5            | 027:46:59.08560N | 120:17:16      |
| = Repeat Baseline                   |                                                                 | $12$ $\Gamma$                |                                                   |        |            | 7/2001 4:07:30 PM     | 1/17/2001 4:37:45 PM  | 00:30:15   | 364    | ls.          | 027:45:01.31608N | 120:22:01      |
| <b>E</b> C Sync Loop<br>Async Loop  |                                                                 | $13 \overline{J}$            | Data Track(T)                                     |        |            | /2001 4:56:40 PM      | 1/17/2001 5:33:35 PM  | 00:36:55   | 444    | ls.          | 027:45:01.46134N | 120:22:01      |
| <b>B</b> -Observation Files         |                                                                 | $\frac{1}{14}$               | Skyplot(Q)                                        |        |            | 72001 2:04:15 PM      | 1/17/2001 3:03:35 PM  | 00:59:20   | 713    | 5            | 027:45:05.74298N | 120:22:24      |
| 980161.zsd                          |                                                                 |                              | Update Skyplot(G)                                 |        |            |                       |                       |            |        |              |                  |                |
| 980162.zsd                          |                                                                 | $15$ F                       | Add Stop&Go RSP File(B)                           |        |            | 72001 3:49:45 PM      | 1/17/2001 4:37:40 PM  | 00:47:55   | 576    | ls.          | 027:45:05.55665N | 120:22:24      |
| 990161.zsd<br>990171.zsd            |                                                                 | $16$ J                       | View Stop&Go Info(L)                              |        |            | 7/2001 3:48:50 PM     | 1/17/2001 4:37:45 PM  | 00:48:55   | 587    | ls.          | 027:44:46.42937N | 120:22:17      |
| <b>TICTICICAL</b><br>990172.zsd     |                                                                 | $17$ $J$                     | Delete Stop&Go Info(W)                            |        |            | //2001 4:58:20 PM     | 1/17/2001 5:32:45 PM  | 00:34:25   | 414    | 5            | 027:45:08.44575N | 120:21:27      |
| _1010171.zsd                        |                                                                 | 18 Frooton-kau               | <b>TELEVISION</b>                                 | ,,,,,, |            | $-20013:32:30$ PM     | 1/16/2001 5:17:30 PM  | 01:45:00   | 1261   | l5           | 027:45:19.15564N | 120:21:19      |
| ē<br>GL10161. zsd                   |                                                                 | 19 PY50171. zsd              | <b>PY5</b>                                        | Static |            | 1/17/2001 4:57:30 PM  | 1/17/2001 5:33:50 PM  | 00:36:20   | 437    | l5           | 027:45:19.08134N | 120:21:19      |
| GL10162.zsd<br>_GL20161. zsd        |                                                                 | 20 G1040161, zsd             | G104                                              | Static |            | 1/16/2001 12:22:35 PM | 1/16/2001 12:58:40 PM | 00:36:05   | 430    | 5            | 027:45:58.93119N | 120:17:31      |
| ELENCILE<br>GL30171.zsd             |                                                                 | 21 G1040171. zsd             | G104                                              | Static |            | 1/17/2001 11:38:00 AM | 1/17/2001 12:48:40 PM | 01:10:40   | 849    | ls.          | 027:45:58.97457N | 120:17:31      |
| GL50161.zsd                         |                                                                 |                              |                                                   |        |            |                       |                       |            |        |              |                  |                |
| CAMAN CAMAN AND CAMA<br>PY10171.zsd |                                                                 |                              |                                                   |        |            |                       |                       |            |        |              |                  |                |
| PY10172.zsd                         |                                                                 |                              |                                                   |        |            |                       |                       |            |        |              |                  |                |
| PY20171.zsd                         |                                                                 |                              |                                                   |        |            |                       |                       |            |        |              |                  |                |
| PY20172.zsd<br>PY30171.zsd          |                                                                 |                              |                                                   |        |            |                       |                       |            |        |              |                  |                |
| _PY40171.zsd                        |                                                                 |                              |                                                   |        |            |                       |                       |            |        |              |                  |                |
| PY50161.zsd                         |                                                                 |                              |                                                   |        |            |                       |                       |            |        |              |                  |                |
| PY50171.zsd                         |                                                                 |                              |                                                   |        |            |                       |                       |            |        |              |                  |                |
| G1040161.zsd                        |                                                                 |                              |                                                   |        |            |                       |                       |            |        |              |                  |                |
| G1040171.zsd                        |                                                                 |                              |                                                   |        |            |                       |                       |            |        |              |                  |                |
| <b>Enhanceric Files</b>             |                                                                 | $\overline{a}$               |                                                   |        | m.         |                       |                       |            |        |              |                  |                |

Figure 4-12

# **Property of Observation File**

Chose one file in the Obs-Files tab of the detail view, right click or double click on it, and chose *Edit* item in the pop-up menu. You can edit the property of the selected observation file on following window as Figure 4-13.

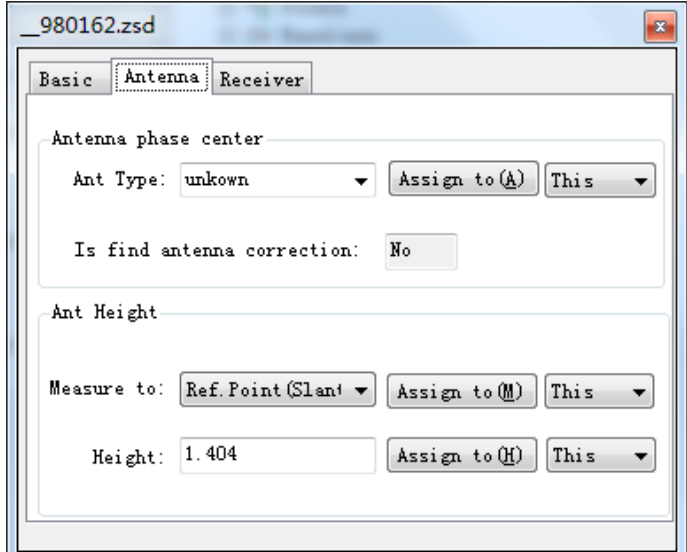

Figure 4-13

# **Single Point Positioning Result of Observation File**

Choose one file in the Obs-Files tab of the detail view, right click on it, and chose *Single Positioning Result* item in the pop-up menu. Then Single Point Position tab will be activated, the single point positioning result of observation file displays in the plan view as Figure 4-14.

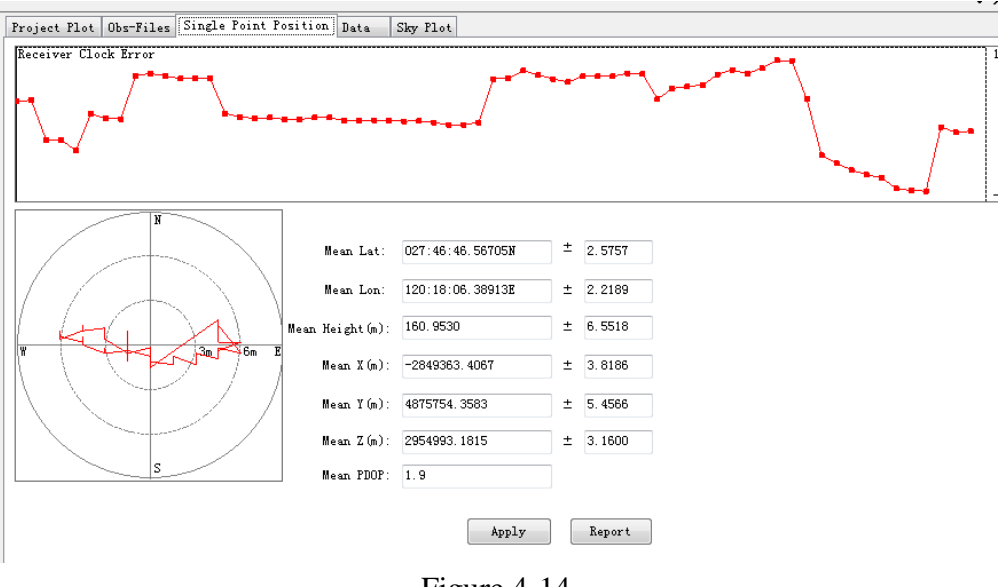

Figure 4-14

# **The Data Track Map of Observation**

Choose one file in the Obs-Files tab of the detail view, right click on it, and chose *Data Track* item in the pop-up menu. Then Data tab will be activated, the tracking information about each satellite of the selected observation file displays in the plan view as Figure 4-15.The interrupt part show the serious unlocking of the receiver.

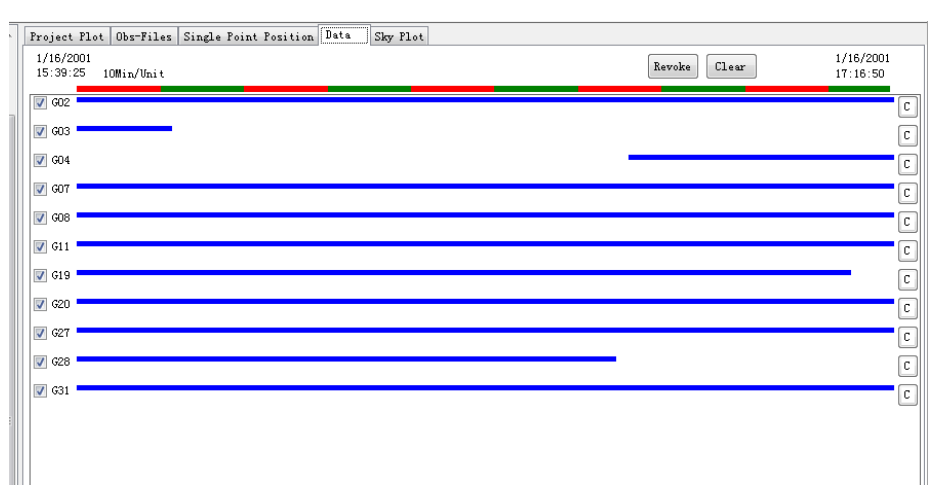

Figure 4-15

## **The Tracking Satellite Map of Observation**

Chose one file in the Obs-Files tab of the detail view, right click on it, and chose *Skyplot* item in the pop-up menu. Then Sky Plot tab will be activated, the sky plot and SNR (Signal to Noise Ratio) plot about all the tracking satellites of the selected observation file displays in the plan view as Figure 4-16.

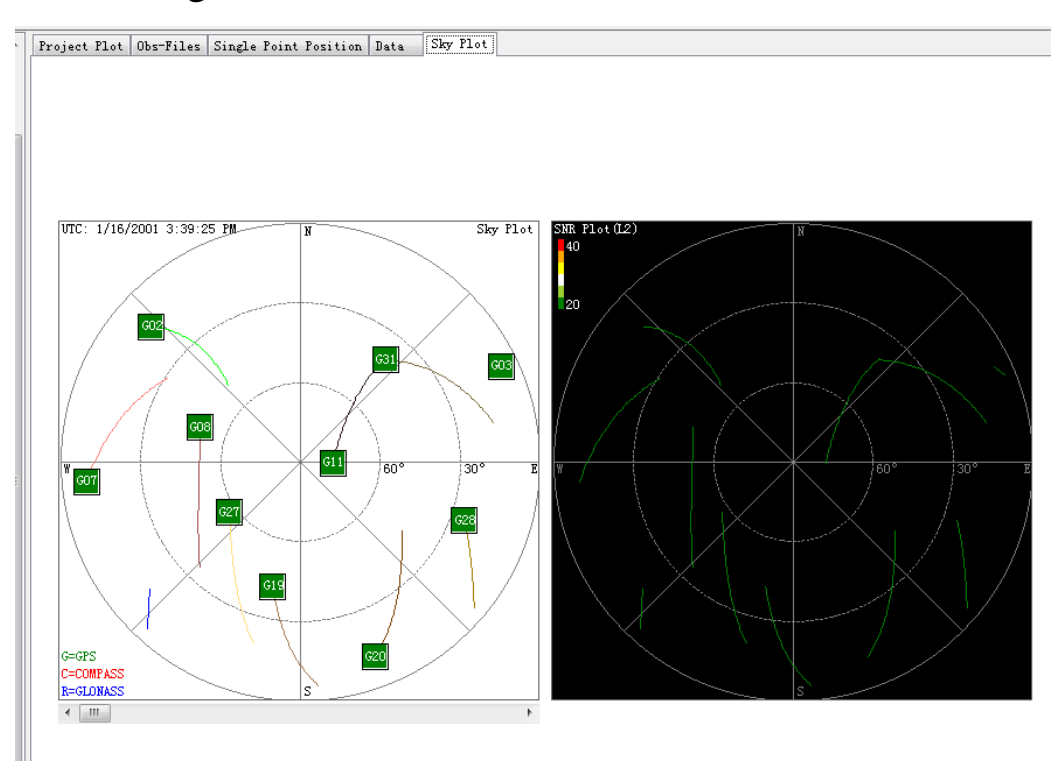

Figure 4-16

## **Transform Observation Data to the RINEX Format**

Choose one file in the Obs-Files tab of the detail view, right click on it, and chose *Convert to Rinex* item in the pop-up menu. Then the selected observation data files will be transformed to the RINEX format files(Figure 4-17).The property of RINEX file can via choosing *Rinex Options* item menu in the pop-up menu to set up(Figure 4-18). The created files are saved in the RINEX subdirectory of the corresponding project directory. You can view them by choosing *Open Rinex Folder* item menu.

#### HITARGET HGO Data Post Processing Software Package Manual

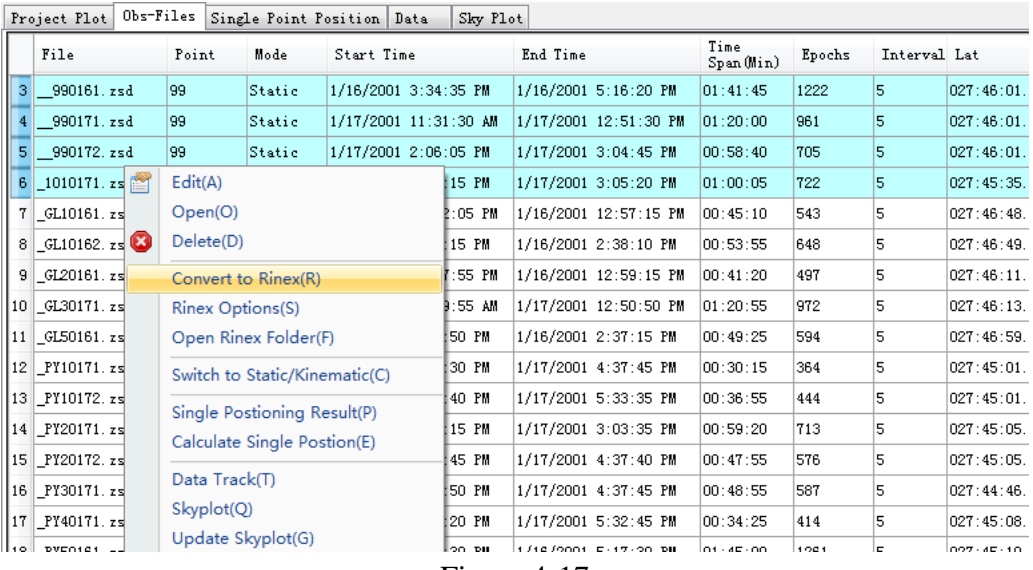

Figure 4-17

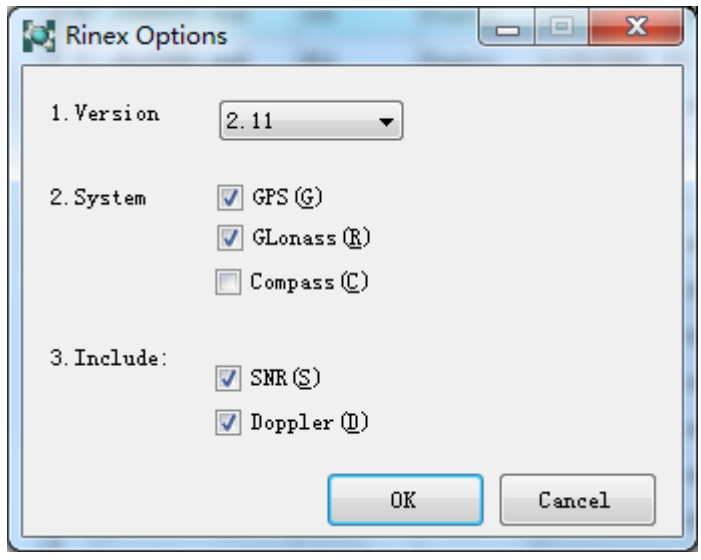

Figure 4-18

## **Stop &Go RSP File**

If you do stop&go data processing, you need to add stop&go RSP File (stop&go time file) to dynamic file. Choose one file in the Obs-Files tab of the detail view, right click on it, and choose *Add Stop&Go File* item in the pop-up menu(Figure 4-19),then you can get it. Click on *View Stop&Go RSP File* to view RSP file you have added.

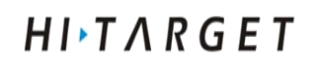

| AllNet<br>日…                                                                                                    |   | Project Plot   |   |                                                                                                    |                                                                                                    | Obs-Files Single Point Position Data         | Sky Plot  |                      |                    |        |              |
|----------------------------------------------------------------------------------------------------|---|----------------|---|----------------------------------------------------------------------------------------------------|----------------------------------------------------------------------------------------------------|----------------------------------------------|-----------|----------------------|--------------------|--------|--------------|
| 白々 Points<br><b>a</b> cors                                                                                                    |   | File           |   | Point                                                                                                    | Mode                                                                                                    | Start Time                                   |           | End Time             | Time<br>Span (Min) | Epochs | Interval     |
| $ \bullet$ rove<br><b>E-20 Baselines</b>                                                                                      |   | 1 cors. zsd    |   | cors                                                                                                    | Static                                                                                                    | 5/22/2012 7:27:16 AM                         |           | 5/22/2012 8:36:25 AM | 01:09:09           | 4149   | $\mathbf{1}$ |
| cors. zsd=rove2130 همر                                                                                                    |   | 2 rove2130. zf |   |                                                                                                    |                                                                                                    | $ i$ $\alpha$ $i$ $\alpha$ $\alpha$ $\alpha$ | 140:52 AM | 5/22/2012 8:27:48 AM | 00:46:56           | 2817   | $\mathbf{1}$ |
| = Repeat Baseline<br>Sync Loop<br>Async Loop<br>Observation Files<br>cors, zsd<br>Zud<br>rove2130.zsd<br>Ephemeris Files<br>田 |   |                | Ø | Edit(A)<br>Open(O)<br>Delete(D)<br><b>Rinex Options(S)</b><br>Data Track(T)<br>Skyplot(Q)<br>Update Skyplot(G) | Convert to Rinex(R)<br>Open Rinex Folder(F)<br>Switch to Static/Kinematic(C)<br>Single Postioning Result(P)<br><b>Calculate Single Postion(E)</b><br>Add Stop&Go RSP File(B)<br>View Stop&Go Info(L) |                                              |           |                      |                    |        |              |
|                                                                                                    |   |                |   |                                                                                                    | Delete Stop&Go Info(W)                                                                                                    |                                              |           |                      |                    |        |              |
| m.<br>b.                                                                                                    | ∢ |                |   |                                                                                                    |                                                                                                    |                                              |           | m.                   |                    |        |              |

Figure 4-19

Certainly, you can delete stop&go RSP File too, just chose *Delete Stop&Go Info* menu item in the pop-up menu.

# **Observation Station**

Click on the *Points* node in the tree list view, and the right detail view will display information about site. There are two tabs in the right detail view, including points tab, control points. The control point list information is used to adjust network, and has nothing to do with baseline procession.

| GPS (China) Pro                     |           |              |                 |                 |              |              |              |              |                    |
|-------------------------------------|-----------|--------------|-----------------|-----------------|--------------|--------------|--------------|--------------|--------------------|
| □ AllNet                            |           | Project Plot | Points          | Control Points  |              |              |              |              |                    |
| 白 <sup>令</sup> Points<br>$-$ 0 101  |           |              | Fixed Name      | $WGS84$ $X(m)$  | WGS84 Y (m)  | WGS84 Z (m)  | Local N(n)   | Local E(m)   | Geoid<br>Height(m) |
| … ● 99                              |           |              | 101             | $-2855091.8055$ | 4873534.9299 | 2953020.813  | 3071922.5407 | 535814, 9558 | $-1.8212$          |
| $-$ 0 $G104$                        | $\bar{2}$ |              | 98              | -2849363.9511   | 4875752.247  | 2954990.1607 | 3074104.7698 | 529745.4276  | 49.5894            |
| $\overline{\phantom{a}}$ GL1        | 3         |              | 99              | -2852801.3959   | 4874503.7655 | 2953782.2005 | 3072738.9033 | 533346.544   | 68.5624            |
| — ● GL2<br>— O GL3                  | 4         |              | G104            | $-2848831.0008$ | 4876740.9861 | 2953647.1332 | 3072641.6141 | 528789.9855  | -58.7566           |
| i… @ GL5                            | 5         |              | GL1             | -2847581.5341   | 4876711.1785 | 2955040.5432 | 3074177.6598 | 527722.489   | 10.2172            |
| $-$ 0 PY1<br>$-$ 0 PY2              | 6         |              | GL2             | $-2847571.9085$ | 4877280.3518 | 2954005.9152 | 3073034.7664 | 527429.7829  | $-41.3246$         |
| $ \bullet$ PY3                      | 7         |              | GL3             | $-2848924.9267$ | 4876431.2553 | 2954052.551  | 3073103.4428 | 529026.2266  | -64.5898           |
| $-$ 0 PY4<br>$ -$ PY5               | 8         |              | GL5             | -2848045.5869   | 4876187.6141 | 2955275.7432 | 3074488.9458 | 528386.5351  | $-73.1095$         |
| E-29 Baselines                      | 9         |              | PY1             | -2855639.5666   | 4873706.5522 | 2952075.5811 | 3070889.2799 | 536203, 8959 | -65.9256           |
| = Repeat Baseline                   | 10        |              | PY <sub>2</sub> | $-2856143.7781$ | 4873328.9268 | 2952186.4574 | 3071022.2954 | 536829.4595  | $-77.0279$         |
| $\Box$ Sync Loop<br>Async Loop      | 11        |              | PY3             | $-2856121.5804$ | 4873662.8378 | 2951666.0009 | 3070432.2045 | 536643.2563  | $-74.3313$         |
| Observation Files<br>$\mathbb{H}^m$ | 12        |              | PY4             | -2854769.8587   | 4874089.2803 | 2952261.5376 | 3071102.0003 | 535259.3596  | $-76.1315$         |
| Ephemeris Files<br>$\mathbb{H}^n$   | 13        |              | PY5             | -2854516, 5446  | 4874061.9351 | 2952551.2799 | 3071428.4273 | 535053.6429  | $-75.3799$         |

Figure 4-20

#### $H I \rightarrow T A R G E T$ HGO Data Post Processing Software Package Manual

The detail view lists each observation site name, fixed (whether the control points associated with it), spatial rectangular coordinate under WGS84 coordinate system and grid coordinate in local.

# **Pop-up Menu of Observation Station**

Right click on the selected site, pop-up menu display as Figure 4-21. You can do some operation about site.

|    | Project Plot | Points | Control Points  |              |                                 |              |             |                     |
|----|--------------|--------|-----------------|--------------|---------------------------------|--------------|-------------|---------------------|
|    | Fixed        | Name   | WGS84 X (m)     | WGS84 Y (m)  | WGS84 Z (m)                     | Local $N(m)$ | Local E(m)  | Normal<br>Height(m) |
|    |              | 101    | $-2855091.8055$ | 4873534.9299 | 2953020.813                     | 3071870.1164 | 535814.3465 | 106.7638            |
| 2  |              | 98     | -2849363.9511   | 4875752.247  | 2954990.1607                    | 3074052.3082 | 529744.9215 | 158.1753            |
| 3  |              | 99     | -2852801.3959   | 4874503.7655 | 2953782.2005                    | 3072686.465  | 533345.9767 | 177.1477            |
| 4  |              | G104   | -2848831.0008   | 4876740.9861 | 2953647.1332                    | 3072589.1775 | 528789.4957 | 49.8288             |
| 5  |              | GL1    | -2847581.5341   | 4876711.1785 | 2955040.5432                    | 3074125.1969 | 527722.0174 | 118.8031            |
| 6  |              | GL2    | $-2847571.9085$ | 4877280.3518 | 2954005.9152                    | 3072982.3231 | 527429.3163 | 67.2609             |
| 7  |              | GL3    | $-2848924.9267$ | 4876431 2553 | 2954052 551                     | 3073050 9983 | 529025.7329 | 43.9957             |
| 8  |              | GL5    | -2848045.5869   | 14876        | Edit(E)                         |              | 528386.0522 | 35.4765             |
| 9  |              | PY1    | -2855639.5666   | 14873        | Delete(D)                       |              | 536203.28   | 42.6591             |
| 10 |              | PY2    | -2856143.7781   | 48731        | Set as Control Point(S)         |              | 536828.833  | 31.5569             |
| 11 |              | PY3    | -2856121.5804   | 48736.       | Delete Control Point Related(R) |              | 536642.6329 | 34.2533             |
| 12 |              | PY4    | -2854769.8587   | 4874089.2803 | 2952261.5376                    | 3071049.5901 | 535258.7598 | 32.4533             |
| 13 |              | PY5    | -2854516.5446   | 4874061.9351 | 2952551.2799                    | 3071376.0115 | 535053.0466 | 33.205              |

Figure 4-21

# **Property of Observation Site**

Chose *Edit* menu in the pop-up menu or double click on selected site, you can set the property of the observation site, such as its name, WGS coordinate, local grid coordinate.

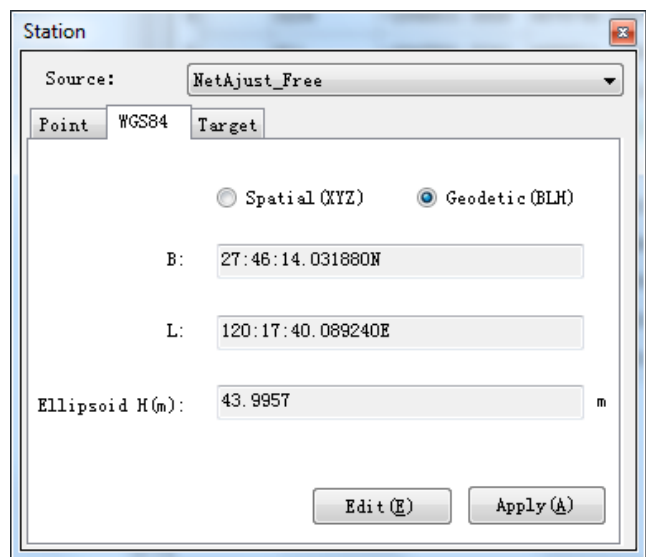

Figure 4-22

HGO software package record all coordinate source, such as observation file. You can change the coordinate source of site by selecting source in the source combo box and apply it by clicking *Apply* button. Certainly, you also can enter coordinate by clicking on *Edit* button.

# **Baseline**

Click on the *Baselines* node in the tree list view, and the right detail view will display information about baselines (Figure 4-23).

| GPS (China) Pro                                               |                             |             |                                                                          |      |       |                 |     |                |           |      |               |              |              |
|---------------------------------------------------------------|-----------------------------|-------------|--------------------------------------------------------------------------|------|-------|-----------------|-----|----------------|-----------|------|---------------|--------------|--------------|
| e-li<br>AllNet                                                |                             |             | Project Plot Baselines Data Plot Repeated Baselines Sync Loop Async Loop |      |       |                 |     |                |           |      |               |              |              |
| <b>E-<sup>42</sup></b> Points<br><b>E-89 Baselines</b>        |                             | Enable Name |                                                                          | Type | Start | End             |     | TimeSpa Result | Frequency |      | Ratio RMS (m) | DX(n)        | DY(n)        |
| - # 1010171.zsd- PY20171.zsd<br>980162. zsd-990161. zsd       | $\blacktriangleright$ 1 Yes |             | 1010171.zsd- PY20171.zsd Static                                          |      | 101   | PY <sub>2</sub> | 58  | Passed         | LiFixed   | 6.5  | 0.0108        | $-1051.9777$ | $-205.999$   |
| 980161.zsd-GL10162.zsd                                        |                             | 2 Yes       | 980162.zsd- 990161.zsd Static                                            |      | 98    | 99              | 97  | Passed         | LiFixed   | 7.2  | 0.0169        | $-3437.4427$ | $-1248.4737$ |
| $-$ 980161. zsd- GL50161. zsd<br>980162.zsd-PY50161.zsd       |                             | 3 Yes       | 980161.zsd- GL10162.zsd Static                                           |      | 98    | GL1             | 51  | Passed         | LiFixed   | 99   | 0.004         | 1782.4161    | 958.9315     |
| 990172, zsd- 1010171, zsd- فلم السنة                          |                             | 4 Tes       | 980161.zsd- GL50161.zsd Static                                           |      | 98    | GL5             | 49  | Passed         | LiFixed   | 99   | 0.0038        | 1318.364     | 435.3671     |
| 990171. zsd=G1040171. zsd                                     |                             | 5 Yes       | 980162.zsd- PY50161.zsd Static                                           |      | 98    | PY <sub>5</sub> | 97  | Passed         | L1Fixed   | 13.1 | 0.0115        | $-5152.5972$ | $-1690.3182$ |
| $-990171. zsd - 6L30171. zsd$<br>990172.zsd-PY20171.zsd       |                             | 6 Yes       | 990172.zsd- 1010171.zsd Static                                           |      | 99    | 101             | 59  | Passed         | L1Fixed   | 5.3  | 0.0165        | $-2290.422$  | $-968.8255$  |
| 990161.zsd-PY50161.zsd                                        |                             | 7 Yes       | 990171.zsd-G1040171.zsd Static                                           |      | 99    | G104            | 71  | Passed         | LiFixed   | 69.3 | 0.0166        | 3970.3986    | 2237.2301    |
| GL10161. zsd=GL040161. zsd<br>GL10161. zsd- GL20161. zsd      |                             | 8 Yes       | 990171.zsd- GL30171.zsd Static                                           |      | 99    | GL3             | 79  | Passed         | LiFixed   | 32.6 | 0.0182        | 3876.4741    | 1927.4909    |
| GL10162. zsd- GL50161. zsd                                    |                             | 9 Yes       | 990172.zsd- PY20171.zsd Static                                           |      | 99    | PY <sub>2</sub> | 58  | Passed         | L1Fixed   | 1.9  | 0.0174        | $-3342.3991$ | $-1174.8219$ |
| GL20161. zsd-G1040161. zsd<br>$-7$ GL30171, zsd-G1040171, zsd | 10 Yes                      |             | 990161.zsd- PY50161.zsd Static                                           |      | 99    | PY <sub>5</sub> | 102 | Passed         | L1Fixed   | 7.7  | 0.0189        | $-1715.1488$ | $-441.8258$  |
| PY10171.zsd-PY20172.zsd                                       | 11 Yes                      |             | GL10161. zsd-G1040161. zsd Static                                        |      | GL1   | G104            | 35  | Passed         | LiFixed   | 23.5 | 0.0071        | $-1249.4673$ | 29.8052      |
| PY10171. zsd-_PY30171. zsd<br>PY10172.zsd-PY40171.zsd         | 12 Yes                      |             | GL10161.zsd- GL20161.zsd Static                                          |      | GL1   | GL <sub>2</sub> | 39  | Passed         | LiFixed   | 99   | 0.0048        | 9.6256       | 569.1725     |
| <b>PY10172.</b> zsd-_PY50171. zsd                             | 13 Yes                      |             | GL10162.zsd-GL50161.zsd Static                                           |      | GL1   | GL5             | 49  | Passed         | L1Fixed   | 99   | 0.0032        | -464.0526    | $-523.5645$  |
| PY20172. zsd- PY30171. zsd                                    | 14 Yes                      |             | GL20161.zsd-G1040161.zsd Static                                          |      | GL2   | G104            | 36  | Passed         | L1Fixed   | 26.3 | 0.0059        | $-1259.0918$ | $-539.3667$  |
| PY40171, zsd- PY50171, zsd<br>= Repeat Baseline               | 15 Yes                      |             | GL30171. zsd-G1040171. zsd Static                                        |      | GL3   | G104            | 71  | Passed         | LiFixed   | 99   | 0.0055        | 93.9264      | 309.7309     |
| $\mathbb{H}$ $\bigcap$ Sync Loop                              | 16 Yes                      |             | PY10171.zsd- PY20172.zsd Static                                          |      | PY1   | PY <sub>2</sub> | 30  | Passed         | L1Fixed   | 36.6 | 0.0067        | $-504.2133$  | $-377.6221$  |
| Async Loop<br><b>E-B</b> Observation Files                    | 17 Yes                      |             | PY10171.zsd-PY30171.zsd Static                                           |      | PY1   | PY3             | 30  | Passed         | LiFixed   | 10.7 | 0.0085        | $-482.0121$  | $-43.7142$   |
| Ephemeris Files                                               | $\left  \cdot \right $      |             |                                                                          | m.   |       |                 |     |                |           |      |               |              |              |

Figure 4-23

# **Pop-up Menu of Baseline**

Click on the *Baselines* node in the tree list view, and the right detail view will display information about baselines (Figure 4-24).

You can do operation about baseline by pop-up menu. Such as setting procession option, processing baseline, viewing report, delete baseline.

#### $H I \rightarrow T \wedge R G E T$ HGO Data Post Processing Software Package Manual

| AllNet<br><b>E</b> <sup>-</sup> <sup>√</sup> Points |              |                               | Project Plot Baselines Data Plot Repeated Baselines Sync Loop Async Loop |        |       |                 |                |        |           |      |               |              |              |              |        |
|-----------------------------------------------------|--------------|-------------------------------|--------------------------------------------------------------------------|--------|-------|-----------------|----------------|--------|-----------|------|---------------|--------------|--------------|--------------|--------|
| <b>Baselines</b>                                    |              |                               | Enable Name                                                              | Type   | Start | End             | TimeSpa Result |        | Frequency |      | Ratio RMS (m) | DX(m)        | DY(n)        | DZ(m)        | Std(m) |
| = Repeat Baseline<br><b>E</b> Sync Loop             |              | $\mathbf{v}$ and $\mathbf{v}$ | 1010171 sed= PV20171 sed                                                 | Static | 101   | PY <sub>2</sub> | 58             | Passed | LiFixed   | 6.5  | 0.0108        | $-1051.9777$ | $-205.999$   | $-834.3468$  | 0.0029 |
| Async Loop                                          |              | ñ                             | Process Options(O)                                                       | Static | 98    | 99              | 97             | Passed | LiFixed   | 7.2  | 0.0169        | $-3437.4427$ | $-1248.4737$ | $-1207.947$  | 0.0032 |
| <b>E-B</b> Observation Files<br>Ephemeris Files     |              | $\sim$                        | Process Line(P)                                                          | Static | 98    | GL1             | 51             | Passed | LiFixed   | 99   | 0.004         | 1782.4161    | 958.9315     | 50.383       | 0.0008 |
|                                                     |              |                               | Report(R)                                                                | Static | 98    | GL5             | 49             | Passed | LiFixed   | 99   | 0.0038        | 1318.364     | 435.3671     | 285.583      | 0.0008 |
|                                                     |              | $\bullet$                     | Delete(D)                                                                | Static | 98    | <b>PY5</b>      | 97             | Passed | LiFixed   | 13.1 | 0.0115        | $-5152.5972$ | $-1690.3182$ | $-2438.9192$ | 0.0027 |
|                                                     |              |                               | Disable(F)                                                               | Static | 99    | 101             | 59             | Passed | LiFixed   | 5.3  | 0.0165        | $-2290.422$  | $-968.8255$  | $-761.3664$  | 0.0046 |
|                                                     |              |                               | Enable(E)                                                                | Static | 99    | G104            | 71             | Passed | LiFixed   | 69.3 | 0.0166        | 3970.3986    | 2237.2301    | $-135.0759$  | 0.0029 |
|                                                     |              |                               | Invert(                                                                  | Static | 99    | GL3             | 79             | Passed | LiFixed   | 32.6 | 0.0182        | 3876.4741    | 1927.4909    | 270.34       | 0.0028 |
|                                                     |              |                               | Data and Residual Track(T)                                               | Static | 99    | PY <sub>2</sub> | 58             | Passed | LiFixed   | 1.9  | 0.0174        | $-3342.3991$ | $-1174.8219$ | $-1595.7121$ | 0.005  |
|                                                     |              | $10$ $Yes$                    | 990161.zsd-PY50161.zsd Static                                            |        | 99    | PY <sub>5</sub> | 102            | Passed | LiFixed   | 7.7  | 0.0189        | $-1715.1488$ | $-441.8258$  | $-1230.9086$ | 0.0034 |
|                                                     |              | 11 Yes                        | GL10161. zsd-G1040161. zsd Static                                        |        | GL1   | G104            | 35             | Passed | LiFixed   | 23.5 | 0.0071        | $-1249.4673$ | 29.8052      | $-1393.4078$ | 0.002  |
|                                                     |              | 12 Yes                        | GL10161.zsd- GL20161.zsd Static                                          |        | GL1   | GL2             | 39             | Passed | LiFixed   | 99   | 0.0048        | 9.6256       | 569.1725     | $-1034.6262$ | 0.0011 |
|                                                     |              | 13 Yes                        | GL10162.zsd- GL50161.zsd Static                                          |        | GL1   | GL5             | 49             | Passed | LiFixed   | 99   | 0.0032        | $-464.0526$  | $-523.5645$  | 235, 1998    | 0.0007 |
|                                                     |              | 14 Yes                        | GL20161.zsd-G1040161.zsd Static                                          |        | GL2   | G104            | 36             | Passed | LiFixed   | 26.3 | 0.0059        | $-1259.0918$ | $-539.3667$  | $-358.7784$  | 0.0016 |
|                                                     |              | 15 Yes                        | GL30171.zsd-G1040171.zsd Static                                          |        | GL3   | G104            | 71             | Passed | LiFixed   | 99   | 0.0055        | 93.9264      | 309.7309     | $-405.419$   | 0.001  |
|                                                     |              | 16 Yes                        | PY10171.zsd- PY20172.zsd Static                                          |        | PT1   | PY <sub>2</sub> | 30             | Passed | LiFixed   | 36.6 | 0.0067        | $-504.2133$  | $-377.6221$  | 110.8752     | 0.002  |
|                                                     |              | 17 Yes                        | PT10171.zsd-PY30171.zsd Static PT1                                       |        |       | PY3             | 30             | Passed | LiFixed   | 10.7 | 0.0085        | $-482.0121$  | $-43.7142$   | $-409.5812$  | 0.0026 |
|                                                     | $\leftarrow$ |                               |                                                                          |        | m.    |                 |                |        |           |      |               |              |              |              |        |

Figure 4-24

# **Repeat Baseline**

Click on the *Repeat Baseline* node in the tree list view, and the right detail view will display information about repeat baseline (Figure 4-25).

| GPS (China) Pro                                   |                          |                                        |        |        |           |                      |                  |                |                         |
|---------------------------------------------------|--------------------------|----------------------------------------|--------|--------|-----------|----------------------|------------------|----------------|-------------------------|
| $\Box$<br>AllNet<br>▲                             | Project Plot             | Baselines Data Plot Repeated Baselines |        |        |           | Sync Loop Async Loop |                  |                |                         |
| <b>E-2</b> Points<br><b>E-20 Baselines</b>        | Name                     | Quality                                | DX(mm) | DY(mm) | $DZ$ (mm) | DLength (mm)         | Avg<br>Length(m) | Tolerance (mm) | Relative<br>Error (ppm) |
| <b>E-</b> Repeat Baseline<br><b>E</b> 98-99       | $\triangleright$ 1 98-99 | Passed                                 | O.     | o      | о         | 0                    | 3851.4718        | 17.9           | 0                       |
| <b>E</b> - $\leftarrow$ 99-G104<br>$\overline{2}$ | 99-G104                  | Passed                                 | o      | o      | o         | o                    | 4559.3321        | 19.1           | o                       |
| 由 <b>4</b> 99-GL3                                 | 3 99-GL3                 | Passed                                 | 0      | o      | O         | lo.                  | 4337.6672        | 18.7           | lo.                     |
| 由 39-PY5<br>Sync Loop<br>⊕∧                       | 4 99-PY5                 | Passed                                 | IO.    | o      | 0         | lo.                  | 2156.8684        | 15.4           | IO.                     |
| Async Loop                                        |                          |                                        |        |        |           |                      |                  |                |                         |
| Observation Files<br>ė-                           |                          |                                        |        |        |           |                      |                  |                |                         |
| _980161.zsd                                       |                          |                                        |        |        |           |                      |                  |                |                         |
| FAFAFAFAFAFAFAFA<br>_980162.zsd                   |                          |                                        |        |        |           |                      |                  |                |                         |
| _990161.zsd                                       |                          |                                        |        |        |           |                      |                  |                |                         |
| _990171.zsd                                       |                          |                                        |        |        |           |                      |                  |                |                         |
| _990172.zsd                                       |                          |                                        |        |        |           |                      |                  |                |                         |
| $-990781$ zs                                      |                          |                                        |        |        |           |                      |                  |                |                         |
| 990791 .zs                                        |                          |                                        |        |        |           |                      |                  |                |                         |
| 1010171.zsd                                       |                          |                                        |        |        |           |                      |                  |                |                         |
| 긃<br>_GL10161.zsd                                 |                          |                                        |        |        |           |                      |                  |                |                         |
| 긃<br>_GL10162.zsd                                 |                          |                                        |        |        |           |                      |                  |                |                         |
| _GL20161. zsd                                     |                          |                                        |        |        |           |                      |                  |                |                         |
| 대학생<br>_GL30171.zsd                               |                          |                                        |        |        |           |                      |                  |                |                         |
| _GL50161.zsd                                      |                          |                                        |        |        |           |                      |                  |                |                         |
| PY10171.zsd                                       |                          |                                        |        |        |           |                      |                  |                |                         |
| $\frac{1}{2}$                                     |                          |                                        |        |        |           |                      |                  |                |                         |
| PY10172. zsd                                      |                          |                                        |        |        |           |                      |                  |                |                         |
| 급<br>PY20171.zsd                                  |                          |                                        |        |        |           |                      |                  |                |                         |
| 긃<br>$-Y20172$ . zsd +                            |                          |                                        |        |        |           |                      |                  |                |                         |
| $\left  \cdot \right $<br>m.                      |                          |                                        |        |        |           |                      |                  |                |                         |

Figure 4-25

# **C H A P T E R**

# **5**

# **Baseline Processing**

# **Introduction**:

- **Process Options**
- Baseline Processing
- Test Baseline Processing Result
- Reprocess a Baseline
- **Dynamic Route Processing**

# **Processing Options**

Before processing baseline, you should set processing options. Right click on one baseline, chose *Process Option* item in the pop-up menu, or click on  $\blacksquare$  in the navigation filed, the following dialog display:

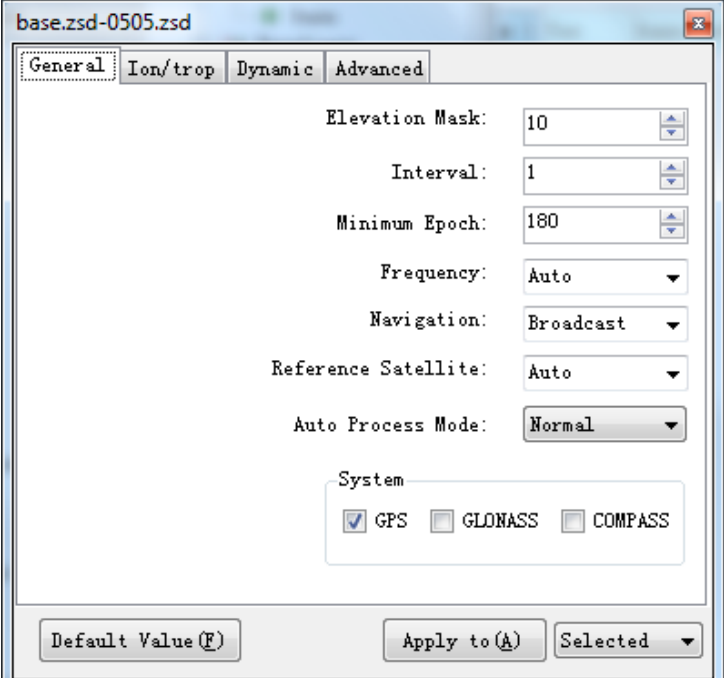

Figure 5-1

The dialog is consisting of four setting pages: General, Ion/trop, Dynamic, Advanced.

# **General Setting**

For pure static baseline, the minimum epoch count is 5s, or observation data can't form the baseline; for dynamic baseline, the minimum epoch count is 180, or the integer ambiguity can't be fixed.

# **Cutoff Angle**

Cutoff angle is used to limit the satellite data with relatively lower height angle, these data won't be processed when you processed baseline.

The [influence](http://dict.youdao.com/search?q=influence&keyfrom=E2Ctranslation) of atmosphere is more complex for the lower height satellite signal, it is difficult to use model to correct. In addition, the

signal of lower height is respect by various factors, such as multi-path effect, electromagnetic waves. So the quality of these satellites signal is relatively worse, we remove them in the data procession.

From the atmosphere refraction perspective, observation for a short distance can be reduced cutoff angle height; for long distance observation, it should to be increase the height of cutoff angle. The shorter the distance, atmospheric refraction affects is easier to cancel each other out. Of course, the setting of cutoff angle also depending on the observation stations for the surrounding environment.

Observation in the field, we should choose lower height cutoff angle and collect more data according to satellite distribution.

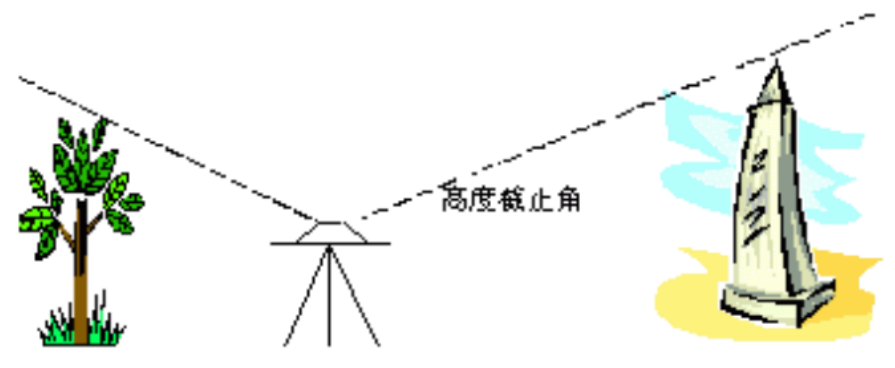

Figure 5-2

The default cutoff angle is 20 in HGO software package.

## **Sampling Interval**

The so-called epoch interval is the data interval taken from the original observational data drawn Take in the baseline process.

For example: when two receivers are processing static surveying, they are set up to capture a group of data every 5 seconds. But when it comes to the inside processing, this high density data usually degrades the accuracy of the baseline processing, instead of increase. So in order to accelerate the processing rate, user can increase the interval time appropriately. Generally, for the short line, and the observation time is not long, you can reduce the interval time appropriately, while for the long line, you can increase the interval time. e.g. For a static

#### $H I \rightarrow T A R G E T$ HGO Data Post Processing Software Package Manual

baseline shorter than 2 k, and the observation time within 20 minutes, then you can set up the interval to be 5seconds. But if the baseline is longer, you can increase the interval to be 60 or 120 seconds.

Why set up so little interval surveying in outdoors? Because the randomicity of the Observations and the limit of the software, you can change the epoch interval then process the baseline again to get a better result when you have the worse data. The default epoch interval is 60 seconds.

#### **Minimum number of epoch**

Because the dual-difference is formed via the difference of the single-difference observations among the satellites, for simple processing purpose, the software fixes a reference satellite when form the dual-difference observation value. The default minimum number of epoch is 5.

#### **Observations (Frequency)**

You can choose different combinations of observed values to process baseline, such as wide lane Lw, narrow lane Ln and so on. When you choose auto mode, program can automatically select the type of observations according to the baseline length. Generally, baseline less than 5km use L1 observations, baseline greater than 5km use a Lc ionosphere-free combination observations.

#### **Ephemeris (Navigation)**

You can select the broadcast ephemeris or precise ephemeris to process. Generally, long-distance baselines use precise ephemeris can improve the accuracy of the baseline solution; for short-distance baselines, the broadcast ephemeris can meet the requirements.

#### **Reference Satellite**

The default of reference satellite is auto. As this mode, program will select the observation data of most and satellite elevation angle of higher as a reference satellite.

However, due to the influence of the conditions of observation, such a choice may not be the most reasonable .When the reference satellite selected is not reasonable, the results of the baseline processing will be affected. At this time, you need to reset the reference satellite based on observation data.

#### **Auto-Process Mode**

HGO software package has capabilities of automatically removing the gross errors in satellite data .It can help users to reduce the work of removing the data manually and make the baseline solution qualified in the shortest period of time. This feature can be enabled when the settings as the "enhanced". If the user wants to remove the data manually, just set to the "general".

# **Dynamic Solving Mode**

This page is used to set dynamic route procession mode. Just used for dynamic route processing. Dynamic GPS data processing has three solving mode: RTD, Stop&Go, PPK (Post Process Kinematic).

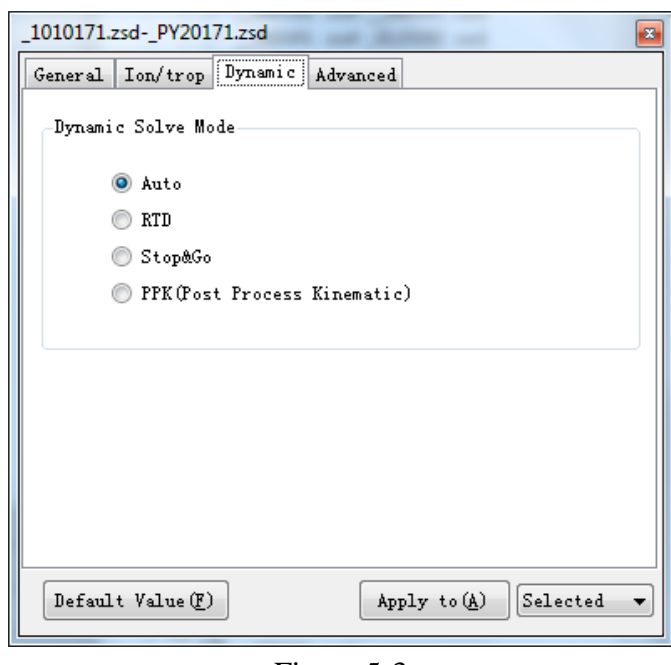

Figure 5-3

**Auto:** Software will choose mode to process baseline according to the existence of stop&go RSP file. No RSP file, using RTD mode, or Stop&Go mode.

#### HGO Data Post Processing Software Package Manual HITARGET

**RTD**: The solving method of integer ambiguity for RTD solution mode is pure dynamic method. It can achieve 5 m precision within 300 kilometers and above 1m precision within 100 kilometers.

**Stop&Go**: This solution mode is suitable for short, middle, long baseline processing. Both stop stage and go stage is processed according to the principle of least squares method. The solving method of integer ambiguity, for stop stage, is fast static method and for go stage, is pure dynamic method. The precision of solution mode has better repetition than PPK, because it only has one ratio value.

**PPK:** This solution mode is suitable for short, middle baseline processing. Both stop stage and go stage is processed according to Kalman Filtering method. The solving method of integer ambiguity, for go stage, is pure dynamic method. For stop stage, integer ambiguity is obtained according to the dynamic single epoch results .The precision of this solution mode has less repetition, because every epoch has a ratio value.

> **Notice:** If the quality of satellites single is good, the result of PPK and Stop&Go is much same. But if the quality of satellites single is worse, you'd better choose PPK solution method.

# **Ionosphere/ Troposphere**

In general, not need to change the troposphere, ionosphere settings. Long baseline can improve the solution setting precision according to actual situation.

# $H I \rightarrow T A R G E T$

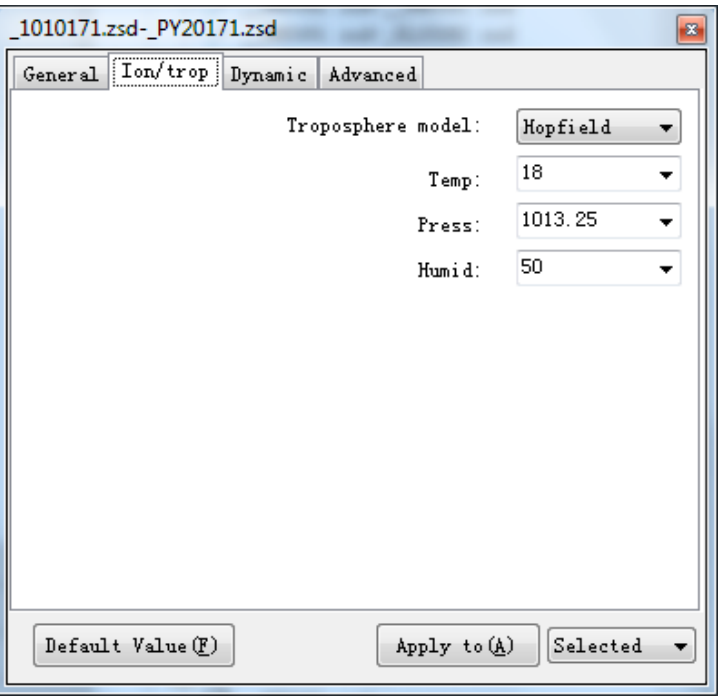

Figure 5-4

# **Advanced**

In general, the default value can satisfy the requirement, do not recommend that users to illegal change influence the solution the stability of the engine.

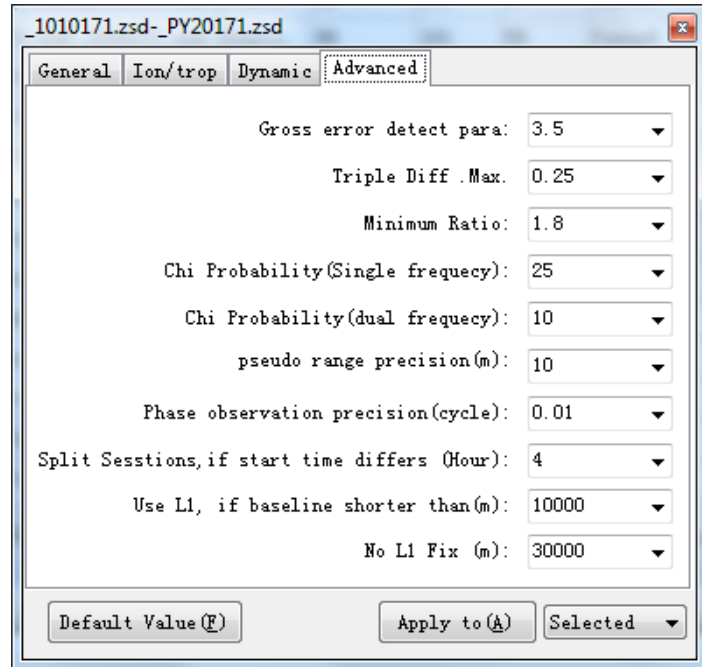

Figure 5-5

# **Baseline Processing**

#### $H I \rightarrow T A R G E T$ HGO Data Post Processing Software Package Manual

After the above setting, chose Baseline /Process line all baselines, or click on  $\boxtimes$  in the navigation field, the software will process each baseline in sequence and display the information frame.

The baseline is run in the multithreading mode in the backend. During the processing, click on *Cancel* button, then you can stop process baseline.

|                                                                    | Lo. Hi-Target Geomatics Office (HGO)—D:\安装的软件\HGO\Example\GPS(China)\GPS(China)Pro\GPS(China)Pro.HGO                                                      |                           | to reference the property of the con-                                    |      |       |                 |                |        |           |      |               |              | $\Box$<br>$\Sigma$ |
|--------------------------------------------------------------------|----------------------------------------------------------------------------------------------------|---------------------------|--------------------------------------------------------------------------|------|-------|-----------------|----------------|--------|-----------|------|---------------|--------------|--------------------|
| File(F)                                                            | Baseline(B) Adjust(N) Tool(T) Options(Q) Help(H)                                                                                                    |                           |                                                                          |      |       |                 |                |        |           |      |               |              |                    |
| <b>IPITHAI</b>                                                     |                                                                                                    |                           |                                                                          |      |       |                 |                |        |           |      |               |              |                    |
| <b>II</b> X<br>Control                                             | GPS (China) Pro                                                                                                    |                           |                                                                          |      |       |                 |                |        |           |      |               |              | $\rightarrow$      |
| Project                                                            | $\Box$ AllNet                                                                                                    |                           | Project Plot Bazelinez Data Plot Repeated Bazelines Sync Loop Async Loop |      |       |                 |                |        |           |      |               |              |                    |
| Inport                                                             | 由 2 Points<br><b>E-54 Baselines</b>                                                                                                    | Enable Name               |                                                                          | Type | Start | End             | TineSpa Result |        | Frequency |      | Ratio EMS (a) | DT(n)        | DY(n)              |
| Process Baseline                                                   | $-1010171.$ rsd-PY20171. rsd                                                                                                    | 1 Yes                     | 1010171.zsd-_PT20171.zsd Static                                          |      | 101   | PT <sub>2</sub> | 58             | Passed | LiFixed   | 6.5  | 0.0108        | $-1051.9778$ | $-205.9986$        |
| ⋉                                                                  | 980162.zsd 980161.zsd<br>380161. rsd- GL10162. rsd                                                                                                    | 2 Yes                     | 980162.zsd- 990161.zsd Static                                            |      | 98    | 99              | l97            | Passed | LiFixed   | 7.2  | 0.0169        | $-3437.4427$ | $-1248.4737$       |
|                                                                    | - 880161. zsd- GL50161. zsd                                                                                                    | 3 Yes                     | 980161.zsd- GL10162.zsd Static                                           |      | 88    | GL1             | 51             | Passed | LIFixed   | 99   | 0.004         | 1782.4161    | 958.9314           |
| Process All                                                        | - 980162.zsd-PY50161.zsd<br>$ /$ $-$ 990172, zsd-_1010171, zsd                                                                                            | $+4$ Yes                  | _980161.zsd-_GL50161.zsd Static 98                                       |      |       | GLS             | 49             | Passed | LiFixed   | 99   | 0.0038        | 1318, 364    | 435.3671           |
|                                                                    | $-2990171.$ rsd=61040171. rsd                                                                                                    | $5$ Yes                   | _980162.zsd-_PT50161.zsd Static                                          |      | 98    | <b>PYS</b>      | 97             | Passed | L1Fixed   | 13.1 | 0.0115        | $-5152.5972$ | $-1690.3182$       |
| Process                                                            | 990171. zsdr GL30171. zsd<br>990172.zsd-PY20171.zsd                                                                                                    | $6$ Yes                   | 990172.zsd- 1010171.zsd Static                                           |      | 99    | 101             | 59             | Passed | L1Fixed   | 5.3  | 0.0165        | $-2290.422$  | $-968.8255$        |
|                                                                    | $ /$ 990161. zsd PY50161. zsd                                                                                                    | 7 Yes                     | 990171.zsd=G1040171.zsd Static                                           |      | 99    | 6104            | 71             | Passed | L1Fixed   | 69.3 | 0.0166        | 3970.3986    | 2237.2301          |
| 圓                                                                  | $ -$ GL10161, zsd=G1040161, zsd<br>GL10161. zsd- GL20161. zsd                                                                                             | 8 Yes                     | 990171.zsd- GL30171.zsd Static 99                                        |      |       | GL3             | 79             | Passed | L1Fixed   | 32.6 | 0.0182        | 3876.4741    | 1927.4909          |
| Report                                                             | - GL10162. rsd- GL50161. rsd                                                                                                    | Processing:               | MATTE and Middle and Strates 10.                                         |      |       |                 | 58             | Passed | LiFixed   | 1.9  | 0.0174        | $-3342.3991$ | $-1174.8219$       |
| $\overline{5}$                                                     | GL20161, zsd=G1040161, zsd<br>GL30171.zsd-G1040171.zsd                                                                                                    |                           |                                                                          |      |       |                 | 102            | Passed | LiFixed   | 7.7  | 0.0189        | $-1715.1488$ | $-441.8258$        |
| Processing Options                                                 | - / PY10171. zsd- PY20172. zsd                                                                                                    |                           | Processing : 980161. zsd- GL50161. zsd                                   |      | 4/21  |                 | 35             | Passed | LiFixed   | 23.5 | 0.0071        | $-1249.4673$ | 29.8052            |
|                                                                    | - / PY10171. zsd- PY30171. zsd                                                                                                    |                           |                                                                          |      |       |                 | 39             | Passed | LIFixed   | 99   | 0.0048        | 9.6256       | 569.1725           |
| <b>CO</b>                                                          | - F110172. zsd- F140171. zsd<br>- F PY10172.zsd- PY50171.zsd                                                                                              | Start Processing Baseline |                                                                          |      |       |                 | 49             | Passed | LIFixed   | 99   | 0.0032        | $-464.0526$  | $-523.5644$        |
| Report Options                                                     | - / PY20172. zsd- PY30171. zsd                                                                                                    |                           |                                                                          |      |       |                 | 36             | Passed | L1Fixed   | 26.3 | 0.0059        | $-1259.0918$ | $-539.3667$        |
|                                                                    | PT40171.zsd-PY50171.zsd<br>= Repeat Baseline                                                                                                    |                           |                                                                          |      |       |                 | 71             | Passed | L1Fixed   | 99   | 0.0055        | 93.9264      | 309.7309           |
|                                                                    | iii O Sync Loop                                                                                                    |                           | Cancel                                                                   |      |       |                 | l 30           | Passed | L1Fixed   | 36.5 | 0.0067        | $-504.2131$  | $-377.6219$        |
| <b>Network Adjustment</b>                                          | △ Async Loop<br><b>EH Observation Files</b>                                                                                                    |                           | FIRSTL 250" FIGURE 250 DESERT                                            |      |       |                 | l 30           | Passed | L1Fixed   | 10.7 | 0.0085        | $-482.0121$  | $-43.7142$         |
| Export                                                             | $-980161.$ rsd                                                                                                    |                           | m                                                                        |      |       |                 |                |        |           |      |               |              |                    |
| Message                                                            |                                                                                                    |                           |                                                                          |      |       |                 |                |        |           |      |               |              | $\frac{1}{2}$      |
| 0 Alarm 2 Information<br><b>CO</b> Error                           |                                                                                                    |                           |                                                                          |      |       |                 |                |        |           |      |               |              |                    |
| Details                                                            |                                                                                                    |                           |                                                                          |      |       |                 |                |        |           |      |               |              |                    |
| Start Processing Baseline 1010171. rsd- PY20171. rsd               |                                                                                                    |                           |                                                                          |      |       |                 |                |        |           |      |               |              |                    |
| $\bullet$                                                          | Solve Finished LIFix. Horizontal Std :0.0016 (40.0200)m Vertical Std :0.0025 (40.0400)m Ratio:6.5 (21.8) RMS:0.0108m x2 Testing :8.1 (425.0). Test Passed |                           |                                                                          |      |       |                 |                |        |           |      |               |              |                    |
| $\bullet$<br>Start Processing Baseline __ 980162. rsd-_990161. rsd |                                                                                                    |                           |                                                                          |      |       |                 |                |        |           |      |               |              |                    |
| $\bullet$                                                          | Solve Finished LIFix. Horizontal Std :0.0018(40.0200)m Vertical Std :0.0026(40.0400)m Ratio:7.2()1.8) RMS:0.0169m x2 Testing :19.8(425.0). Test Passed    |                           |                                                                          |      |       |                 |                |        |           |      |               |              |                    |
| $\bullet$<br>Start Processing Baseline 980161. zsd- GL10162. zsd   |                                                                                                    |                           |                                                                          |      |       |                 |                |        |           |      |               |              |                    |
| $\bullet$                                                          | Solve Finished LIFix. Morizontal Std :0.0006(0.0200)m Vertical Std :0.0006(0.0400)m Ratio:99.0(01.8) RMS:0.0040m x2 Testing :1.1((25.0). Test Passed      |                           |                                                                          |      |       |                 |                |        |           |      |               |              |                    |
| $\Omega$<br>Start Processing Baseline 980161. zsd- GL50161. zsd    |                                                                                                    |                           |                                                                          |      |       |                 |                |        |           |      |               |              |                    |
|                                                                    |                                                                                                    |                           |                                                                          |      |       |                 |                |        |           |      |               |              |                    |
|                                                                    |                                                                                                    |                           |                                                                          |      |       |                 |                |        |           |      |               |              |                    |

Figure 5-6

The baseline solution result will display in the message filed after the solution as Figure 5-7.

| 10. Hi-Target Geomatics Office (HGO)—D:\安装的软件\HGO\Example\GPS(China)\GPS(China)Pro\GPS(China)Pro.HGO                                                                                                    |             |                                                                          |      |       |            |                |        |           |                |              | $-6$                |
|----------------------------------------------------------------------------------------------------|-------------|--------------------------------------------------------------------------|------|-------|------------|----------------|--------|-----------|----------------|--------------|---------------------|
| Baseline(B) Adjust(N) Tool(I) Options(Q) Help(H)<br>File(F)                                                                                                    |             |                                                                          |      |       |            |                |        |           |                |              |                     |
| <b>BIRKE</b>                                                                                                    |             |                                                                          |      |       |            |                |        |           |                |              |                     |
| $4 \times$<br>Control<br>GPS (China) Pro                                                                                                    |             |                                                                          |      |       |            |                |        |           |                |              | $\mathbf{v} \times$ |
| Project<br>□ AllNet                                                                                                    |             | Project Plot Bazelinez Bata Plot Repeated Bazelinez Sync Loop Async Loop |      |       |            |                |        |           |                |              |                     |
| Ē<br>由 <sup>42</sup> Points<br>Inport<br>-00 Bazelines                                                                                                    | Enable Name |                                                                          | Type | Start | End        | TineSpa Result |        | Frequency | Ratio ENS(m)   | DX(n)        | DT(n)               |
| Process Baseline<br>1010171.zsd-_PY20171.zsd_                                                                                                    | $5$ Yes     | 980162.zsd- PT50161.zsd Static                                           |      | 98    | <b>PYS</b> | 97             | Passed | LiFixed   | 13.1 0.0115    | $-5152.5972$ | $-1690.3182$        |
| 980162.zsd-990161.zsd<br>S00161. zsd- GL10162. zsd                                                                                                    | 6 Yes       | 990172.zsd-1010171.zsd Static                                            |      | 199   | 101        | 59             | Passed | LiFixed   | 5.3<br>0.0165  | $-2290.422$  | -968.8255           |
| 980161. zsd- GL50161. zsd                                                                                                    | T Yes       | 990171.zsd-G1040171.zsd Static                                           |      | 99    | G104       | 71             | Passed | LiFixed   | 0.0166<br>69.3 | 3970.3986    | 2237.2301           |
| Network Adjustment<br>980162.zsd- PY50161.zsd<br>990172.zsd-_1010171.zsd                                                                                                    | $8$ Yav     | 990171 -- A- 6130171 -- A Statio                                         |      | log   | GL3        | 79             | Parrad | Il Fived  | 32 6 0 0182    | 3876 4741    | 1927 4909           |
| Export<br>990171 xsd=61040171 xsd                                                                                                    |             |                                                                          |      |       |            |                |        |           |                |              |                     |
| Message                                                                                                    |             |                                                                          |      |       |            |                |        |           |                |              | <b>Q</b> X          |
| 10 Alarm 13 Information<br><b>CO</b> Error                                                                                                    |             |                                                                          |      |       |            |                |        |           |                |              |                     |
| Details                                                                                                    |             |                                                                          |      |       |            |                |        |           |                |              |                     |
| $\bullet$<br>Solve Finished LIFix. Horizontal Std :0.0014 (0.0200)m Vertical Std :0.0014 (0.0400)m Ratio:23.5 (01.8) RMS:0.0071m x2 Testing :3.5 (25.0). Test Passed                                                          |             |                                                                          |      |       |            |                |        |           |                |              |                     |
| 0<br>Start Processing Baseline - GL10161. zsd- GL20161. zsd                                                                                                    |             |                                                                          |      |       |            |                |        |           |                |              |                     |
| 0<br>Solve Finished LIFix. Horizontal Std :0.0008(40.0200)m Vertical Std :0.0008(40.0400)m Ratio:99.0(21.8) RMS:0.0048m x2 Testing :1.6(425.0). Test Fassed                                                                   |             |                                                                          |      |       |            |                |        |           |                |              |                     |
| 0<br>Start Processing Baseline __ GL10162. zsd-_ GL50161. zsd                                                                                                    |             |                                                                          |      |       |            |                |        |           |                |              |                     |
| 0<br>Solve Finished LIFix. Horizontal Std (0.0004(0.0200)m Vertical Std (0.0005(0.0400)m Ratio:99.0()1.8) RMS:0.0032m x2 Testing (0.6((25.0). Test Passed                                                                     |             |                                                                          |      |       |            |                |        |           |                |              |                     |
| 0<br>Start Processing Baseline GL20161. zsd-G1040161. zsd                                                                                                    |             |                                                                          |      |       |            |                |        |           |                |              |                     |
| $\bullet$<br>Solve Finished LIFix. Horizontal Std :0.0012 (0.0200)m Vertical Std :0.0011 (0.0400)m Eatio:26.3 (71.8) RMS:0.0059m x2 Testing :2.4 (25.0). Test Passed                                                          |             |                                                                          |      |       |            |                |        |           |                |              |                     |
| C Start Processing Baseline _GL30171. rsd-G1040171. rsd                                                                                                    |             |                                                                          |      |       |            |                |        |           |                |              |                     |
| $\bullet$<br>Solve Finished LIFix. Horizontal Std :0.0007(00.0200)m Vertical Std :0.0007(00.0400)m Eatio:99.0(21.8) RMS:0.0055m x2 Testing :2.1(25.0). Test Passed                                                            |             |                                                                          |      |       |            |                |        |           |                |              |                     |
| $\bullet$<br>Start Processing Baseline P710171. zsd- P720172. zsd<br>Solve Finished LIFix. Horizontal Std (0.0011 (0.0200)m Vertical Std (0.0017 (0.0400)m Ratio:36.5 (21.8) RMS:0.0067m x2 Testing (3.0 ((25.0). Test Passed |             |                                                                          |      |       |            |                |        |           |                |              |                     |
| $\bullet$                                                                                                    |             |                                                                          |      |       |            |                |        |           |                |              |                     |
| 0<br>Start Processing Baseline P710171.zsd- P730171.zsd                                                                                                    |             |                                                                          |      |       |            |                |        |           |                |              |                     |
| $\bullet$<br>Solve Finished LIFix. Horizontal Std :0.0014 (0.0200)m Vertical Std :0.0022 (0.0400)m Eatio:10.7 (21.8) RMS:0.0085m x2 Testing :5.0 (25.0). Test Passed<br>$\bullet$                                             |             |                                                                          |      |       |            |                |        |           |                |              |                     |
| Start Processing Baseline _P710172. rsd-_P740171. rsd<br>$\bullet$                                                                                                    |             |                                                                          |      |       |            |                |        |           |                |              |                     |
| Solve Finished LIFix. Horizontal Std :0.0014 (40.0200)m Vertical Std :0.0032 (40.0400)m Ratio:34.6 (21.8) RMS:0.0076m x2 Testing :4.0 (425.0). Test Passed<br>$\bullet$                                                       |             |                                                                          |      |       |            |                |        |           |                |              |                     |
| Start Processing Baseline _P710172. zsd-_PY50171. zsd<br>$\bullet$<br>Solve Finished LiFix. Horizontal Std :0.0016 (0.0200)m Vertical Std :0.0037 (0.0400)m Ratio:9.4 (21.8) BMS:0.0092m x2 Testing :5.8 ((25.0). Test Passed |             |                                                                          |      |       |            |                |        |           |                |              |                     |
| $\bullet$<br>Start Processing Baseline _PT20172. rsd-_PT30171. rsd                                                                                                    |             |                                                                          |      |       |            |                |        |           |                |              |                     |
| $\bullet$<br>Solve Finished LIFix. Horizontal Std :0.0011 (0.0200)m Vertical Std :0.0016 (0.0400)m Eatio:14.0 (21.8) RMS:0.0079m x2 Testing :4.3 (25.0). Test Passed                                                          |             |                                                                          |      |       |            |                |        |           |                |              |                     |
| $\bullet$<br>Start Processing Baseline _PT40171. zsd-_PT50171. zsd                                                                                                    |             |                                                                          |      |       |            |                |        |           |                |              |                     |
| $\bullet$<br>Solve Finished LIFix. Horizontal Std :0.0009 (40.0200)m Vertical Std :0.0020 (40.0400)m Ratio:50.9 ()1.8) RMS:0.0048m x2 Testing :1.6 (425.0). Test Passed                                                       |             |                                                                          |      |       |            |                |        |           |                |              |                     |
| (6) All baselines solved nun:21 Eligible baselines nun:21 Ineligible baselines nun:0                                                                                                    |             |                                                                          |      |       |            |                |        |           |                |              |                     |
|                                                                                                    |             |                                                                          |      |       |            |                |        |           |                |              |                     |

Figure 5-7

If there is warning, click on one warning message and you will find the corresponding baseline in the list. The result of the solution can form the baseline report via chose *Baseline*->*Report* menu or click on to create baseline report.

# **Test Baseline Processing Result**

# **Control Baseline Quality**

After the baseline is resolved, you can test the quality of the baseline by the quality standards such as RATIO, RMS and the point precision.

## **RATIO**

The RATIO is the ratio of the less least RMS and the Least RMS after the integer ambiguity analysis, that is:

$$
RATIO = \frac{RMS_{\text{sec}}}{RMS_{\text{min}}}
$$

The RATIO reflects the reliability of the integer ambiguity parameter, which determined by a few factors. It has the relation to the observation quality and the observation term.

The RATIO is the key to reflect the quality of the baseline, generally, the RATIO is required to bigger than 1.8.

## **RMS**

RMS is the Root Mean Square, that is:

$$
RMS = \sqrt{\frac{V^T P V}{n - f}}
$$

V is the residual of the observations;

P is the weight of the observations;

n-f is that the total numbers of observations subtracts to the number of known number.

#### $H I \rightarrow T A R G E T$ HGO Data Post Processing Software Package Manual

RMS means the quality of the observations. The smaller the value of RMS is, the better the quality will be; otherwise the worse the quality. The RMS does not effected on by the observation terms.

According the theory of Symbolic Statistics Mathematical Statistics, the rate of the observation error within the 1.96 times RMS is 95%.

#### **Point Precision**

Point precision is an important standard of the internal accuracy of solution results. It is depend on line with the strength of the satellite geometry and RMS , it can be divided into the precision of horizontal direction, precision of the vertical direction, the baseline length precision and so on. The software will check the different accuracy standard according to tolerance setting of project.

# **Closed Loop and Repeat Baseline Testing**

## **Closed Loop**

## 1. The Definition of the Misclosure

The closed loop test is the useful way to confirm the quality of the baseline. The closed loop includes the synchronous loop, asynchronous loop and the duplicate baseline. In theory, the misclosure of the closed loop is zero, but in practice surveying a certain deviation is allowed. Please refer to the relation information about the deviation limit.

The types of the misclosure are as the followings:

 $\diamond$  Component misclosure, that is :

$$
\begin{cases} W_{\Delta X} = \sum \Delta X \\ W_{\Delta Y} = \sum \Delta Y \\ W_{\Delta Z} = \sum \Delta Z \end{cases}
$$

 $\Diamond$  Total misclosure, that is:

$$
W_{s} = \sqrt{{W_{\Delta X}}^{2} + {W_{\Delta Y}}^{2} + {W_{\Delta Z}}^{2}}
$$

#### 2. Synchronous closed loop

The misclosure of the closed loop is the misclosure of the closed loop formed by the observation baselines. Because the relativity among the baselines, so in theory the misclosure should be zero. If the deviation of the misclosure out of the limit, then there is at least one baseline vector is wrong. Instead, if the misclosure is within the limit, this mean that most static baselines are eligible, but that is not to say all the baselines of the loop is absolute eligible.

3. Asynchronous closed loop

The asynchronous closed loop is the closed loop formed by not all the synchronous baselines. The misclosure of the asynchronous loop is the asynchronous loop's misclosure. If the misclosure is within the limit of the deviation, it denotes the baseline vector to be eligible. If the misclosure is over the limit of the deviate, it denotes that at least a vector is not eligible. You can decide which baseline vector is not eligible by the vicinity asynchronous loop and the duplicate baselines.

## **Repeated Baselines**

The observation result between two stations at different observation times is the repeat baselines. The difference between the repeat baselines is the repeat baselines comparability difference.

## **Identify Every Effect Factors**

## **Effect Factors**

Factors effecting on the baseline's result are as follows.

1. The setting starting coordinate is wrong when you process the baseline. The wrong starting coordinate will cause the baseline deviation in the scale and direction.

2. The too short observation time cannot decide the integer ambiguity of the satellite. And for the baseline processing, if the integer
#### $H I \rightarrow T A R G E T$ HGO Data Post Processing Software Package Manual

ambiguity corresponding is not decided exactly, the baseline processing result will be effected.

3. The number of the cycle slips is too big in some time span and cause the cycle slips repairing is not perfect.

4. The multi-path effect is serious in an observation time span, and the corrections of the observation value are general big;

5. The effect on the troposphere and ionosphere is too serious;

6. The electromagnetic wave cannot be ignored.

7. The receiver itself has problem and cause the quality of the data too bad. e.g. the degraded phase accuracy of the receiver and the clock of the receiver is not accuracy.

#### **Identify Effect Factors and the Answer Measures**

1. The identification of the effect factors on the GPS baseline resolution

1) In the effect factors, some are easy to distinguish, such as the too short observation time, too many cycle slips, serious multi-path effect and too big effect from the troposphere or ionosphere. But other factors are not easy to distinguish, such as the inaccurate starting coordinate.

2) The inaccurate starting coordinate

Now we cannot distinguish easily the effect of inaccurate starting coordinate to the quality of the baseline solution. So we should improve the accuracy of the beginning coordinate to prevent this effect.

3) The identification of the short observation time span

You can distinguish this question easily. You can view the number of each satellite's observations in the record files. The HGO Software Package supplies the visible satellite map.

4) The identification of many cycle slips

You can analyze the observation residual of the baseline solution to distinguish the cycle slips. Now most baseline processing software use the dual-difference value, so when the observations include the uncorrected cycle slips, all the residual of the dual-difference corresponding to the cycle slips will have the obviously increase at several times.

5) The Identification of the serious multi-path effect and the too much effect of the troposphere or the ionosphere refraction

To the multi-path effect and the refraction of the troposphere or the ionosphere, we distinguish them by the residual of the baseline, too. But different to the integer cycle slips, when the multi-path effect and the refraction effect of the troposphere or the ionosphere serious, the residual increase within one time not several times and obviously bigger the normal residual.

- 2. Answer measures
- 1) The answer measures of the inaccurate starting coordinate

To the inaccurate of the starting problem, you can use the most precise point as the starting point when you process the baseline. The relative accurate starting coordinate can be got by the long time point positioning or connecting with the more accurate the WGS-84 coordinate, or do as the following way :

When you resolve the baseline in a network, chose one point's coordinate as the derivation of all the points' coordinate, so it is the baseline's starting coordination, then all the baselines have the same system error, so you can introduce the system parameter to resolve it during the network adjustment.

2) The answer measures to the too short observation time

If the observation time is too short, you can delete their observations. So you can improve the result of the solution via preventing them from solution.

3) The answer measures to too many cycle slips

#### HITARGET HGO Data Post Processing Software Package Manual

If in an observation time span, many satellites often have cycle slips, you can delete this time span to improve the solution quality. If only one or two satellites have too many cycle slips, you can delete this satellite to improve the solution quality.

4) The answer measures to the serious effect of the multi-path

The result of the multi-path effect is the observation value residual too big, so you can delete the big residual observation value by reducing the edit dilution. Or you can delete the observation time or the satellite effected on serious by the multi-path.

5) The answer measures to the serious effect of the troposphere or the ionosphere refraction:

- $\Diamond$  Increase the elevation cutoff angel and delete the data of little elevation angel which is easy effected on by the refraction. But this method is blindly, because the signal of little elevation angle may not be effected mostly.
- $\Diamond$  Modify the delay of the troposphere or the ionosphere by the model
- $\Diamond$  If the observation value is dual-frequency, you can use the value without the fraction of the ionosphere.

#### **The Residual Map**

The residual map is a useful tool to condense the baseline processing. When you process a baseline, it is often to distinguish the factor of effect the solution or which satellite or in which observation time span has problem, the residual map is useful to this task. The baseline residual map is a figure expressing the residual of the observations. Chose the *Previous* or the *Next* , you can view the residual of the combination of each dual-difference. See Figure 5-8.

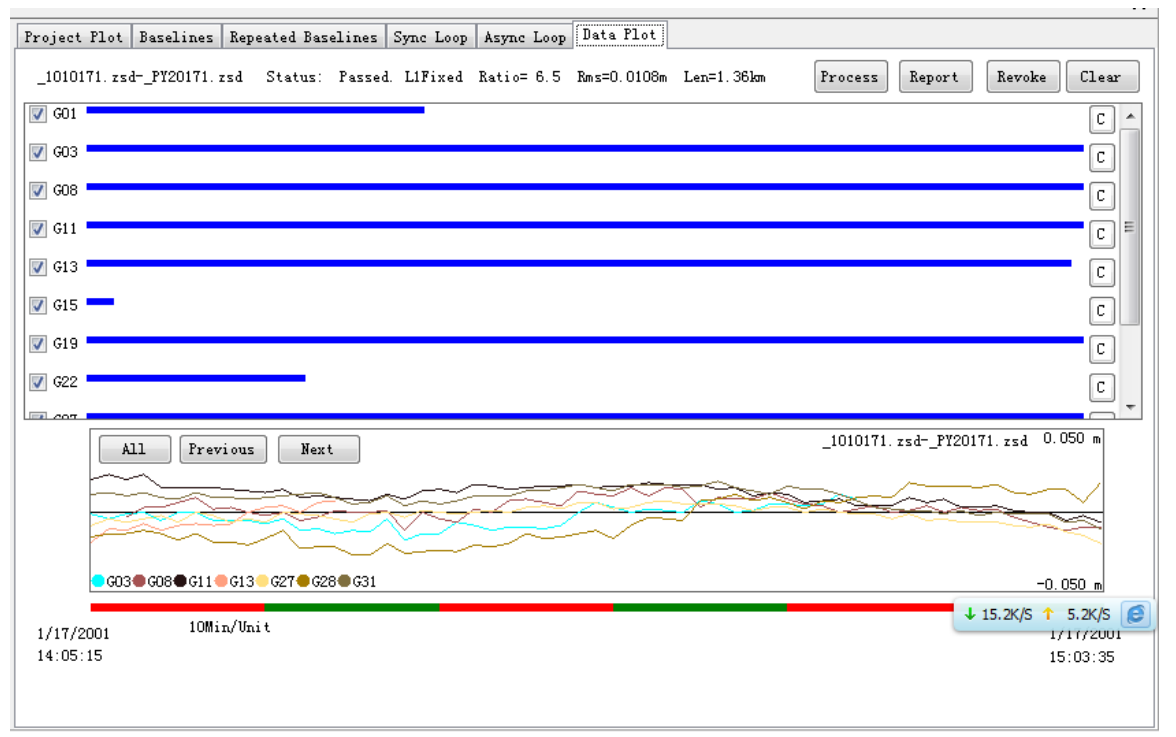

Figure 5-8

This picture is a common format of the baseline residual map. The horizontal axes displays the observation time, the vertical axes displays the observation value residual.

The residual value fluctuates with the zero axes in the common residual map, and the amplitude within 0.1 cycle.

#### **Reprocess a Baseline**

After you find the effect factors to the baseline's quality, you can reprocess this baseline through correcting the baseline processing setting or editing the observation time span of the baseline.

In the observation map, you can drag the mouse to select the deleted data. See Figure 5-9, the data in the broken lines box will be shielded, and will not be processed.

 $H I \rightarrow T A R G E T$ HGO Data Post Processing Software Package Manual

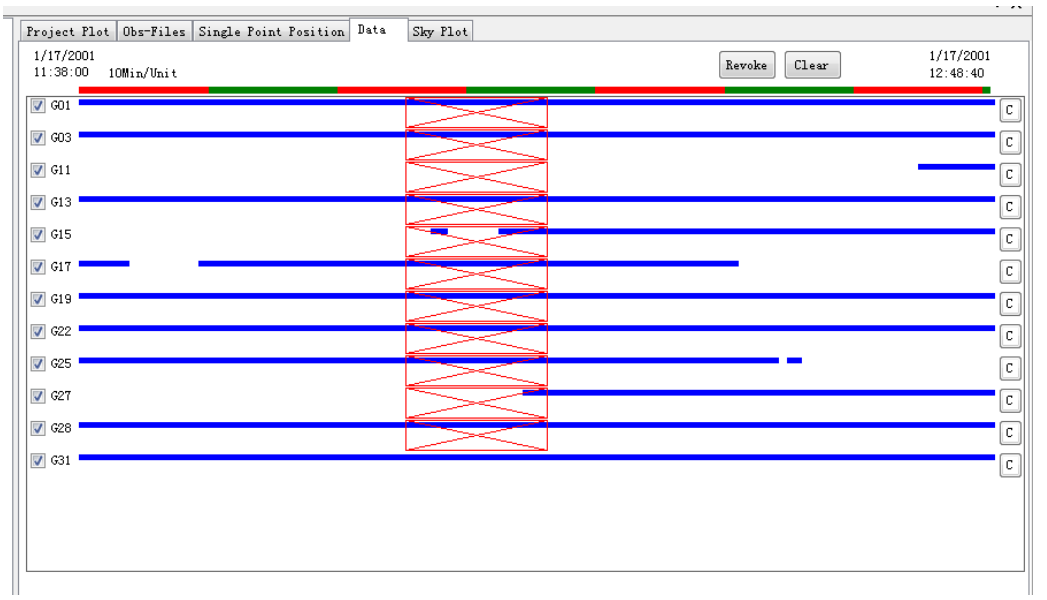

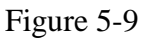

When you find the processing is disqualified during the baseline surveying, you need correct the setting of the baseline or edit the observation time span. If you cannot get the qualified solution still, you should prevent this baseline from the network adjustment of delete this baseline. If the baseline is necessary in the control network, you should resurvey this baseline.

### **Dynamic Route Processing**

The dynamic route post-processing is the post-difference data processing. The post-difference is different with the Real Time Kinematic which can get the surveying result at once, while the post-difference cannot get the result until the inner processing. If the post-difference processing cannot get the qualified result from the observations processing, there will be trouble. So the quality of the post processing software effects on the reliability and the quality of the post difference.

The operation of dynamic route post-processing is very easy, just do it as dynamic route processing section of quick start guide chapter. Here we are not repeatedly introduced.

### **C H A P T E R**

# **6**

## **Network Adjustment**

### **Introduction**:

- **Function and Steps of Network Adjustment**
- Network Adjustment Preparation
- Run Network Adjustment

After you process the baseline, you should test again the result of the processing, optimize the result, and transform the coordinate to the needed national coordinate or the local coordinate, which is the content of the network adjustment. The method of this software network adjustment is the Least Square method.

#### **Function and Steps of Network Adjustment**

The Software has the function of processing the free network adjustment, the 3D constrained adjustment, the 2D constrained adjustment and the height fitting.

See Figure 6-1, for the basic network adjustment steps for the HGO Software Package, from the map you can find that the network adjustment including three procedures.

- $\Diamond$  The preparations done by the user. That is you need set up the coordinate, enter the latitude and longitude, the coordinate, the elevate of the known points;
- $\Diamond$  Process the network adjustment which is done by the software;
- $\Diamond$  The analysis and control to the quality of the processing result which are done by the user. Figure 6-1 The procedure of the network adjustment:

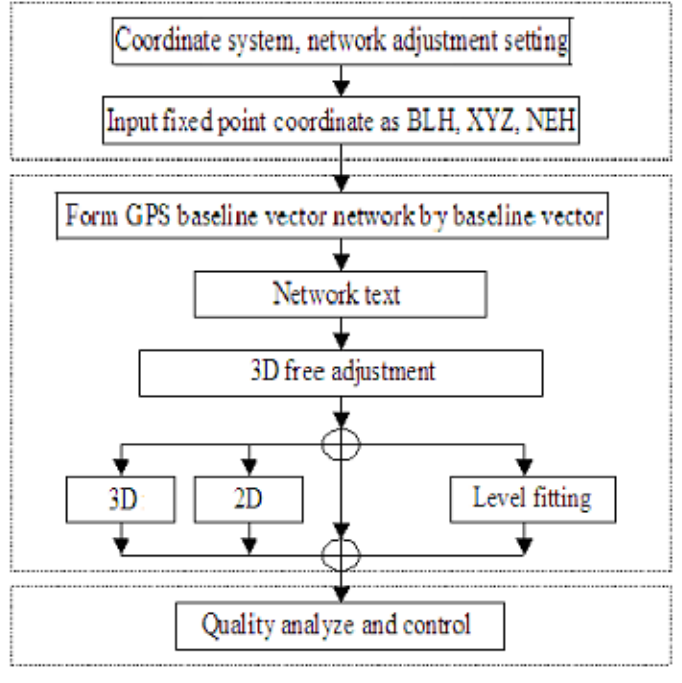

Figure 6-1

We can find that, the software only achieves the solution of the network adjustment, what is more important is the attendance of the user and getting a right result. And this is often a procedure again and again.

#### **Network Adjustment Preparation**

#### **Coordinate Setting**

You should check the setting of the coordinate before set up the network adjustment. The details of setting coordinate system, please reference Set the coordinate Parameters section of Project Management chapter.

#### **Network Adjustment Setting**

Chose *Adjust /Adjust options* menu or click on in the navigation field, the following dialog will display as Figure 6-2, you can set adjustment parameters and test parameters.

HGO Data Post Processing Software Package Manual HITARGET

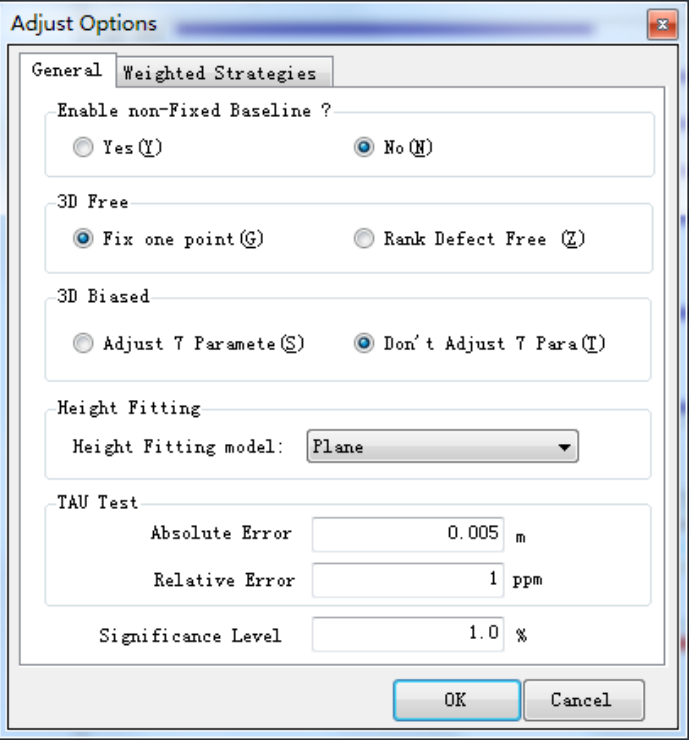

Figure 6-2

#### **Control-point Coordinates**

After network adjustment setting, you need to enter control-point coordinate, or you cannot do constrainted adjustment. There are several methods to enter the control-point coordinate:

1. Click on *Set as Control Point* in the pop-up menu of sites list to set the site to control point.

| GPS (China) Pro                                                                                |                |              |                 |                                 |              |              |              |             |                     |
|------------------------------------------------------------------------------------------------|----------------|--------------|-----------------|---------------------------------|--------------|--------------|--------------|-------------|---------------------|
| AllNet<br>$\boxminus \cdots$                                                                   |                | Project Plot | Points          | Control Points                  |              |              |              |             |                     |
| 白 St Points<br>$-$ 0 $101$                                                                     |                | Fixed Name   |                 | $WGS84$ $X(m)$                  | WGS84 Y(m)   | WGS84 Z(m)   | Local $N(n)$ | Local E(n)  | Normal<br>Height(m) |
| $-$ 0 98<br>$-$ 0 99                                                                           |                |              | 101             | $-2855091.8055$                 | 4873534.9299 | 2953020.813  | 3071870.1164 | 535814.3465 | 106.7638            |
| $\sim$ 0 $G104$                                                                                | $\mathbf{2}$   |              | 98              | $-2849363.9511$                 | 4875752.247  | 2954990.1607 | 3074052.3082 | 529744.9215 | 158.1753            |
| $\sim$ 0 GL1<br>$\blacksquare$ GL2                                                             | 3 <sup>1</sup> | g            | Edit(E)         |                                 | 55           | 2953782.2005 | 3072686.465  | 533345.9767 | 177.1477            |
| $\mathrel{\mathop{\rule{0pt}{0.5pt}}\nolimits\mathrel{\mathop{\rule{0pt}{0pt}}\nolimits}}$ GL3 | $\overline{4}$ | Q            | Delete(D)       |                                 | 61           | 2953647.1332 | 3072589.1775 | 528789.4957 | 49.8288             |
| $-$ 0 GLS<br>$-$ 0 PY1                                                                         | 5              |              |                 | <b>Set as Control Point(S)</b>  | <b>B5</b>    | 2955040.5432 | 3074125.1969 | 527722.0174 | 118.8031            |
| $ -$ PY2                                                                                       | 6              |              |                 | Delete Control Point Related(R) | ll 8         | 2954005.9152 | 3072982.3231 | 527429.3163 | 67.2609             |
| $ -$ PY3                                                                                       | $\tau$         |              | GL <sub>3</sub> | $-2848924.9267$                 | 4876431.2553 | 2954052.551  | 3073050.9983 | 529025.7329 | 43.9957             |
| $ -$ PY4<br>$ -$ PY5                                                                           | 8              |              | GL5             | $-2848045.5869$                 | 4876187.6141 | 2955275.7432 | 3074436.4777 | 528386.0522 | 35.4765             |
| <b>E-09 Baselines</b>                                                                          | 9              |              | PY1             | -2855639.5666                   | 4873706.5522 | 2952075.5811 | 3070836.8733 | 536203.28   | 42.6591             |
| E Repeat Baseline<br><b>E</b> ∧ Sync Loop                                                      | 10             |              | PY <sub>2</sub> | $-2856143.7781$                 | 4873328.9268 | 2952186.4574 | 3070969.8865 | 536828.833  | 31.5569             |
| (C) Async Loop                                                                                 | 11             |              | PY3             | $-2856121.5804$                 | 4873662.8378 | 2951666.0009 | 3070379.8057 | 536642.6329 | 34.2533             |
| Observation Files<br>田田                                                                        | 12             |              | PY4             | -2854769.8587                   | 4874089.2803 | 2952261.5376 | 3071049.5901 | 535258.7598 | 32.4533             |
| Ephemeris Files<br>田田                                                                          | 13             |              | PY5             | -2854516.5446                   | 4874061.9351 | 2952551.2799 | 3071376.0115 | 535053.0466 | 33.205              |

Figure 6-3

2. Click on *Set as Control Point* in the pop-up menu of control point list to enter the control point info.

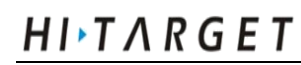

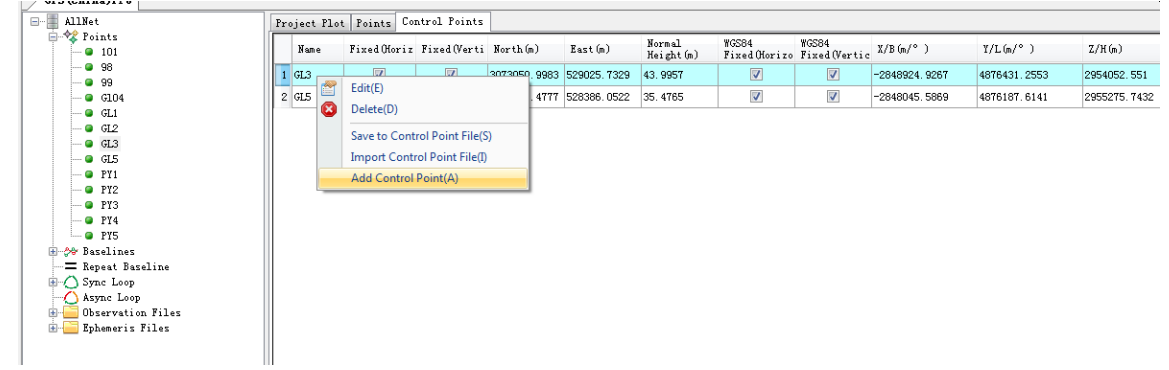

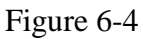

3. Click on *Import Control Point File* in the pop-up menu of control point list to import the existing control point file to the project.

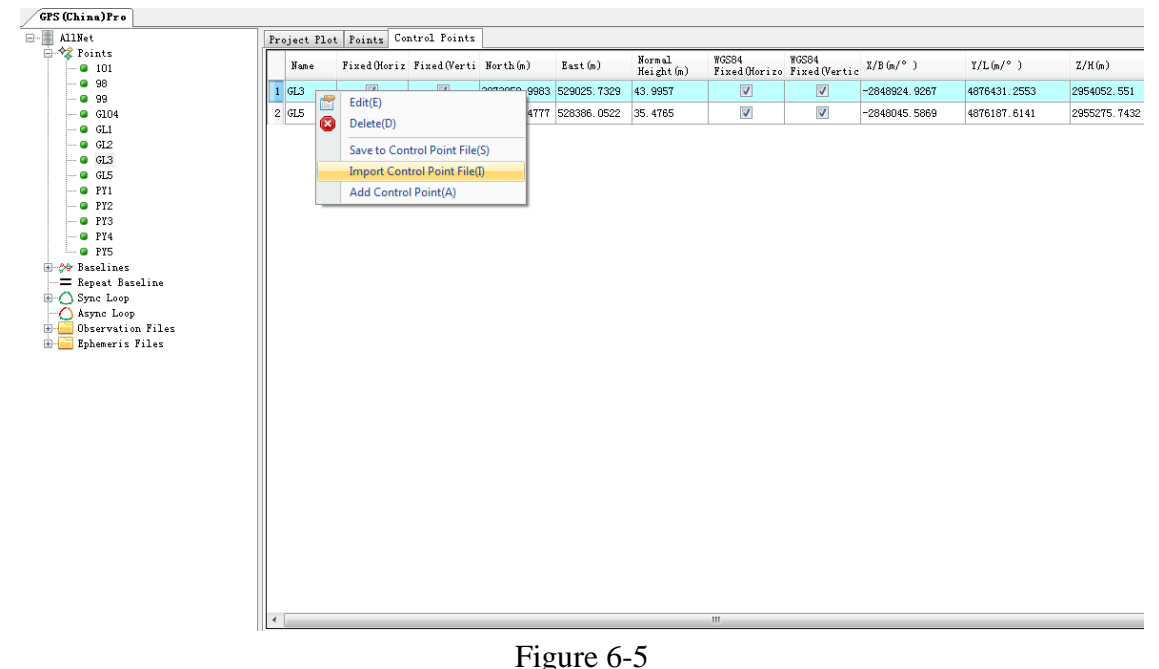

After entering control point info, you can click on *Save to Control Point File* in the pop-up menu of control point list to save control

### **Run Network Adjustment**

Run Adjust in the Adjust menu, or you can click on  $\mathbb{R}$  button in the navigation field. Generally, just choose *auto* adjust mode, the software will process network adjustment based on the known baseline processing result, the network adjustment setting, the observation point's coordinate. After adjustment, the software will form the

point file .

adjustment results list, select an adjustment result, then click on Report, you can view the correspond adjustment report.

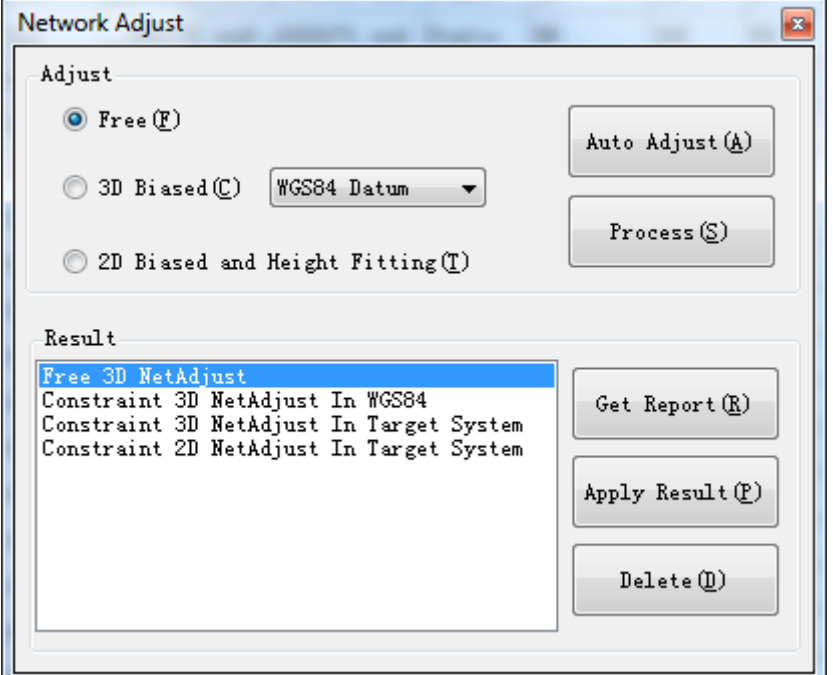

Figure 6-6

#### **Get Baseline Vector Network**

The first step to run the network adjustment is getting the baseline vector network. The principle to form the vector is as the following:

1.This baseline in this project and it is not be deleted;

2.This baseline with the starting name and the calculation name;

3.Have resolved this baseline and display the qualified baseline in the vector list ;

4.This baseline is not set up to not attend the solution and the network adjustment.

The baseline with the above items will be downloaded in the first step of the network adjustment and form a baseline vector network.

#### **Check Connectivity of Baseline Vector Network**

If you process the adjustment with the network not connective, then the result of the adjustment can not converge. So the software will test

the connectivity of the network automatically before the adjustment. If the map is not connective, you will find the message information as Figure 6-7:

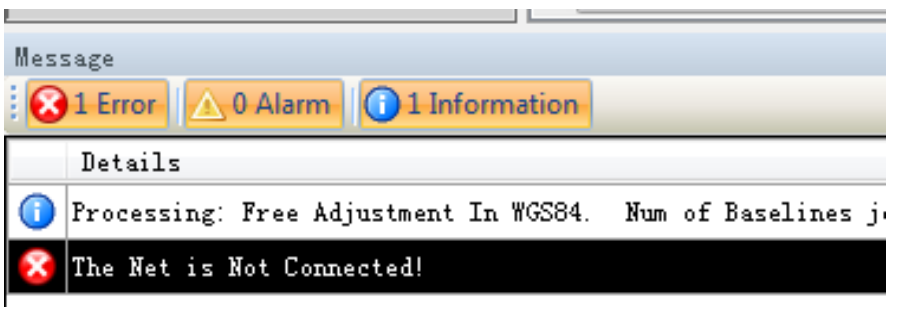

Figure 6-7

So you should test the baseline vector, the observation point name of the baseline vector network. The step to check as the following

1. Firstly, check the map is divided into how many parts and it has the separated observation sites or baseline or not, if it has, you should delete the separate point or process baseline respectively.

2. Secondly, make sure the key baseline is resolved successfully, and it is not prevented from the network adjustment. You should reprocess or resurvey the key baseline if it is in the above situation.

3. Thirdly, make sure no observation site with two difference names, which reflecting to the map is that a site is too near to the other site. Because this two point observation is observation of the same site at different time span, so they can not form a baseline and the map is not connective, the answer measure is to modify the error station name in the observations property.

#### **Adjustment Report**

The results of the adjustment will be reflected in the report, Adjustment report content and display form can be set in the Adjust Report Options window (Figure 6-8).A free network adjustment, for example, to get the Web version of the adjustment results are as Figure 6-9.

#### HITARGET HGO Data Post Processing Software Package Manual

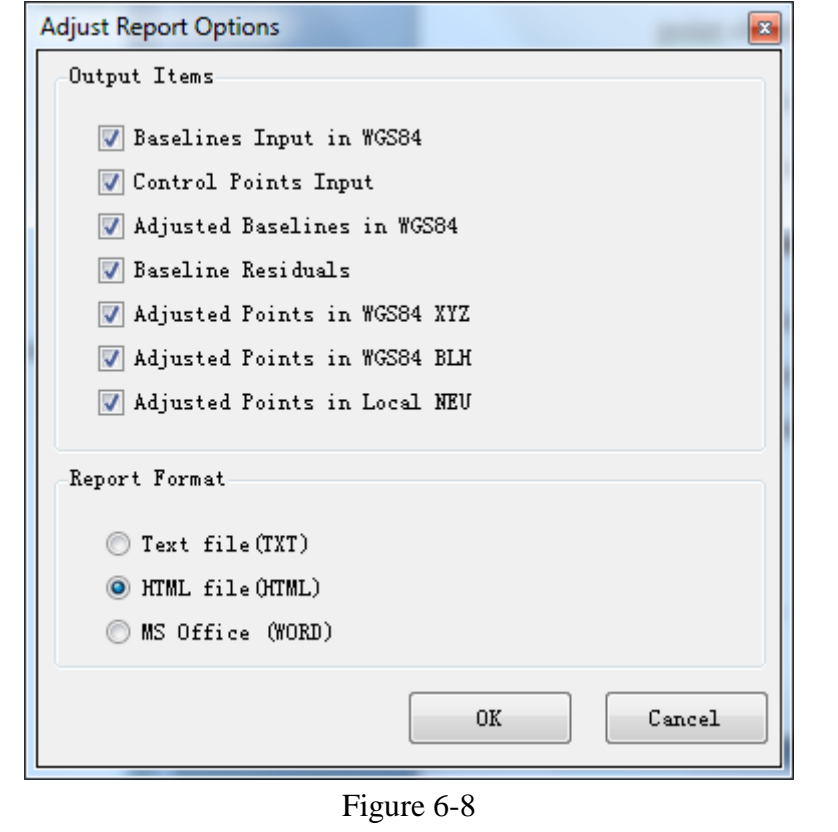

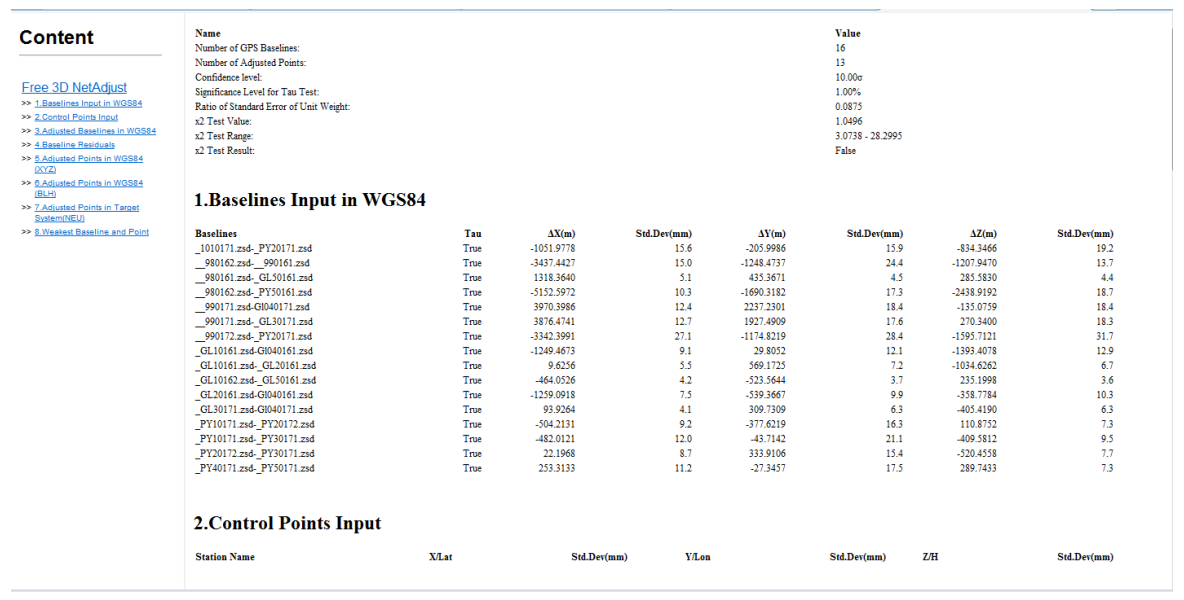

Figure 6-9

#### **Test Network Adjustment Result**

You should check the result of the network adjustment after the adjustment. You should test the corrections, the mean square error and the corresponding data statistics result to evaluate the quality of the network adjustment.

The net adjustment of mathematical statistics test includes the X2 test and Tau Detesting.

X2 test showed the reliability of the results of adjustment. If the X2 test value is less than the theoretical value range, it indicates that adjustment results of the error is smaller than the theoretical error. That is , the adjustment results are better than imagined, and generally, do not need to deal with or select the appropriate "baseline standard deviation confidence level (relaxation factor) to make the X2 test [qualified;](http://dict.youdao.com/search?q=qualified&keyfrom=E2Ctranslation) If the X2 test value is greater than the theoretical value range, the error of the adjustment results exceed the allowable range, it should be the baseline solver of error is too large or the control point information has the existence of gross errors, you should find the problem with baseline or control points, and process again until test passed.

Tau test is used to test the existence of gross errors gross error in the baselines involving adjustment. Generally, the test result depends on every baseline corrections. If a baseline Tau test cannot be passed, you need to process baseline again and then make it participate in the adjustment, or disable the baseline directly.

If the result of the network is disqualified, you can find the cause from the following aspects.

1. Make sure the coordinate setting is right;

2. Make sure the known point is correct and in the same system;

3. Make sure the baseline vector map is correct. For a disqualified static baseline, you can prevent it from network adjustment. If this baseline cannot be deleted or is very important in the baseline network, so you need resolved this baseline again or necessarily to resurvey again;

4. Make sure the observation site and antenna height is correct in the observation files. If it is wrong, the misclosure or the result of the free network adjustment is very bad.

#### $H \rightarrow T \wedge R G E T$  HGO Data Post Processing Software Package Manual

Of course, you can delete the bad quality observations directory. Because duplicate baseline to this deleted line can be found when do network adjustment, without the deleted baseline, the structure of the network is not effected on. After you delete and reprocess the baseline, you will get the same qualified result.

Commonly if the map is qualified and the baseline solution accord with the standard requirements, it can pass two tests and complete successfully the 3D free adjustment.

**C H A P T E R**

# **7**

## **Report**

## **Introduction**:

- Static Baseline Processing Report
- Network Adjust Report
- **Dynamic Route Processing Report**

#### $H I \triangleright T \wedge R G E T$ HGO Data Post Processing Software Package Manual

In this chapter, we will introduce the detail context of various reports.

#### **Static Baseline Processing Report**

The static processing report consists of reference, rover, processing controls, tracking, baseline solution, ambiguities.

> **Static Processing** 1.Reference: 2.Rover: 3. Processing controls: 4. Tracking 5. Baseline solutions: 6. Ambiguities Figure 7-1

#### **Reference and Rover Info**

It records the reference point/rover info, such as name, code, the spatial rectangular coordinate under WGS84 coordinate system, geodetic coordinate under WGS84 coordinate system, receiver info and Antenna info.

#### 1.Reference:

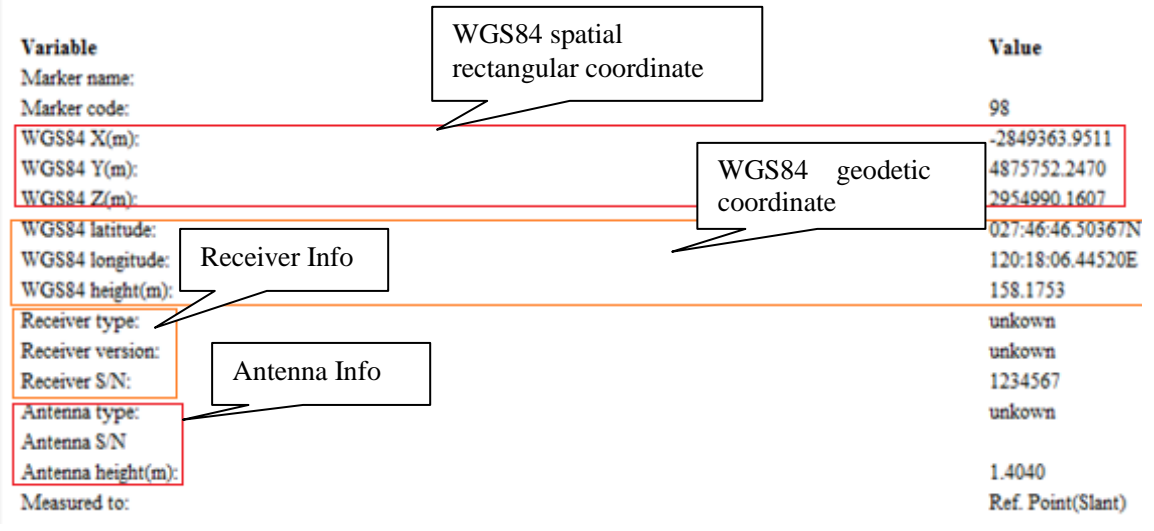

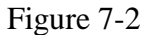

#### **Processing Control**

This part mainly record the observation start time of baseline and end time some processing control parameters which you set in the procession options window.

#### **Ambiguities**

This part records the status of integer ambiguities solution, such as the following figure:

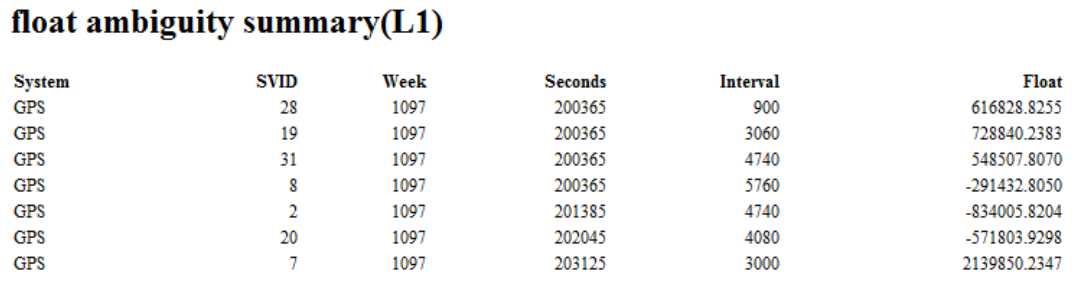

#### fixed ambiguity summary(L1)

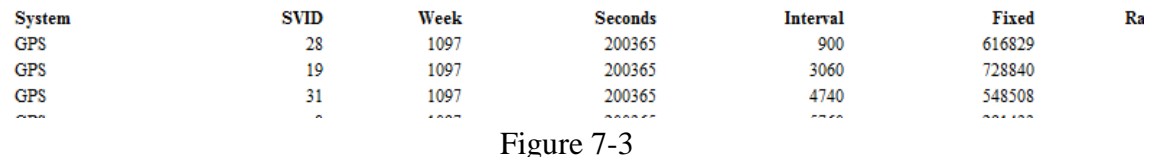

### **Network Adjustment Report**

This report is generated by network adjusting. Here we just introduce one report with free adjustment method.

> Free 3D NetAdiust >> 1.Baselines Input in WGS84 >> 2.Control Points Input >> 3.Adjusted Baselines in WGS8 >> 4.Baseline Residuals >> 5.Adjusted Points in WGS84  $(XYZ)$ >> 6.Adjusted Points in WGS84  $(BLH)$ >> 7.Adjusted Points in Target System(NEU) >> 8. Weakest Baseline and Point

Figure 7-4

The header of report is the result of adjustment test. You can know the adjustment result by these values. For example the test result in the  $H I \rightarrow T A R G E T$ HGO Data Post Processing Software Package Manual

following figure, it is obvious that the X2 Test result is not in the range, it is not passed. When the x2 Test value is false, you need to check the baseline according to above chapter.

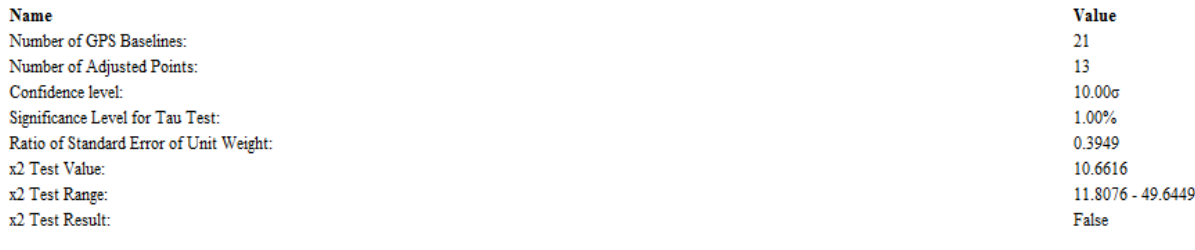

Figure 7-5

If the result of the network is disqualified, the baseline of problematic vector will be highlighted in red as Figure 7-6. You need to check the baseline according to above chapter.

#### **3.Adjusted Baselines in WGS84**

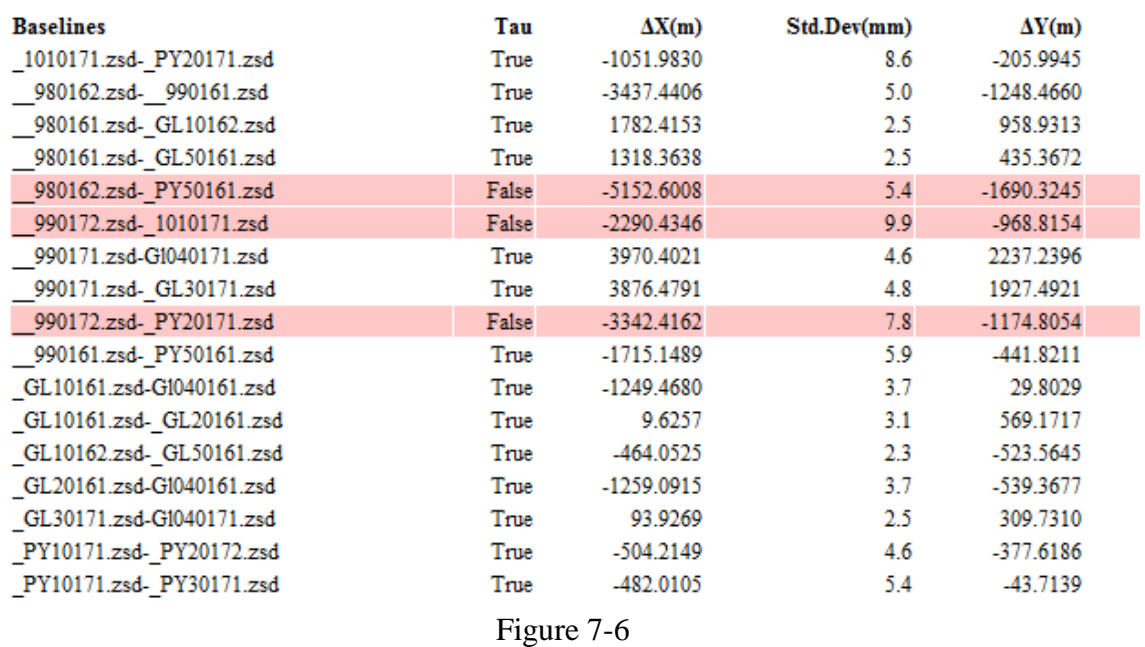

#### **Dynamic Route Processing Report**

It is a dynamic route processing report. There are three types report: RTD report, Stop&Go report and PPK report. The context of whole report is very clear. RTD report includes three parts: Reference point info, Coordinate system parameters and the every point info of rover. And the stop&go report and PPK report has stop point info besides RTD report context.

## **C H A P T E R**

# **8**

## **Import and Export**

#### **Introduction**:

- **Import and Export Observations and Ephemeris**
- Export the Coordinate of Result Point
- Export Network Map
- Export Baseline Result
- Export Report

#### $H I \rightarrow T \wedge R G E T$ HGO Data Post Processing Software Package Manual

From the above chapters, it is obviously that the HGO Software Package has the strong function but simple operations. In this chapter, we will introduce the import and export function of the software.

The HGO Software Package now can supply the abundance function of the import and export. Commonly, the output part content will be hand in, as a part of the result, when you hand in the result text.

### **Import and Export Observations and Ephemeris**

For imported observations, we can convert them to RENIX file by choosing *Convert to RINEX* item in the pop-up menu (Figure 9-1).

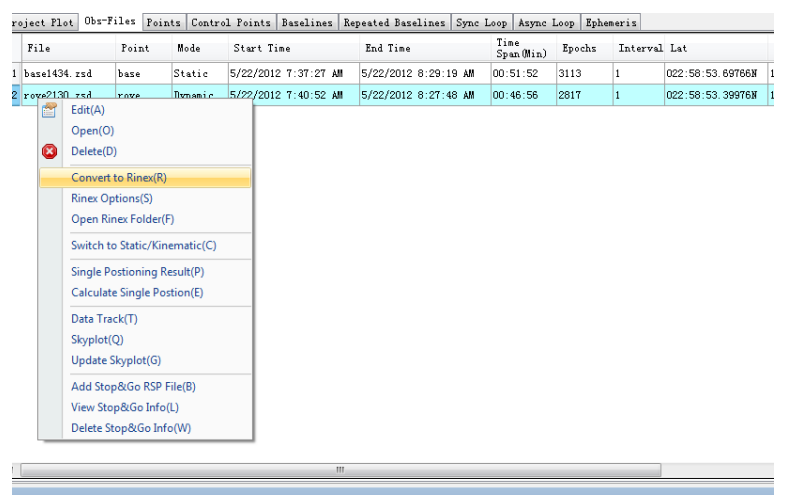

Figure 8-1

You can select  $\blacksquare$  in the navigation to batch conversion (Figure 8-2). The export achievements are in the "Rinex" folder under project folder.

| Export                                  |                  | $\mathbf x$<br>al Ch<br>$\Box$ |
|-----------------------------------------|------------------|--------------------------------|
| Obs File Baseline Result Project Report |                  |                                |
| Content                                 | Extension        | OK(0)                          |
| Rinex File                              | $*, 720, *, 72N$ |                                |
| Points File                             | $*$ . TXT        | Cancel(C)                      |
| Project Plot DXF                        | * DXF            |                                |
| Control Point File                      | $*.cp;*.csv;$    |                                |
|                                         |                  |                                |
|                                         |                  |                                |
|                                         |                  |                                |
|                                         |                  |                                |
|                                         |                  |                                |
|                                         |                  | Setting (S)                    |
|                                         |                  |                                |
| Ш                                       |                  | Folder(E)                      |

Figure 8-2

#### **Export the Coordinates of Result Points**

In above window, chose *Points Files* item to export. You can get the coordinate of result point of TXT format.

The coordinate of point is separated by ',' symbol:

Point name, Latitude, Longitude, Ellipsoidal Height, Northing, Easting, Normal Height

|             | Points.txt - Notepad                                                                               |      |                                                                                                    |                                                                                                    |                                                                                                    | $\Box$ | $\overline{\mathbf{x}}$<br>▣                                                                                                    |
|-------------|----------------------------------------------------------------------------------------------------|------|----------------------------------------------------------------------------------------------------|----------------------------------------------------------------------------------------------------|----------------------------------------------------------------------------------------------------|--------|----------------------------------------------------------------------------------------------------|
| <b>File</b> | Edit<br>Format                                                                                     | View | Help                                                                                                    |                                                                                                    |                                                                                                    |        |                                                                                                    |
|             | 101<br>98<br>99<br>G104<br>GL1<br>GL2<br>GL3<br>GL5<br>PY1<br>PY <sub>2</sub><br>PY3<br>PY4<br>PY5 |      | 027:45:35.08022N<br>027:46:46.50367N<br>$\blacksquare$<br>027:46:01.82863N<br>027:45:59.04750N<br>$\cdot$<br>027:46:49.02737N<br>$\overline{\phantom{a}}$<br>027:46:11.92167N<br>$\overline{\phantom{a}}$<br>027:46:14.03188N<br>$\cdot$<br>027:46:59.08965N<br>$\overline{\phantom{a}}$<br>027:45:01.47702N<br>$\overline{\phantom{a}}$<br>027:45:05.73688N<br>$\overline{\phantom{a}}$<br>027:44:46.58598N<br>$\overline{\phantom{a}}$<br>027:45:08.47767N<br>$\cdot$<br>027:45:19.10109N<br>$\overline{\phantom{a}}$ | 120:21:47.89458E<br>120:18:06.44520E<br>120:20:17.83617E<br>120:17:31.42133E<br>120:16:52.56466E<br>120:16:41.77918E<br>120:17:40.08924E<br>120:17:16.84535E<br>120:22:01.98508E<br>120:22:24.84188E<br>120:22:17.97765E<br>120:21:27.51848E<br>120:21:20.04117E | 106.7638<br>158.1753<br>177.1478<br>49.8288<br>118.8031<br>67.2609<br>43.9957<br>35.4765<br>42.6594<br>31.5572<br>34.2536<br>32.4532<br>33.2050 |        | $30718$ $\triangle$<br>30740<br>30726<br>30725<br>30741<br>30729<br>30730<br>30744<br>30708<br>30709<br>30703<br>30710<br>30713 |
|             |                                                                                                    |      | m                                                                                                    |                                                                                                    |                                                                                                    |        |                                                                                                    |

Figure 8-3

### **Export Network Map**

HGO software package can export Network Map with DXF format. Chose *Project Plot DXF* item to export Network Map .

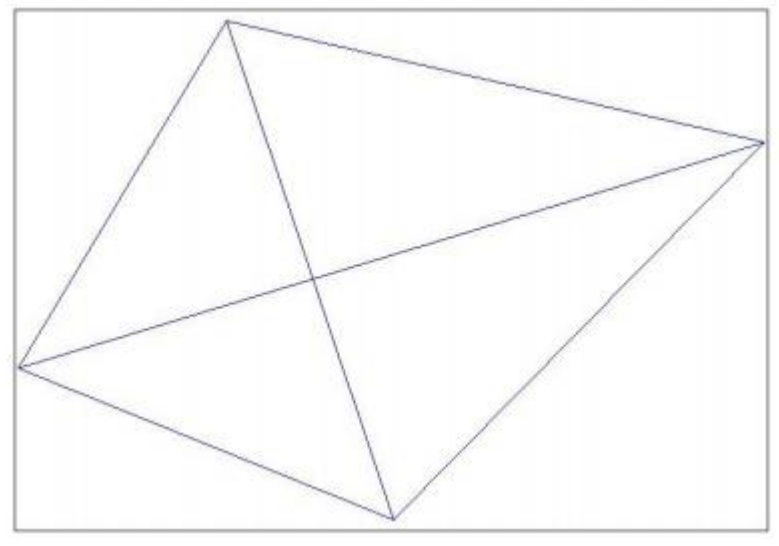

Figure 8-4

#### area.

### **Export Baseline Result**

HGO software package can export baseline result as Figure 8-5. After exporting, click on *Folder* button, you can view the [corresponding](http://dict.youdao.com/search?q=corresponding&keyfrom=E2Ctranslation) format baseline result.

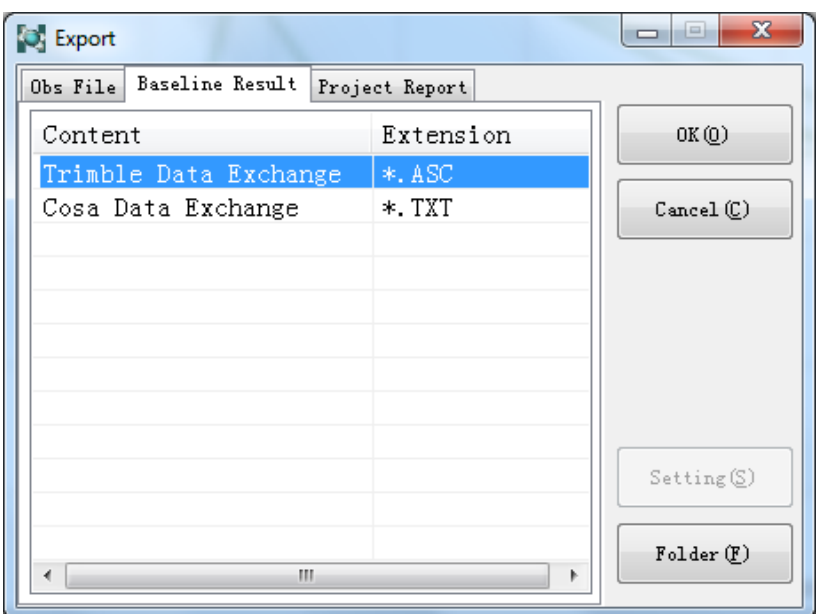

Figure 8-5

## **Export Report**

HGO software package can export project report with format: TXT, DOC, HTML

### HITARGET

| x<br>$-1$<br>Export          |                |                         |  |  |  |  |
|------------------------------|----------------|-------------------------|--|--|--|--|
| $0b$ File<br>Baseline Result | Project Report |                         |  |  |  |  |
| Content                      | Extension      | OK(Q)                   |  |  |  |  |
| Project Report (ASCII)       | $*. TXT$       |                         |  |  |  |  |
| Project Report (Word)        | $*.$ DOC       | Cancel <sub>o</sub> (C) |  |  |  |  |
| Project Report(Htm)          | $*$ . $HTM$    |                         |  |  |  |  |
|                              |                |                         |  |  |  |  |
|                              |                |                         |  |  |  |  |
|                              |                |                         |  |  |  |  |
|                              |                |                         |  |  |  |  |
|                              |                |                         |  |  |  |  |
|                              |                |                         |  |  |  |  |
|                              |                | Setting (S)             |  |  |  |  |
|                              |                |                         |  |  |  |  |
|                              |                | Folder(E)               |  |  |  |  |
|                              |                |                         |  |  |  |  |

Figure 8-6

#### **C H A P T E R**

# **9**

## **Using of Tools Software**

### **Introduction**:

- Usage of Antenna Manager
- Coordinate Transformation Tool
- Satellite Prediction Software
- **Precise Ephemeris Download Tool**

The Common tools software of the HGO Data Processing Software Package include the antenna manager, the satellite prediction software, the Coordinate transformation tool, and the Precise ephemeris download tool.This chapter mainly introduces the using method and the answer to the common question. If you select All Install while install the software, the above tools software will be installed in the Bin directory of the software, and supplies the shortcut method.

### **Usage of Antenna Manager**

Antenna manager is designed for updating and editing the receiver parameter file(The "HitAnt. Ini" file). When you used the unknown receiver type but know the geometric parameter of the receiver and the phase center height parameters, you can use this tool to add the receiver you needed.

Chose *Tools*-> *Receivers* in the menu, there will be pop-up window, in the *Antenna* item, you can set up some commonly used parameters here, such as the radius, the phase center height. See Figure9-1:

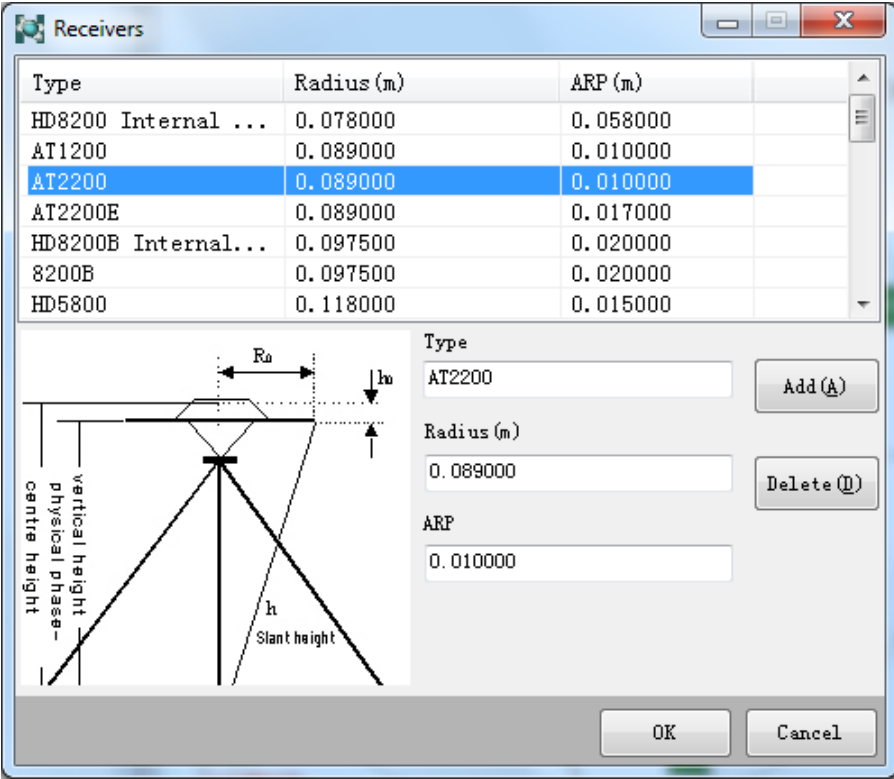

Figure 9-1

#### HGO Data Post Processing Software Package Manual  $H$  $\rightarrow$   $T \land R$   $G$   $E$   $T$

In the list window, chose the name of the antenna, you can change the corresponding parameters direct.

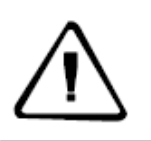

**Notice:** This file would influence the data achievement, please don't change it easily!

## **Coordinate Transformation Tool**

The HGO Data Processing Software Package supplies the coordinate transformation tool. Choose *Coord Tool* in the *Tools* menu to function the coordinate transformation tool.

This software can transform between the local coordinate and the WGS84 coordinate, meanwhile it can calculate the parameter. The following is about these tools in details:

#### **Summarize**

Firstly, you should know the representation of each coordinate. The common methods are the Longitude-Latitude and Ellipsoid Height (BLH), the Space Rectangular Coordinate (XYZ), the Plane Rectangular Coordinate and the Geoidal Height (xyh/NEU). The ellipsoid height is a geometric sense and the geoidal height is a physical quantity.

The WGS84 is of the BLH system, the Beijing 54 is of the Plane Rectangular Coordinate.

Now it comes to the accuracy of the transformation. In an ellipsoid, the transformation is rigor(BLH--XYZ), but the transformation in different ellipsoid is not rigor. e.g. There is no a transformation parameters can be used all over the national between the WGS84 coordinate and the Beijing 54 coordinate, because the WGS84 coordinate is a geocentric coordinate system, but the Beijing 54 coordinate is a local geodetic reference system. The elevation's transformation is between geoidal height and physical quantity. So in each place must use local ellipsoid fitting, usually with seven parameter model to fitting.

Generally, the more rigor method to transform coordinate between different ellipsoid is the seven parameters transformation. That is the X plane, the Y plane, The Z plane, the X Spin, the Y spin, the Z spin and the Scale Dilution K. For getting the seven parameters in a location, you should have more than three points. If the area is not large, the furthest point is within 30km, and you can use the three parameters, that is X plane, the Y plane, and the Z plane. The X spin, the Y spin, the Z spin and the Scale Dilution K are regards to be zero. The tree parameters are the special of the seven parameters.

The essence of the seven parameter model with a local ellipsoid to fitting the form of local coordinate system; so the local ellipsoid height after transformation is the geoidal height. Of course, we can also fit it in the different direction of plane and elevation. For example, using the four parameter model fitting in the plane, and using the secondary surface model fitting in the elevation direction. This mode of handled separately is more freedom than seven parameter model. But because the four parameters model has less parameter, a weak ability of expression, usually uses for small regional coordinate transformation.

To sum up, the HGO coordinate transformation tool provides two practical transformation strategies to choosing by the customers:

1. Seven parameter model, one step to get local plane and level data.

2. Four parameters and elevation fitting model, which is divided into two steps to get local plane and level data.

Because each company has a different definition of the model and process, here is our company's conversion process, its description as follows:

 $\Diamond$  the conversion process of seven parameters model is like this:

#### $H I \rightharpoonup T \wedge R G E T$ HGO Data Post Processing Software Package Manual

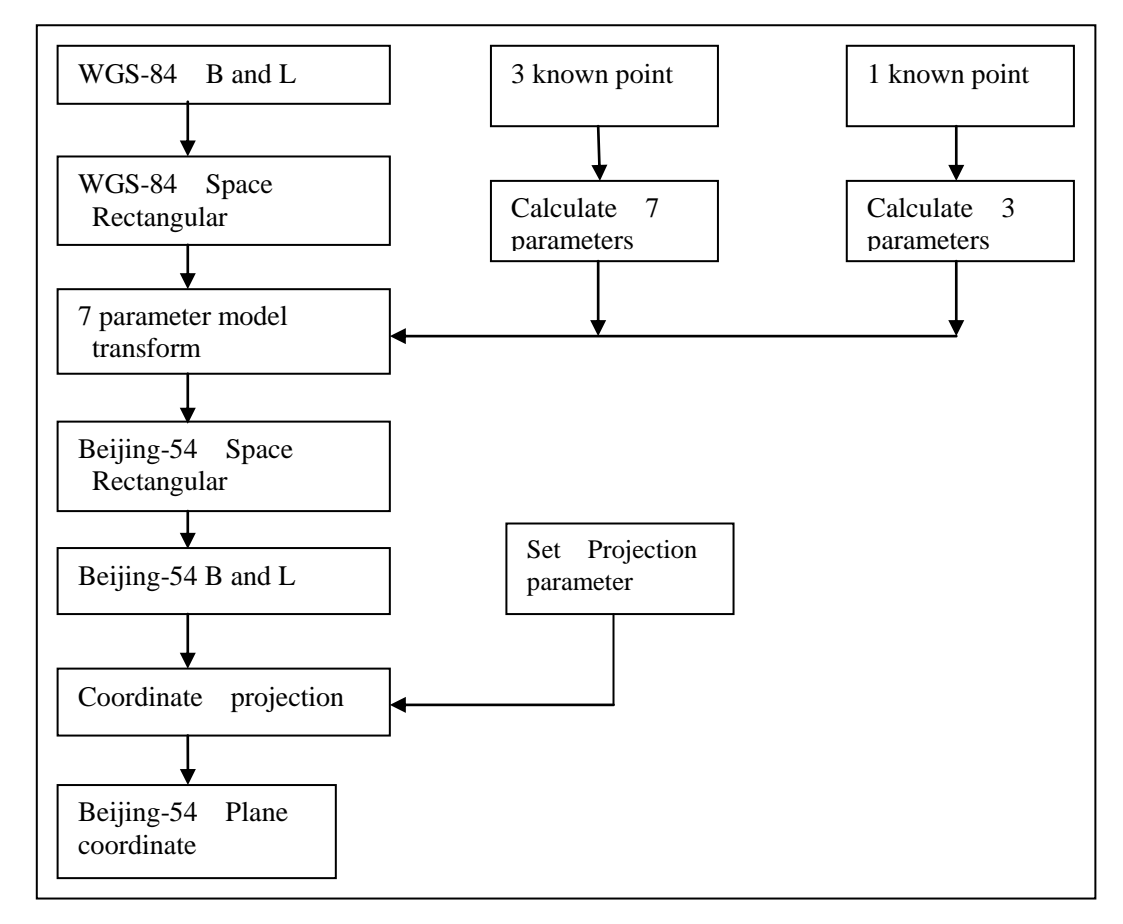

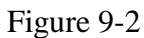

 $\Diamond$  the conversion process of four parameters model is like this:

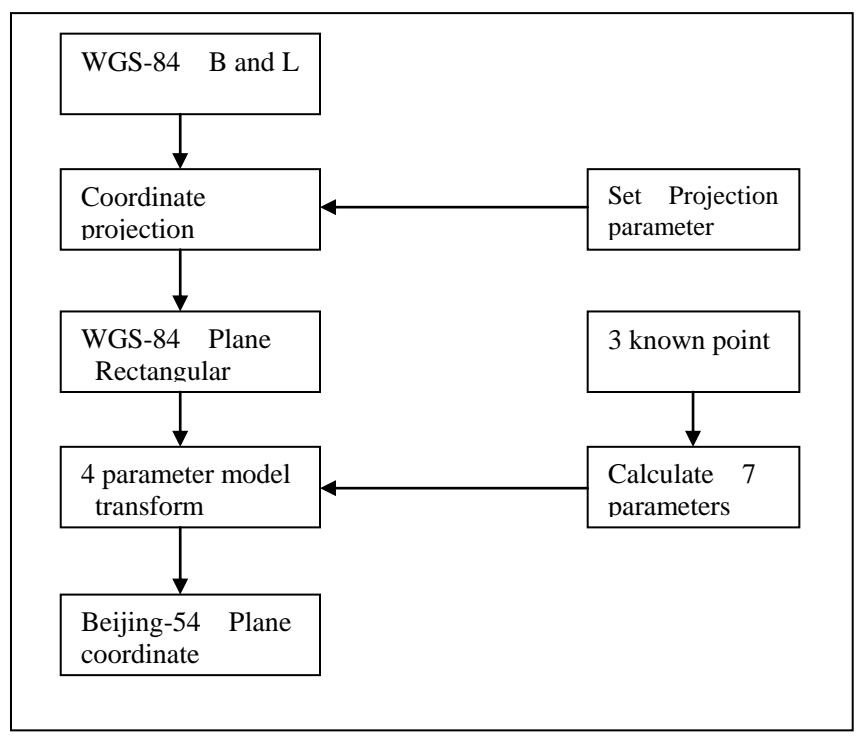

Figure 9-3

 $\Diamond$  the conversion process of elevation fitting is like this:

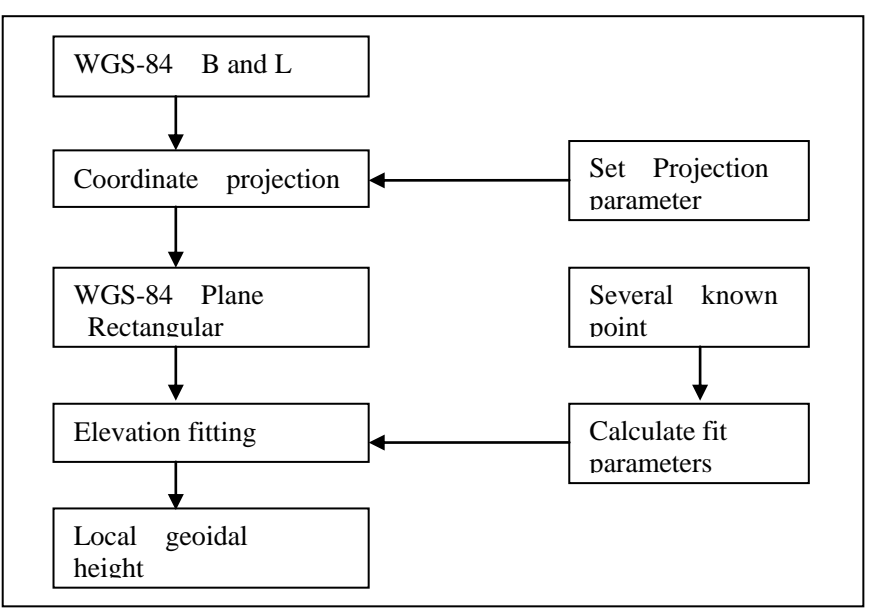

Figure 9-4

#### **Use Software to Transform Coordinate**

This software manages the coordinate transformation parameters with file(\*.dam), you can save a group of transformation parameters as a file, and next time you can open this file to transfer the parameters in the file menu.

Involves the coordinate transformation parameters are generally refers to the ellipsoid parameter, projection parameters, seven parameters, four parameters, elevation fitting parameters, level grid files. All these parameters' input integrated to the interface as follow. After input the parameters, input a file name, and click on *Save* button , will create a "\*.dam" parameter file in the "GeoPath" directory which in the "Program" folder.

Click the *Parameter* menu:

 $H I \rightarrow T A R G E T$ HGO Data Post Processing Software Package Manual

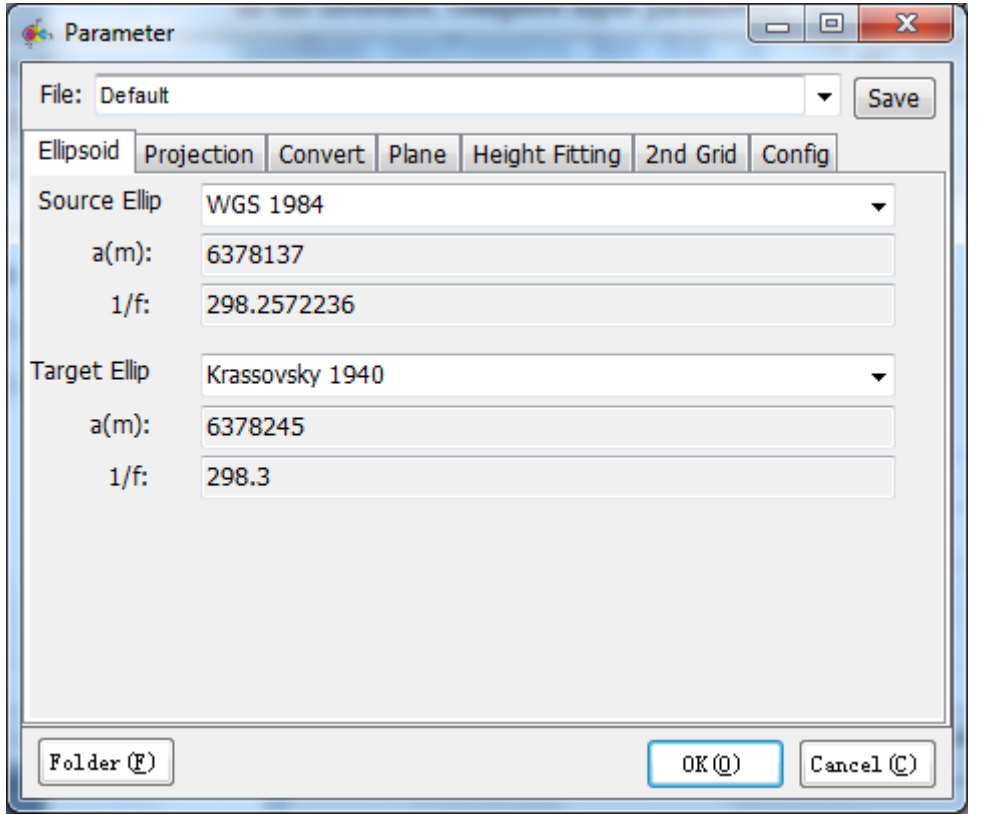

Figure 9-5

In the interface, complete inputting parameters, or click [V] drop-down button to select a file of coordinate transformation, then click on the *Ok* button, will get back to the main interface to positive and inverse transform coordinate:

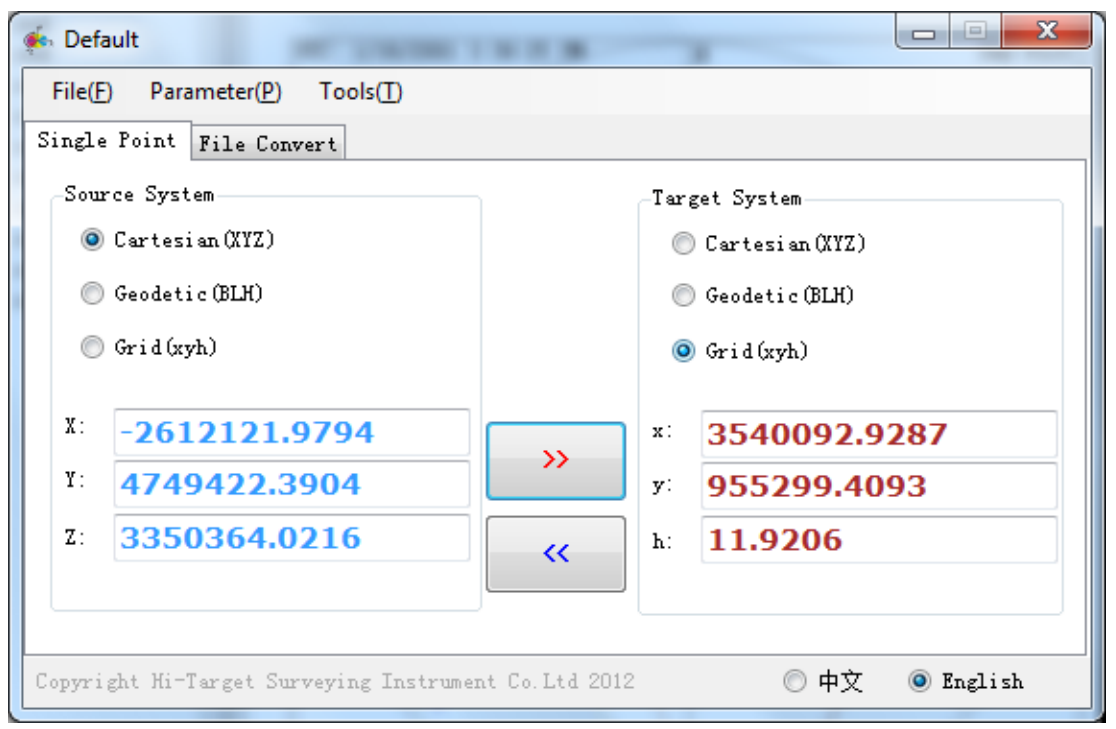

Figure 9-6

#### **Parameter Calculation**

When users have a group of control points (these points have both WGS84 coordinate and local coordinate), you can use this software to calculate the parameters. As previously mentioned, this software provides seven parameters model and four parameters and elevation fitting model solution, the calculation of two models is completed in the same interface, it's convenient to users to compare and choose different precision model. In the main interface, click the *Parameter Clac* in the *Tools* menu, can open the parameter calculation interface (if you have not input the ellipsoid and projection parameters, there will be prompted and pop-up the "Parameter" interface).

The process of parameter calculation is:

1. Input basic parameters: First, input local ellipsoid and projection parameters.

2. Import data: Add points coordinate one by one or to one data, or prepared the text file first then click the *Open* button (prepare note: file format is [Name, B, L, H, x, y, H]).

3. Calculate parameters: The software support two modes of coordinate transformation, click the *Calc Bursha Parameter* or *Calc Helmert 2D + Height*, if use the second mode, please selected the model of elevation fitting firstly.

4. Check the result: In the result bar will show the calculated parameters, the user can copy and save them.

5. Use parameters: Click the *Parameter settings* button, check the transformation parameters, the ellipsoid parameters and the projection parameters. Make sure these are correct, then you can input a name and save as a "\*.dam" file, this file also can be used in other Hi-target software.

#### $H I \rightarrow T A R G E T$ HGO Data Post Processing Software Package Manual

| $\mathbf x$<br>o<br>$\Box$<br><b>Sky Parameter Calc</b> |                         |                              |                                                                                                    |                                                               |                  |                                                            |  |  |
|---------------------------------------------------------|-------------------------|------------------------------|----------------------------------------------------------------------------------------------------|---------------------------------------------------------------|------------------|------------------------------------------------------------|--|--|
| Points                                                  | Map                     |                              |                                                                                                    | Source                                                        |                  |                                                            |  |  |
|                                                         |                         | Enabl. Delete                | Name                                                                                                    | B                                                             | L                | O XYZ<br>O BLH                                             |  |  |
| $\mathbf{1}$                                            | ☑                       | Del                          | 9000                                                                                                    | 042:03:02.36532N                                              | 120:53:16.120661 | $B = 00:00:00,000000N$                                     |  |  |
| $\overline{2}$                                          | ⊽                       | Del                          | 9001                                                                                                    | 042:03:01.47215N                                              | 120:53:15.81408  | 000:00:00.000000E<br>1 :                                   |  |  |
| 3                                                       | ⊽                       | Del                          | 9002                                                                                                    | 042:03:06.29007N                                              | 120:53:44.115501 | н.                                                         |  |  |
| 4                                                       | $\overline{\mathbf{v}}$ | Del                          | 9003                                                                                                    | 042:03:05.56338N                                              | 120:53:45.098461 |                                                            |  |  |
| 5                                                       | $\overline{\mathbf{v}}$ | Del                          | 9008                                                                                                    | 042:03:35.97285N                                              | 120:53:16.830521 | Target                                                     |  |  |
|                                                         |                         |                              |                                                                                                    |                                                               |                  | ⋒<br><b>BLH</b><br>∩<br>XYZ<br>$\bullet$ xyh               |  |  |
|                                                         |                         |                              |                                                                                                    |                                                               |                  | x:                                                         |  |  |
|                                                         |                         |                              |                                                                                                    |                                                               |                  | y:                                                         |  |  |
|                                                         |                         |                              |                                                                                                    |                                                               |                  | h:                                                         |  |  |
|                                                         |                         |                              |                                                                                                    |                                                               |                  |                                                            |  |  |
|                                                         |                         |                              |                                                                                                    |                                                               |                  | Name:                                                      |  |  |
| ∢                                                       |                         | Ш                            |                                                                                                    |                                                               | r                | $\Box$ Add $\Diamond$<br>Edit(E)                           |  |  |
| Output                                                  |                         |                              |                                                                                                    |                                                               |                  | $\left[\frac{1}{2}\right]$ Save $\left(\frac{1}{2}\right)$ |  |  |
|                                                         | Quick Help:             |                              |                                                                                                    |                                                               | ∸                | $0$ pen $(0)$                                              |  |  |
|                                                         |                         |                              |                                                                                                    | 1. Data Prepare: Single input or load points from a formatted |                  |                                                            |  |  |
|                                                         |                         |                              | file (Format like 'Name, B, L, H, x, y, h')                                                                   | Calc Bursha Parameter (B)                                     |                  |                                                            |  |  |
|                                                         |                         |                              | 2. Calc Parameter: You may choose one of convert ways form<br>Herlmert 3D or Herlmert 2D with height fitting. | Calc Helmert 2D + Height                                      |                  |                                                            |  |  |
|                                                         |                         |                              | 3. Output : Parameter will be outputed in this textbox, you may                                               | Height Fitting model:                                         |                  |                                                            |  |  |
|                                                         |                         | copy out for other software. |                                                                                                    | Plane<br>▼                                                    |                  |                                                            |  |  |
|                                                         |                         |                              |                                                                                                    | Parameter settings (C)                                        |                  |                                                            |  |  |
|                                                         |                         |                              |                                                                                                    |                                                               |                  |                                                            |  |  |
|                                                         |                         |                              |                                                                                                    |                                                               |                  |                                                            |  |  |

Figure 9-7

**Notice:** Please switch to the *Map* view and check the geometric distribution of the points used to calculation (Avoiding the points are presented a linear distribution, lead to the parameters has poor applicability and stability.

#### **Satellite Prediction Software**

The HGO Data Processing Software Package supplies the Satellite Prediction software. Choose *Star Report* in the *Tools* menu to function the Satellite Prediction software.

Satellite prediction is to forecast the distribution conditions of satellites at a certain time in a certain area according to the satellite almanacs data collected by receivers. So that observers can choose

#### $H I \rightarrow T A R G E T$

proper time to do fieldwork, which will make the fieldwork more effective and the data better.

The general step of this software using is as follows:

- 1. Update historical data;
- 2. Set stations' position and time, elevation angle;

3. Forecast, check the number of satellites, check the sequence chart of DOP value, choose the measuring time.

#### **Input Almanacs Data (Yuma format)**

Yuma is a kind of almanacs data format broadcast on internet by America. GPS users all over the world can download the latest almanacs data on the specific official website:

http://www.navcen.uscg.gov/ftp/GPS/almanacs/yuma/

Select *Download Yuma (GPS)* in the *Help* menu, the software will download the latest Yuma files, save it automatically and show you "download finished". See Figure9-8:

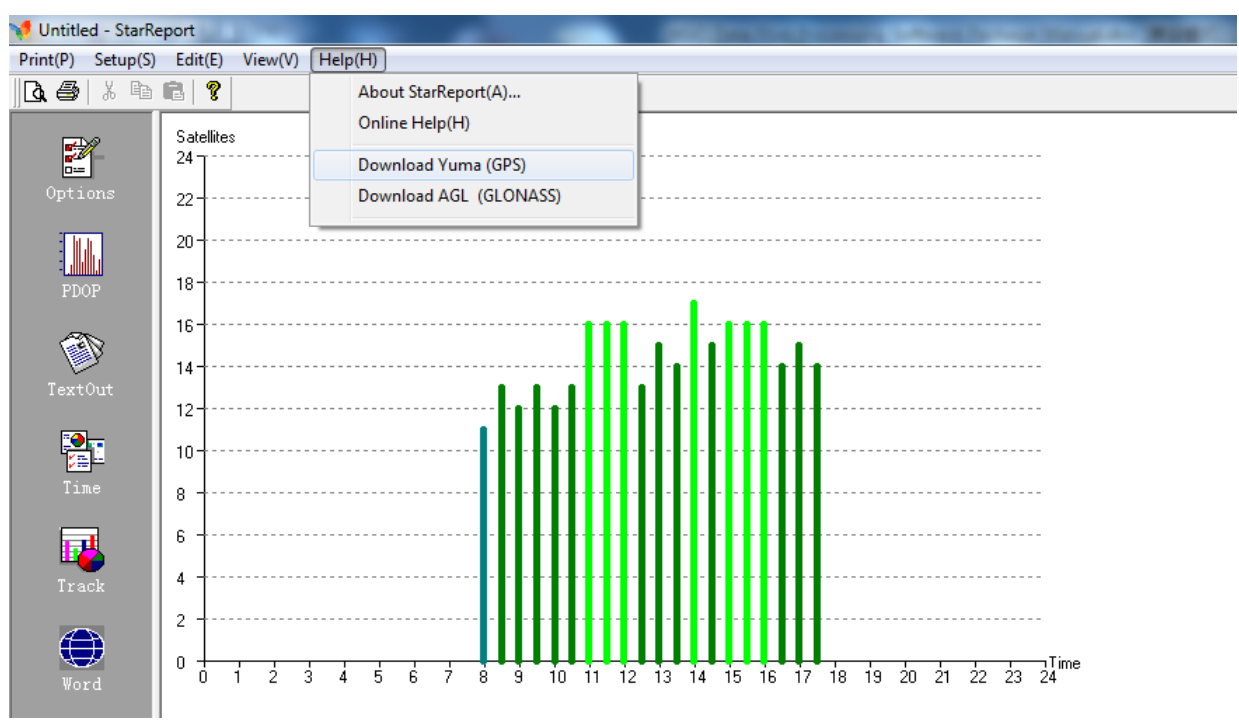

Figure 9-8

## **Observation Station Coordinate and Observing Period Setting**

After the latest almanacs data loaded, you need to set up the station BL, height, height cutoff angle, observation period and so on, which will enable the software to calculate the parameters.

You can set up the date in *Status* window. The default one is the date of computer system. Users can choose any day by "reviou", "Today", "Next", "Manual". See Figure9-9:

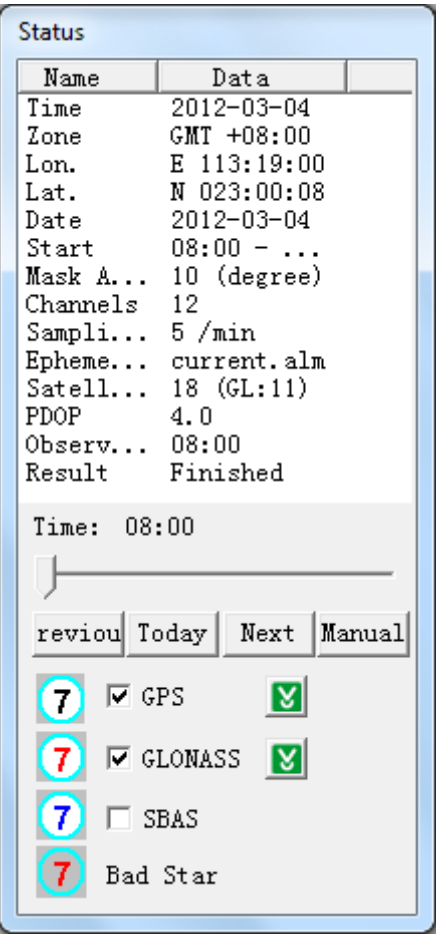

Figure 9-9

Click *Setup* -> *Option* … to set up the station BL, height, elevation cutoff angle, observation period. See Figure9-10:

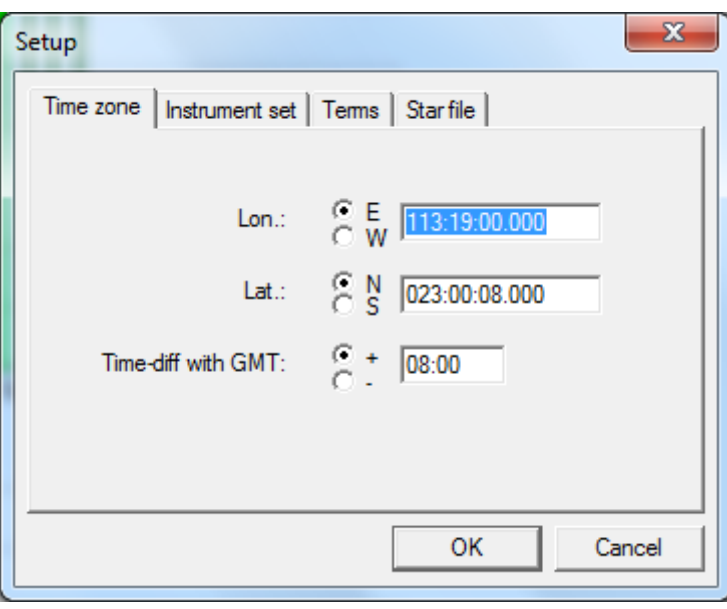

Figure 9-10

The BL coordinate need not the precise value, with  $1~2~\text{km}$  precision will be ok. Users who do not know the BL coordinate can get it as follows:

- $\diamond$  With attached coordinate transformation software, users can transform the XYZ of the known point to BLH and then input them into the software to do satellite prediction.
- $\Diamond$  Get the BLH format coordinate by specific GPS instruments as HD8100, HD8088, HD8800 and the like, then input the BLH into the software to do satellite prediction.

Pay more attention to the selection of the local time and GPS time when you set up the observation period. And confirm the difference between local time and UTC time when you input the observation period in *local time* setting. Usually the computer will suggest you to choose time zone while installing. For example, Beijing time is 8 hours ahead of the UTC time (international standard time). If none of "local time" input, the default one is Beijing time.

As usually, when setting the observation period, please make sure that the difference between the start time and the end time is several hours to 24 hours while the start time is always ahead of the end time. See Figure9-11:
HITARGET HGO Data Post Processing Software Package Manual

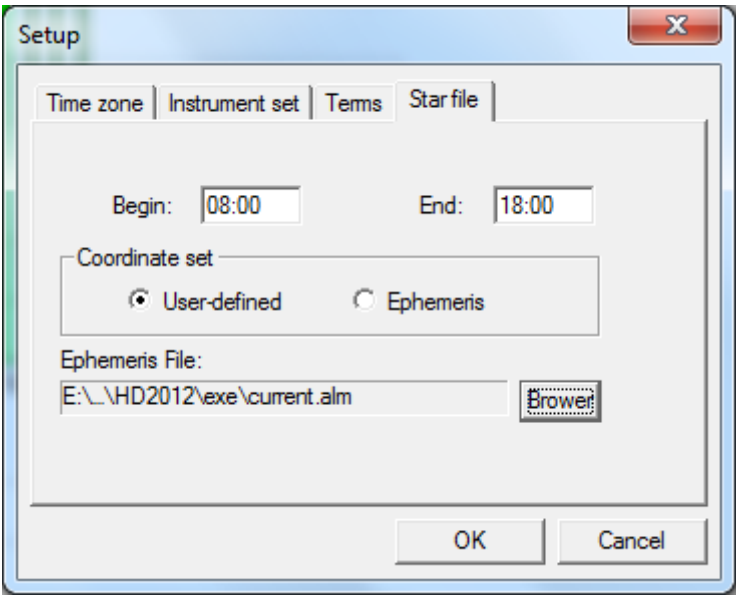

Figure 9-11

The angle will limit the azimuths of the prediction satellites in the way that only the satellites whose azimuths are over the setting one can do the prediction. Sampling rate control the data output interval. The smaller the sampling rate, the more detail the data are. See Figure9-12:

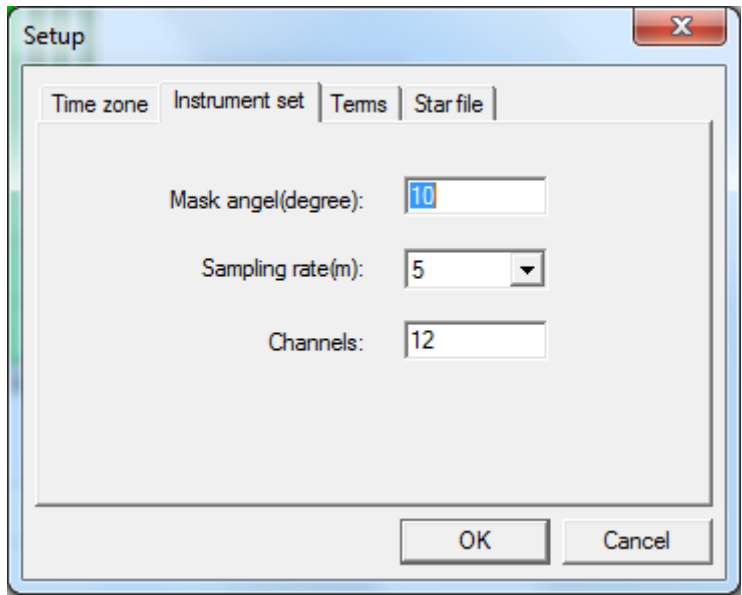

Figure 9-12

### **Satellite Status Prediction**

After input the observation station coordinate and the observing period and the click on *ok* button, you can check the satellite status in any view window of the software.

## HITARGET

1. Export satellite detailed status Click **button See Figure9-13:** 

|                           | starkeport - [2012-05-04.drp] |                                           |                                                                                                    |                                              |  |                        |  |                |                  |  |
|---------------------------|-------------------------------|-------------------------------------------|----------------------------------------------------------------------------------------------------|----------------------------------------------|--|------------------------|--|----------------|------------------|--|
|                           |                               | Print(P) Setup(S) Edit(E) View(V) Help(H) |                                                                                                    |                                              |  |                        |  |                |                  |  |
|                           | R. 49   X = 10   12   12      |                                           |                                                                                                    |                                              |  |                        |  |                |                  |  |
|                           |                               |                                           | SVs(11): PDOP GP02 GP05 GP12 GP13 GP17 GP25 GP26 GL05 GL06 GL19                                        |                                              |  |                        |  |                | GL <sub>20</sub> |  |
| P                         |                               |                                           | 08:00 : 1.6 50,353 51,252 30,278 20,052 25,134 16,300 18,180 54,011 60,241 33,121 62,020               |                                              |  |                        |  |                |                  |  |
| Options                   |                               |                                           |                                                                                                    |                                              |  |                        |  |                |                  |  |
|                           |                               |                                           | SVs(12); PDOP GP02 GP05 GP12 GP13 GP17 GP25 GP26 GL05 GL06 GL07 GL19 GL20                              |                                              |  |                        |  |                |                  |  |
|                           |                               |                                           | 08:05 : 1.5 50.357 52.256 30.275 19.050 23.135 16.298 20.180 51.012 61.246 11.224 31.124 64.024        |                                              |  |                        |  |                |                  |  |
|                           |                               |                                           | 08:10 : 1.5 51,000 53,259 30,272 17,049 21,137 17,296 22,179 49,013 62,252 13,226 29,126 66,029        |                                              |  |                        |  |                |                  |  |
| PDOP                      |                               |                                           | 08:15 : 1.5 51.003 55.263 30.269 16.047 19.138 17.294 24.178 46.014 64.258 15.228 28.129 68.035        |                                              |  |                        |  |                |                  |  |
|                           |                               |                                           |                                                                                                    |                                              |  |                        |  |                |                  |  |
|                           |                               |                                           | SVs(13); PDOPGP02 GP05 GP12 GP13 GP17 GP25 GP26 GL05 GL06 GL07 GL15 GL19 GL20                          |                                              |  |                        |  |                |                  |  |
| TextOut                   |                               |                                           | 08:20 : 1.4 51.007 56.267 29.267 15.045 17.139 17.292 26.178 44.015 64.265 17.229 10.247 26.131 70.042 |                                              |  |                        |  |                |                  |  |
|                           |                               |                                           | 08:25 : 1.4 52,011 57,272 28,264 14,043 15,140 17,289 28,177 41,016 65,273 18,232 11,249 24,133 71,050 |                                              |  |                        |  |                |                  |  |
| <u>a.</u>                 |                               |                                           | 08:30 : 1.3 52,014 57,276 28,261 12,042 13,141 17,287 30,176 39,016 65,280 20,234 13,252 22,135 72,059 |                                              |  |                        |  |                |                  |  |
| 떠<br>Time                 |                               |                                           | 08:35 : 1.3 53,018 58,281 27,259 11,041 11,142 17,285 33,176 36,018 65,287 22,236 14,254 20,137 73,070 |                                              |  |                        |  |                |                  |  |
|                           |                               |                                           |                                                                                                    |                                              |  |                        |  |                |                  |  |
| $\hat{\bar{\bm{\theta}}}$ |                               |                                           | SVs(11): PDOP GP02 GP05                                                                                | GP12 GP25 GP26 GL05 GL06 GL07 GL15 GL19 GL20 |  |                        |  |                |                  |  |
|                           |                               |                                           | 08:40 : 1.7 53.022 59.286 26.256 17.282 35.175 34.019 65.295 23.238 15.257 18.139 74.081               |                                              |  |                        |  |                |                  |  |
| Track                     |                               |                                           | 08:45 : 1.7 53,025 59,290 25,254 17,280 37,174 31,020 64,302 25,241 16,260 16,141 73,092               |                                              |  |                        |  |                |                  |  |
|                           |                               |                                           | 08:50 : 1.6 53,029 59,295 24,252 17,278 40,174 29,021 63,308 26,243 17,262 14,142 73,103               |                                              |  |                        |  |                |                  |  |
| ⊜                         |                               |                                           |                                                                                                    |                                              |  |                        |  |                |                  |  |
| Word                      |                               |                                           | SVs121 PDOPGP02 GP05 GP12 GP15 GP25 GP26 GL05 GL06 GL07 GL15 GL19 GL20                                 |                                              |  |                        |  |                |                  |  |
|                           |                               |                                           | 08:55 : 1.5 53,033 59,300 23,249 11,202 17,275 42,173 27,022 62,314 28,246 17,265 12,144 71,112        |                                              |  |                        |  |                |                  |  |
| Ł                         |                               |                                           | 09:00 : 1.5 54.037 59.305 22.247 13.202 16.273 44.172 25.023 61.320 29.249 18.268 10.145 70.121        |                                              |  |                        |  |                |                  |  |
|                           |                               |                                           |                                                                                                    |                                              |  |                        |  |                |                  |  |
| Print                     |                               |                                           | SVs(11): PDOP GP02 GP05 GP12 GP15 GP25 GP26 GL05 GL06                                                  |                                              |  |                        |  | GL07 GL15 GL20 |                  |  |
|                           |                               |                                           | 09:05 : 1.8 54,041 59,310 21,245 15,202 16,271 47,171 23,025 59,325 30,252 19,270 68,128               |                                              |  |                        |  |                |                  |  |
|                           |                               |                                           |                                                                                                    |                                              |  |                        |  |                |                  |  |
|                           |                               |                                           | SVs(12): PDOPGP02 GP05 GP12 GP15 GP25 GP26 GL05 GL06 GL07 GL15 GL20 GL22                               |                                              |  |                        |  |                |                  |  |
|                           |                               |                                           | 09:10 : 1.6 54,045 59,315 20,243 17,202 15,268 49,170 21,026 58,329 32,254 20,273 66,134 10,332        |                                              |  |                        |  |                |                  |  |
|                           |                               |                                           | SVs(13); PDOP GP02 GP05 GP12 GP15 GP25 GP26 GL05 GL06 GL07 GL15 GL20 GL21 GL22                         |                                              |  |                        |  |                |                  |  |
|                           |                               |                                           | 09:15 : 1.3 53.049 59.320 19.240 19.202 15.266 52.169 19.027 56.334 33.258 21.276 63.139 10.156 12.332 |                                              |  |                        |  |                |                  |  |
|                           |                               |                                           | 09:20 : 1.4 53.053 58.324 18.238 21.203 14.264 55.168 17.029 54.338 34.261 21.279 61.143 12.154 15.332 |                                              |  |                        |  |                |                  |  |
|                           |                               |                                           | 09:25 : 1.4 53,057 58,329 17,236 23,203 13,262 57,167 15,030 53,342 35,264 22,282 58,146 14,153 17,332 |                                              |  |                        |  |                |                  |  |
|                           |                               |                                           | 09:30 : 1.4 53.061 57.333 16.234 25.203 12.259 60.166 13.032 51.345 36.267 22.285 56.150 16.151 19.332 |                                              |  |                        |  |                |                  |  |
|                           |                               |                                           | 09:35 : 1.4 52,065 56,337 14,232 28,204 12,257 62,164 11,033 49,348 37,271 23,287 53,152 18,149 21,332 |                                              |  |                        |  |                |                  |  |
|                           |                               |                                           | 09:40 : 1.4 52,069 56,341 13,230 30,204 11,255 65,162 10,035 47,352 37,274 24,290 51,154 20,148 24,331 |                                              |  |                        |  |                |                  |  |
|                           |                               |                                           |                                                                                                    |                                              |  |                        |  |                |                  |  |
|                           |                               |                                           | SVe12): PDDP.GP02 GP05 GP12 GP15 GP25 GP26 GL06 GL07 GL15 GL20 GL21 GL22                               |                                              |  |                        |  |                |                  |  |
|                           |                               |                                           |                                                                                                    |                                              |  | $\Gamma$ : $\Omega$ 12 |  |                |                  |  |

Figure 9-13

2. Satellite tracking map

Satellite tracking map shows the change of the number of the visible satellites with the time elapsing in the limited period. With the map, users can choose the period when the visible satellites are more to do observation so as to improve the fieldwork. Click  $\mathbb{R}$  button. See Figure9-14:

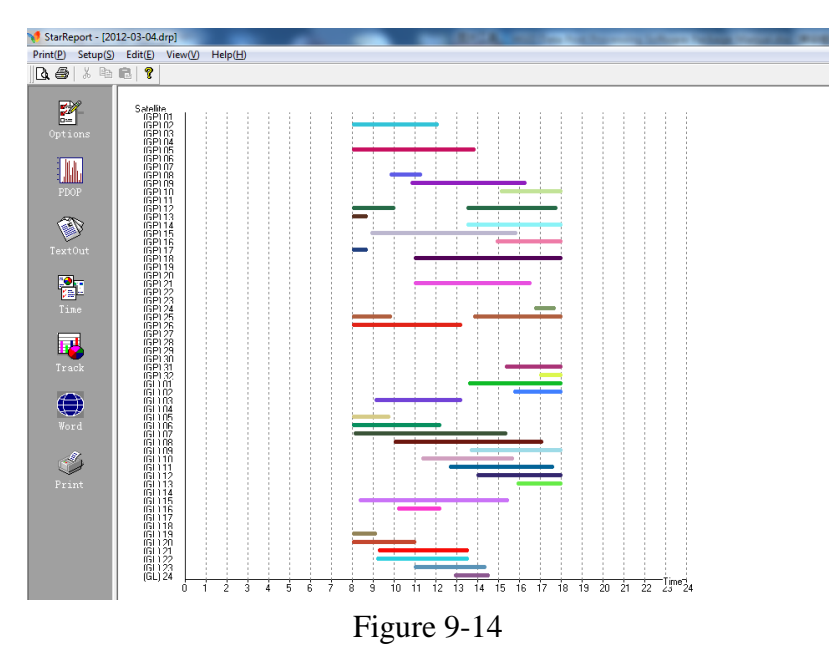

#### $H I \rightarrow T A R G E T$ HGO Data Post Processing Software Package Manual

#### 3. Constellations map

Constellations map shows the distribution conditions and the movement of satellites at a certain time in a certain area. For example, in the Figure (click  $\mathbb{E}$ ), the satellite 32 will travel northwest to south in prediction. And the map shows the BL coordinate as well as the observing period.

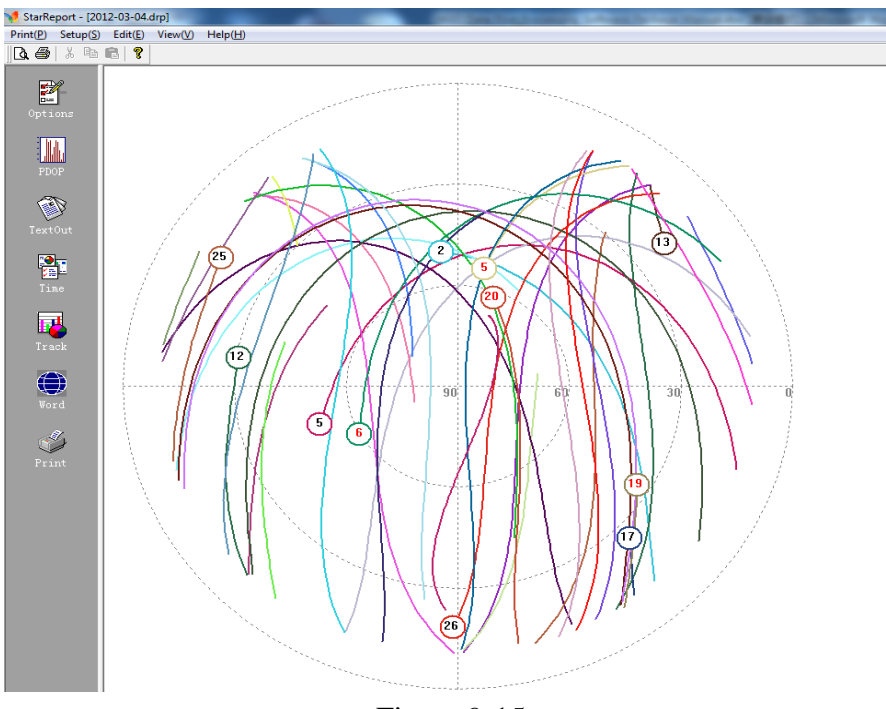

Figure 9-15

4. Number of the visible satellites and the PDOP

Click  $\blacksquare$  the relationship of the satellites number and the time will show in upside map while the PDOP will show in the downside map. The PDOP denotes how the positioning accuracy acts on satellites distribution. See Figure9-16:

# HITARGET

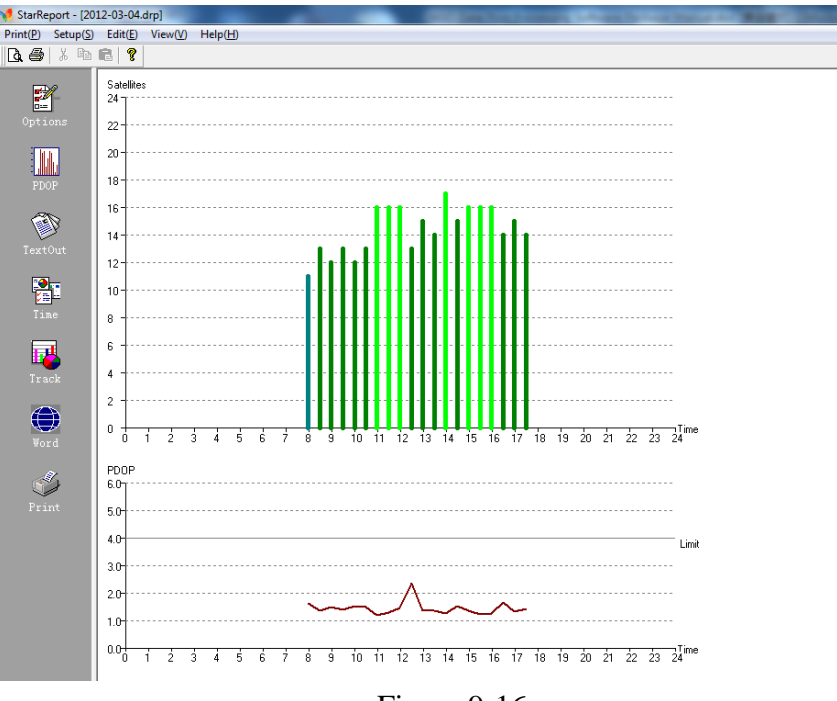

Figure 9-16

### 5. World map

Click  $\bigcirc$ , you can see the satellites traveling tracks in the world map. See Figure9-17:

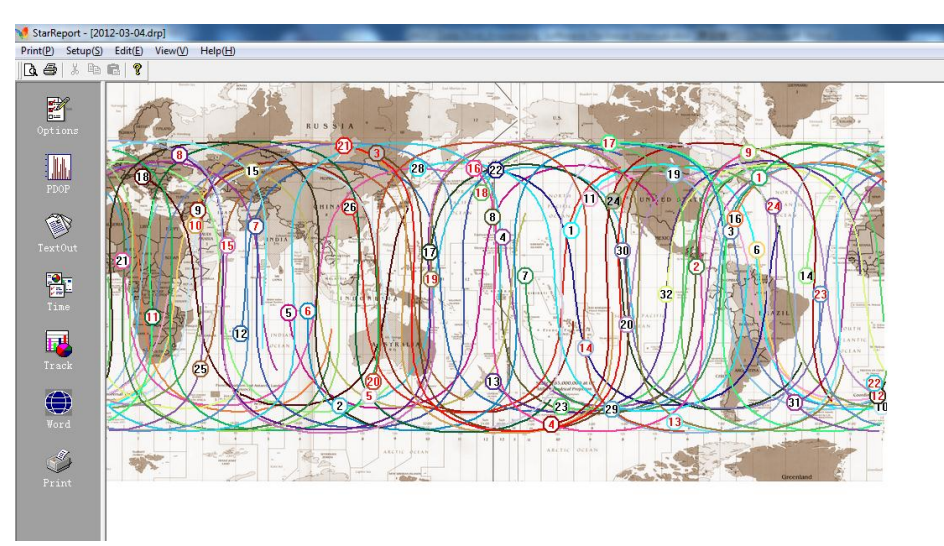

Figure 9-17

#### 6. Print out

File shows, satellite number, PDOP value and satellites distribution all can be print out.

## **Update Ephemeris Data**

#### $H I \rightarrow T A R G E T$ HGO Data Post Processing Software Package Manual

To predict satellites precisely, the ephemeris data should be updated often, suggesting no more than one month once. The inner-set of the software enable it to suggest users to update when necessary.

# **Precise Ephemeris Download Tool**

In order to improve the precision of the static data processing software, you can download SP3 precision ephemeris data from the product FTP server which provided by the United States IGS. This tool is developed for automatic download the data rapidly and easily from the data server, is very easy to use, to select the data date and data types, click *Start* to download.

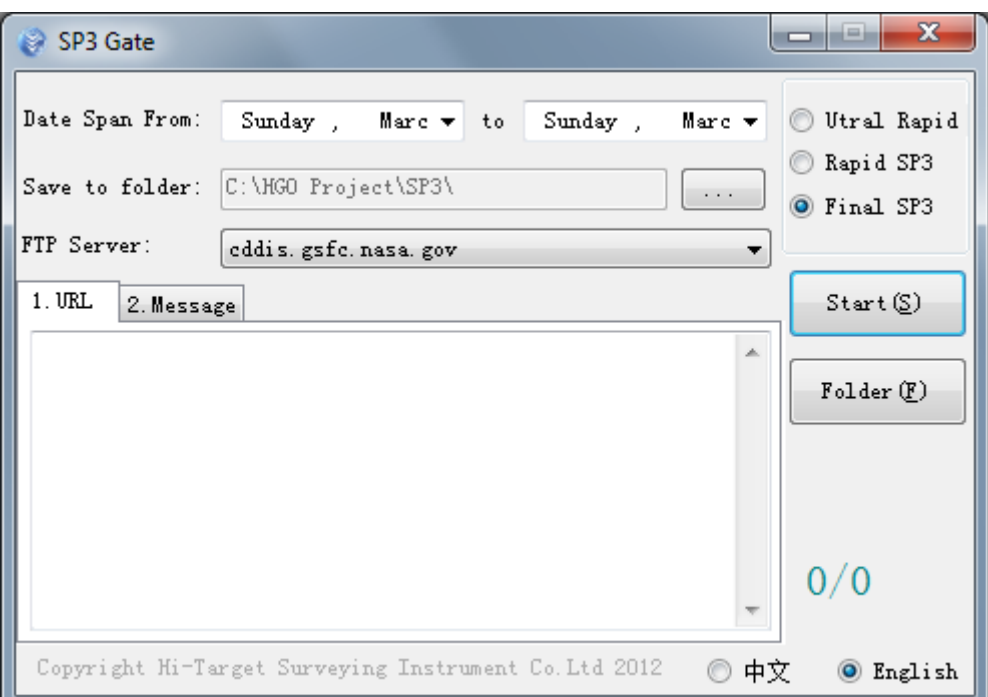

Figure 9-18

Notice : In the entire world, there are multiple FTP servers provide data download service. Please according to your network circumstance, choosing a suitable download site to download the data.